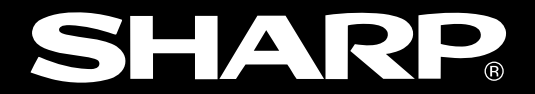

**ユーザーズマニュアル�**

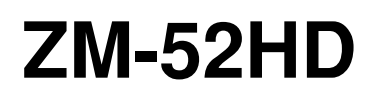

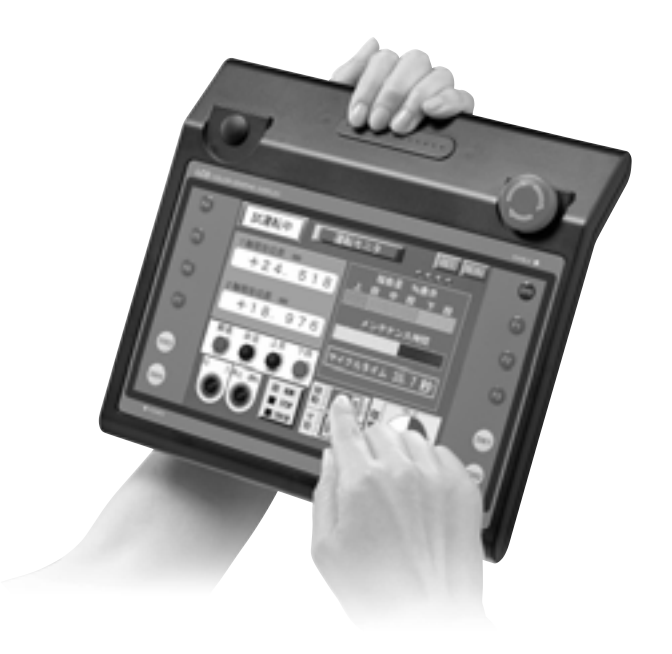

### $ZM-52HD$

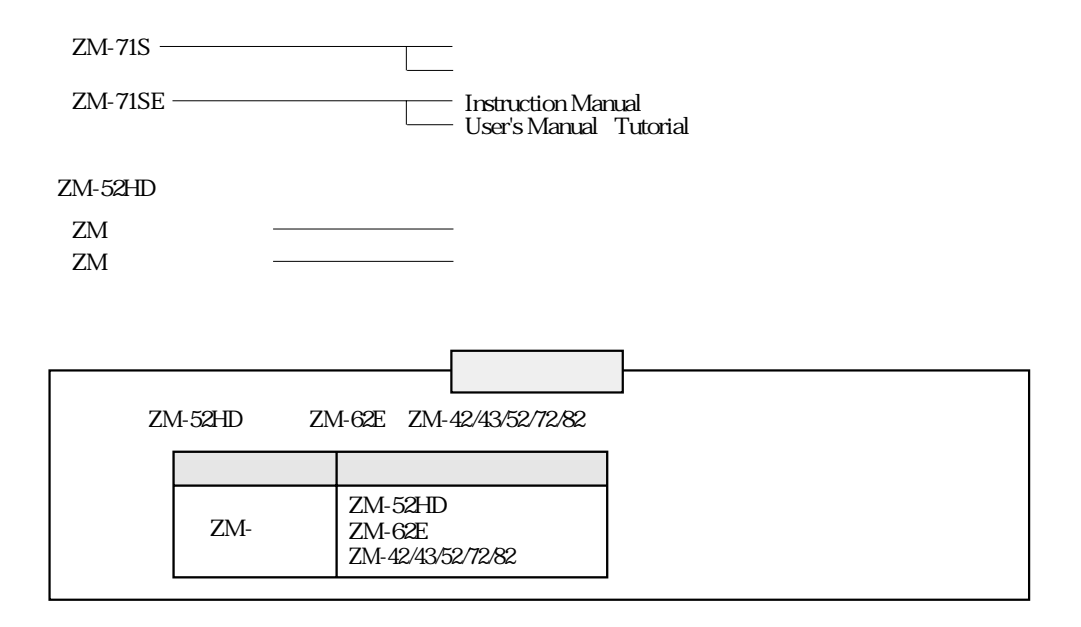

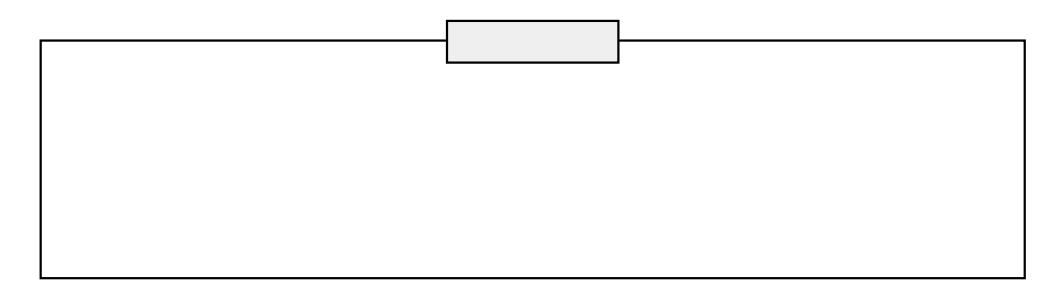

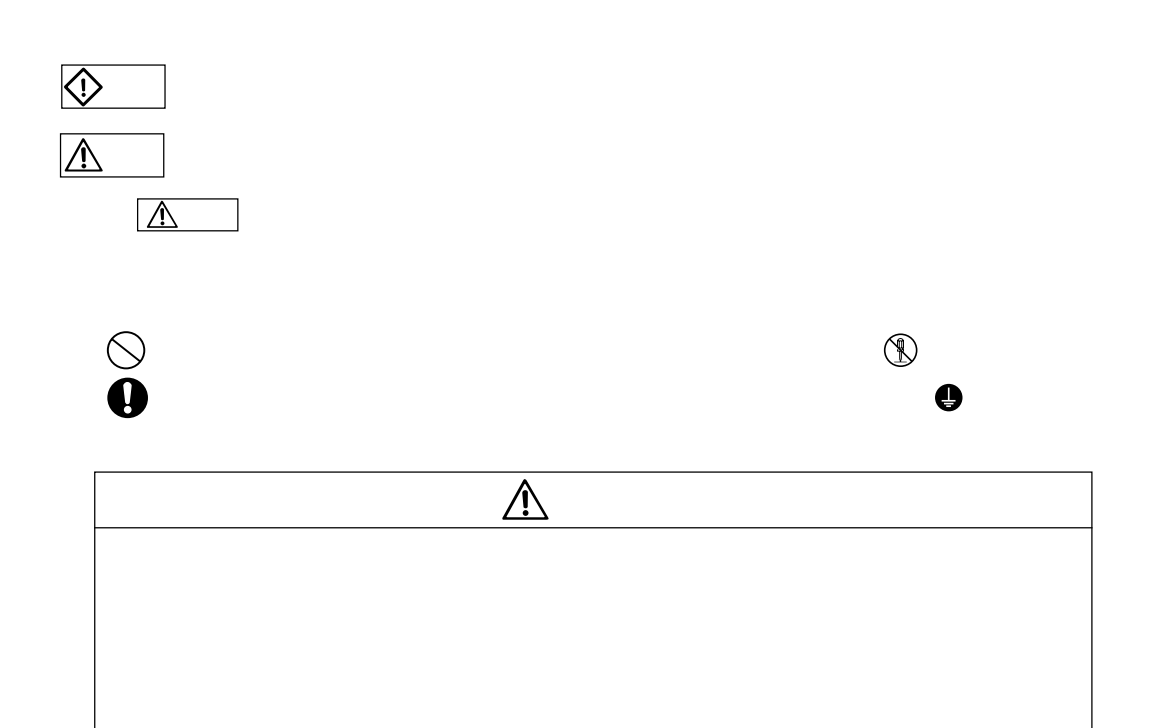

**文化上の「大学」の「大学」の「大学」の「大学」の「大学」の「大学」の「大学」** 

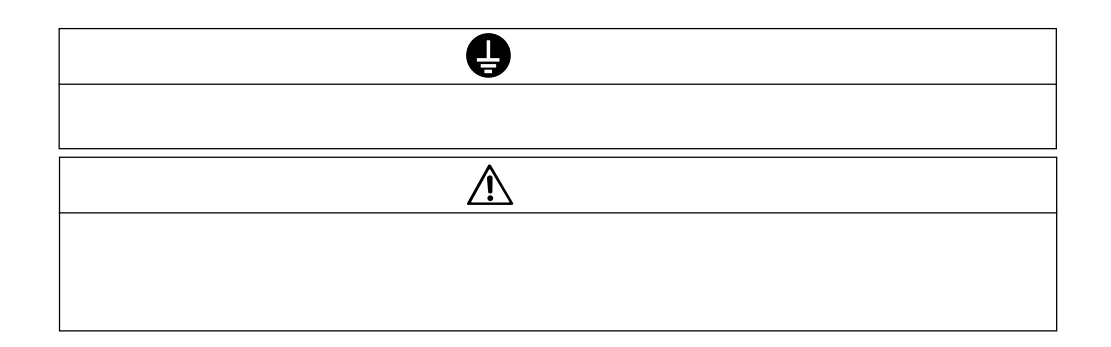

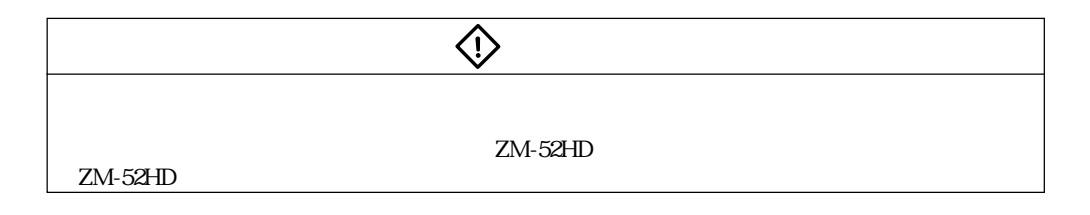

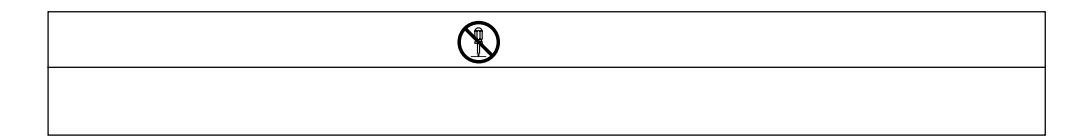

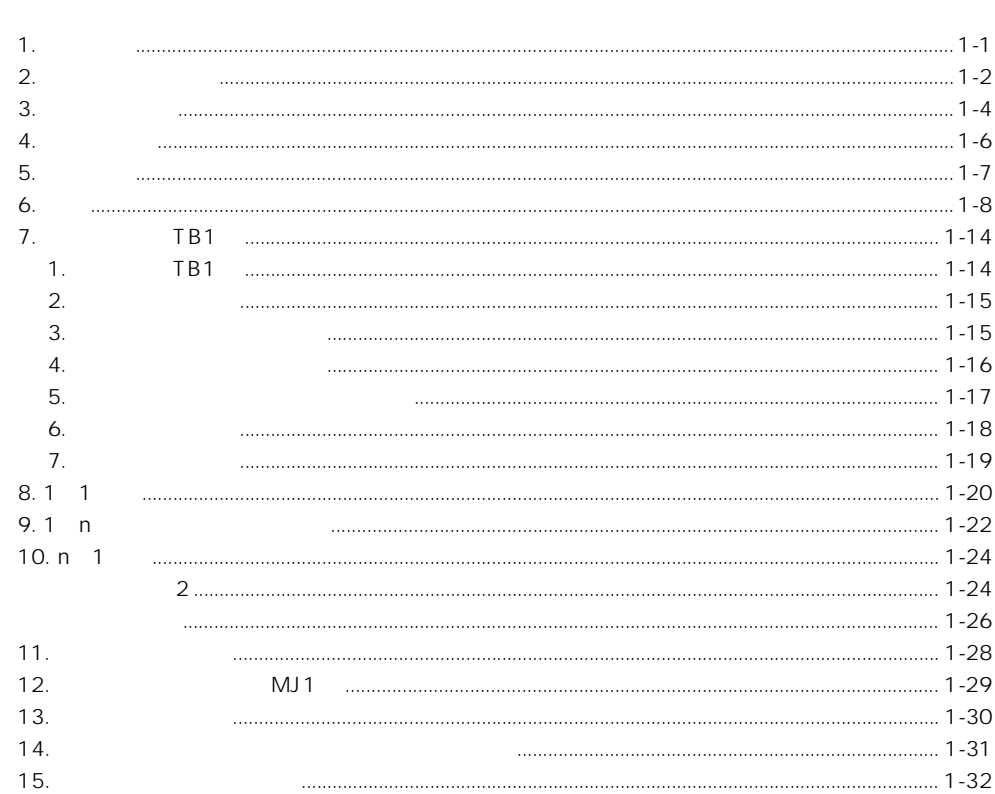

### $\overline{2}$

 $-1.$ 

 $\mathbf{1}$ .

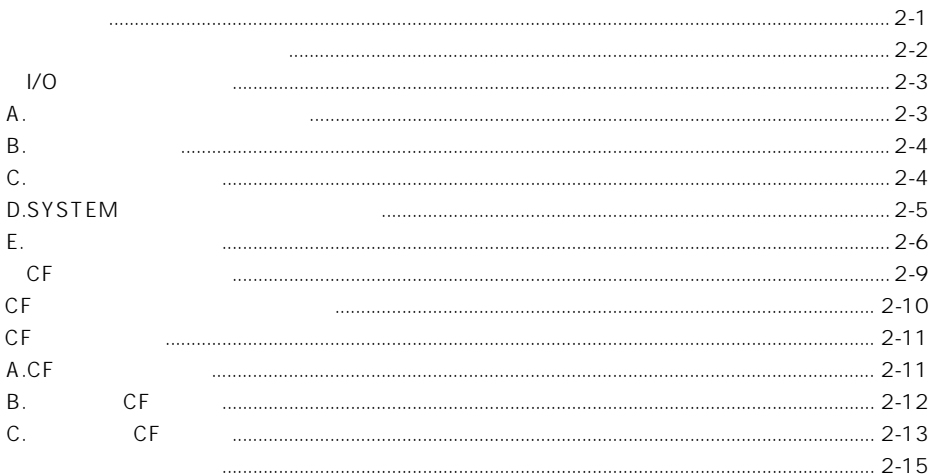

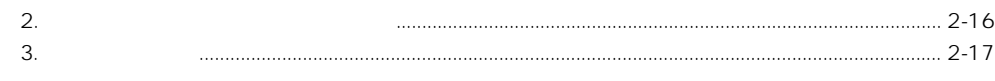

### 3. ZM-71S

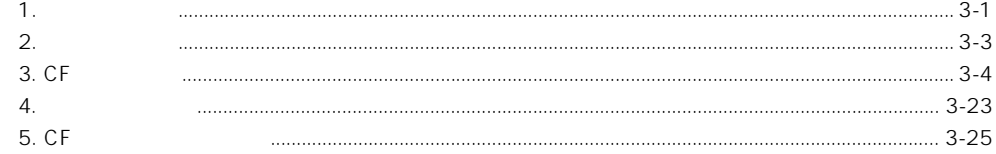

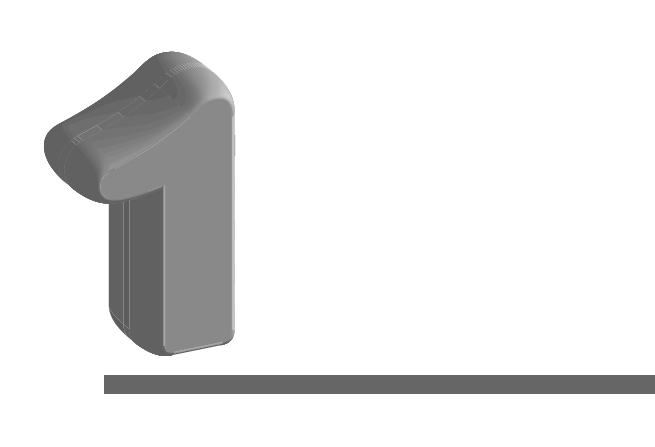

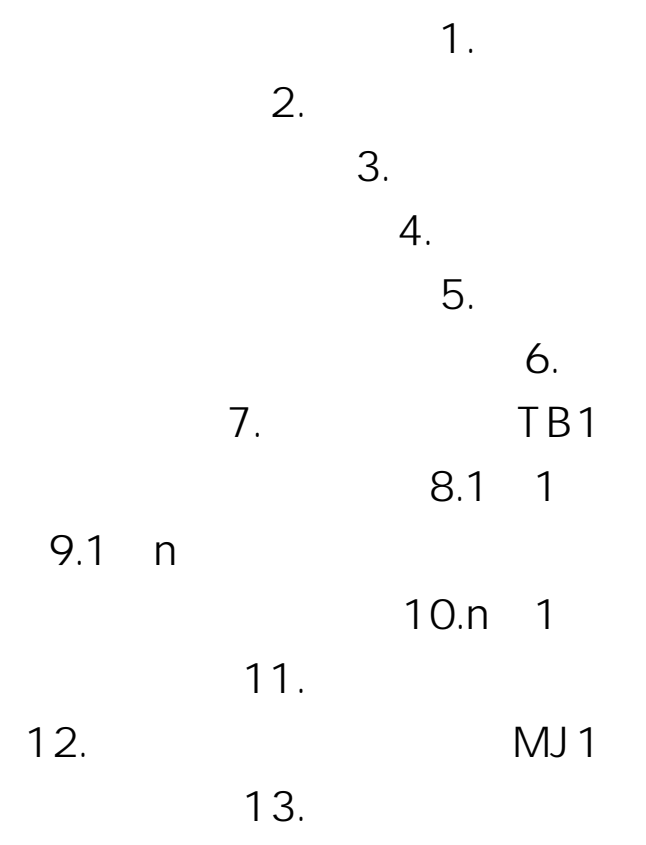

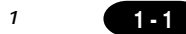

# 1

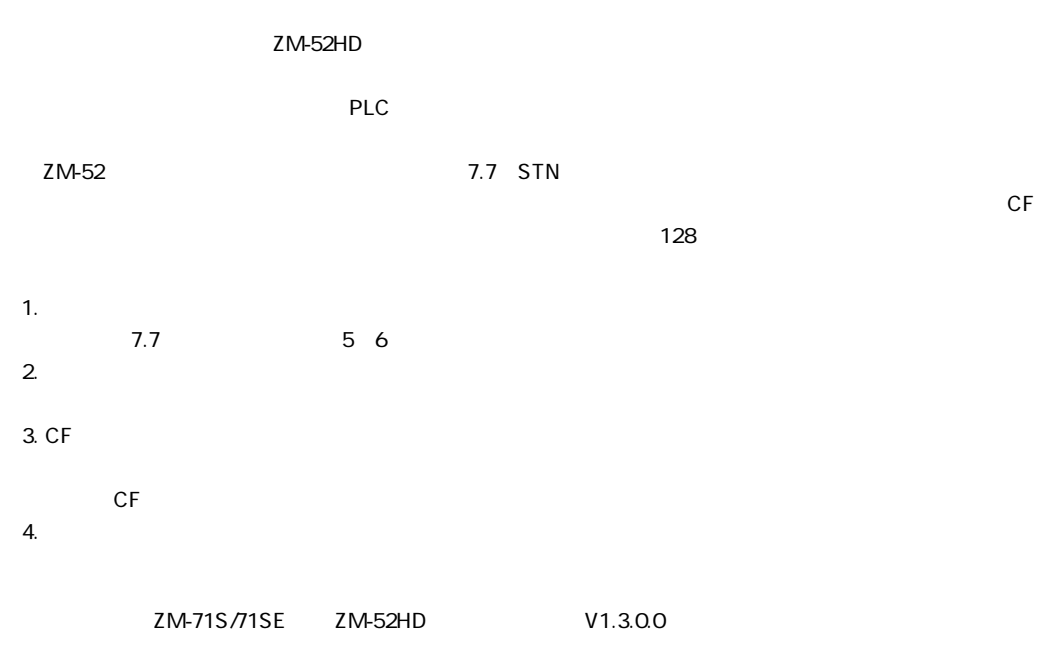

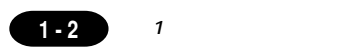

## $\overline{2}$

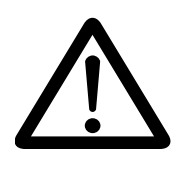

0 50 85 RH

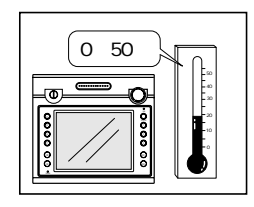

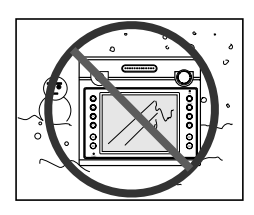

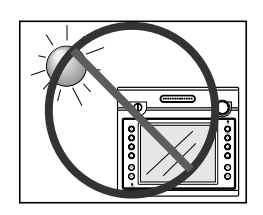

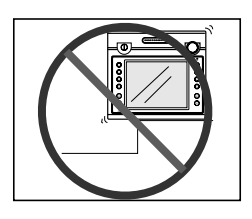

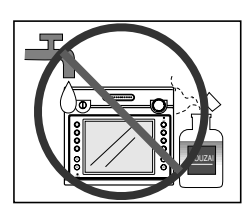

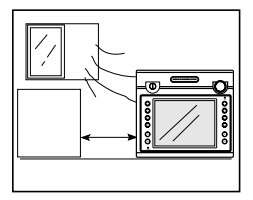

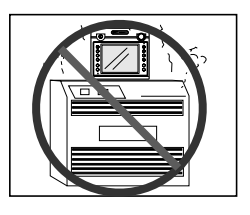

200mm

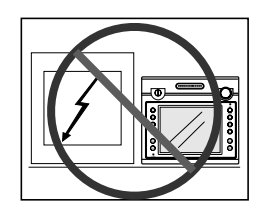

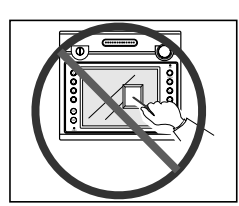

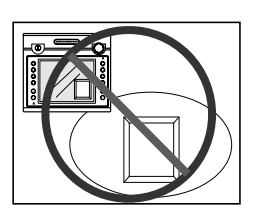

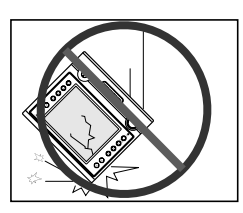

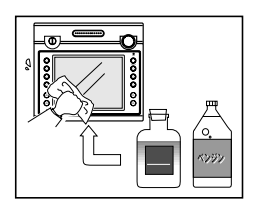

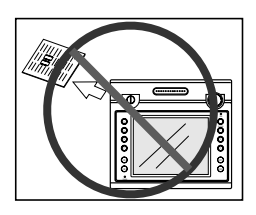

**1 - 3**

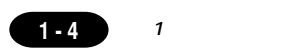

### $\boldsymbol{\mathcal{S}}$

ZM-52HD

ZMシリーズ用�

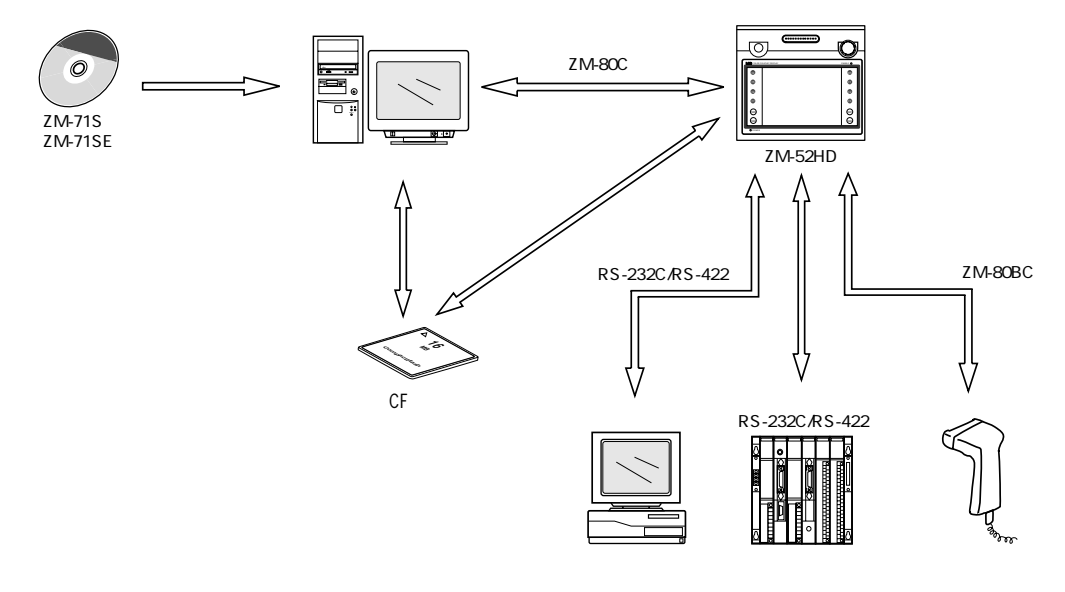

ZM-52HD P1-32

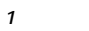

ZM-52HD

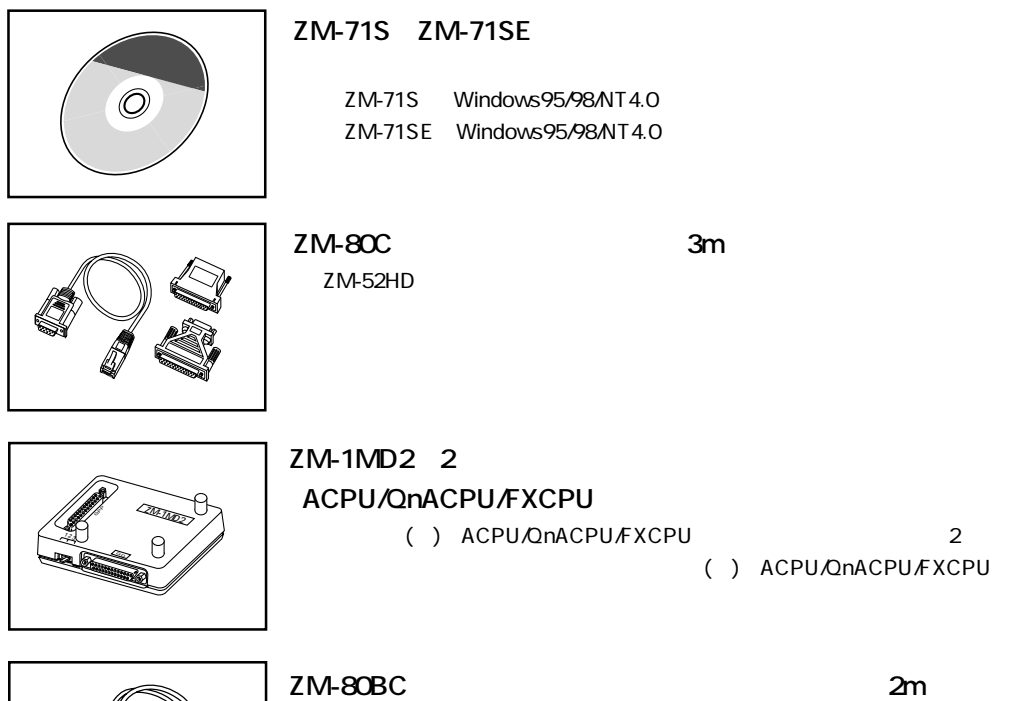

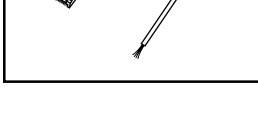

ZM-52HD

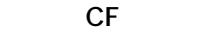

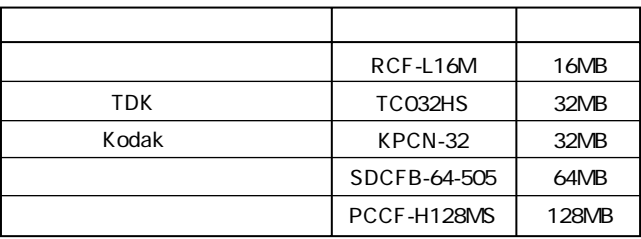

 $1 - 5$ 

1

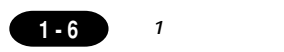

# 4 各部の名称

ZM-52HD

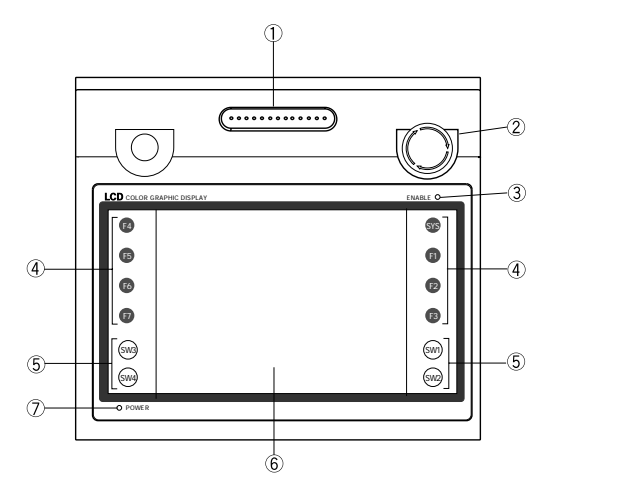

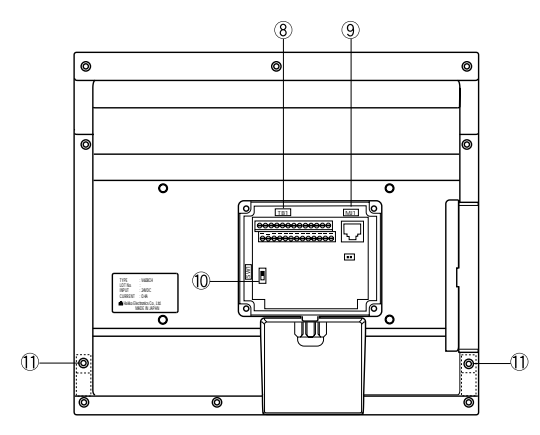

ENABLE

ZM-52HD

POWER

TB1 PLC

MJ1 P1-29 SW1 P1-30

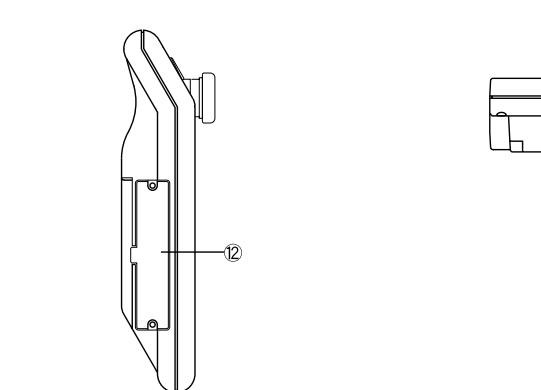

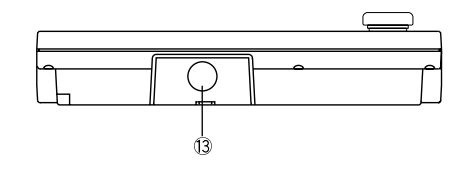

CF

# 5

### ZM-52HD

 $\mathsf{mm}$ 

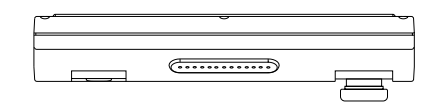

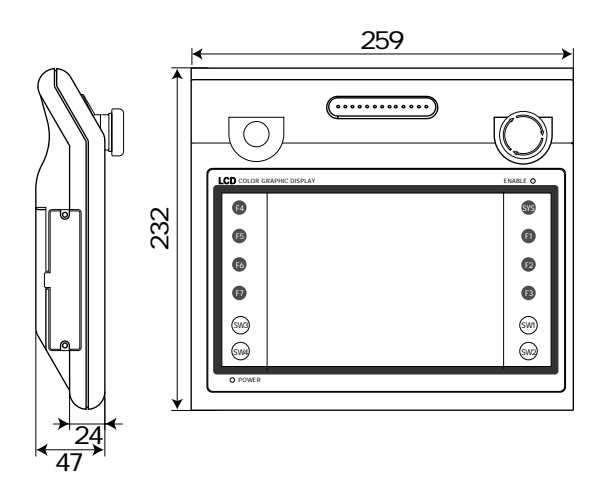

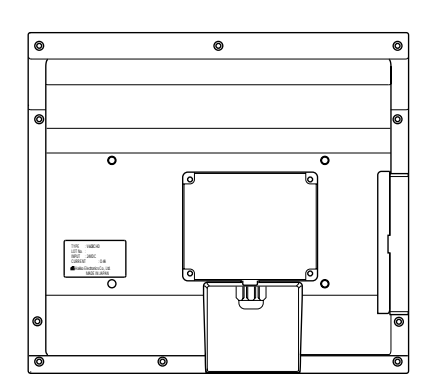

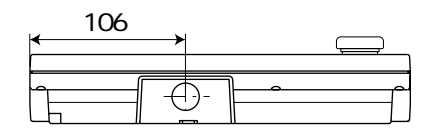

 $\sqrt{1-7}$ 

 $\mathbf{1}$ 

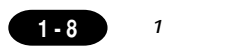

 $\overline{\overline{\overline{6}}}$ 

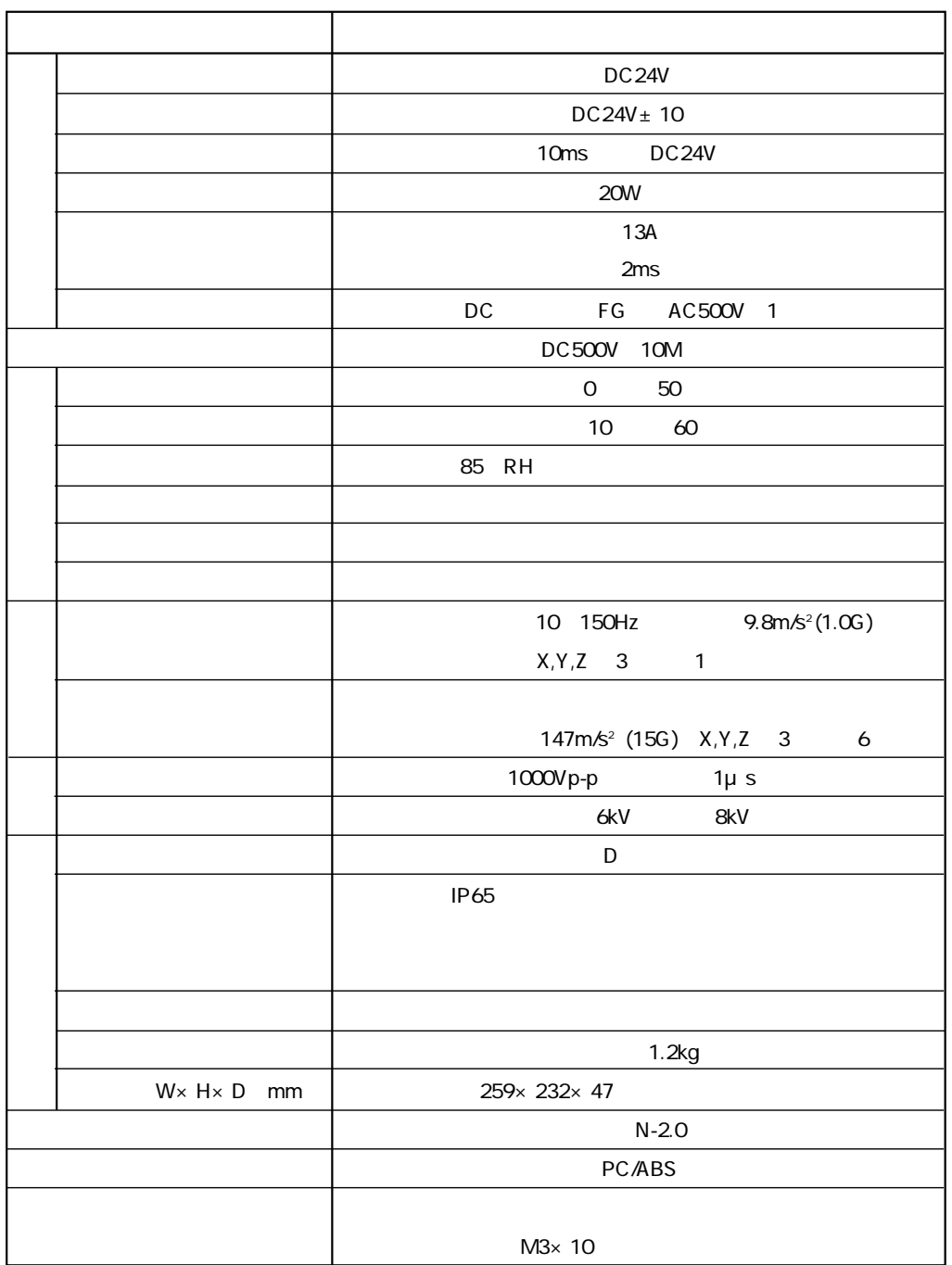

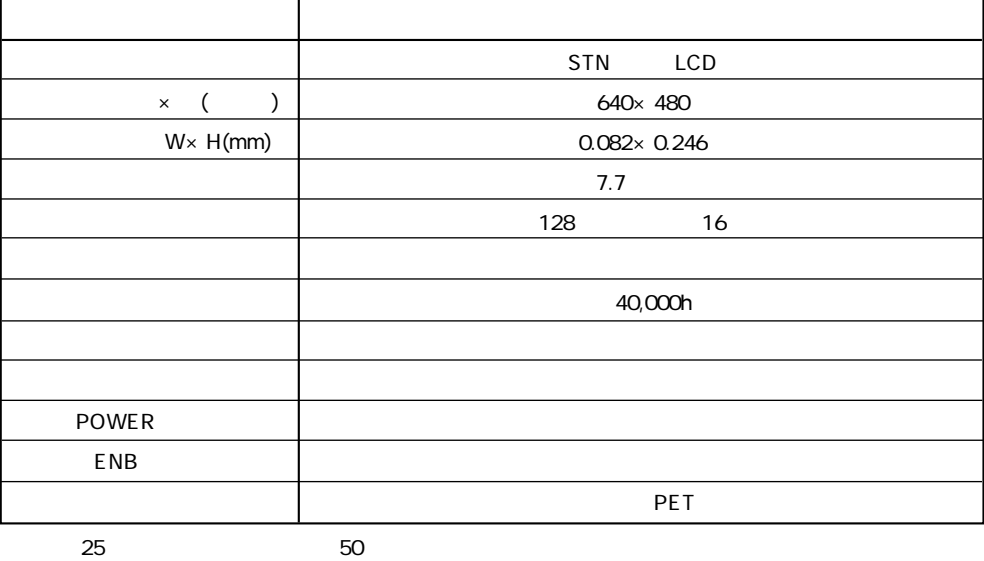

25

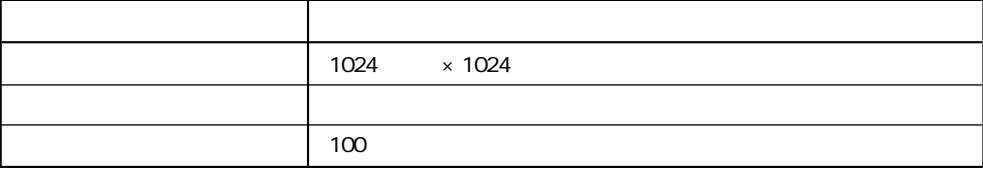

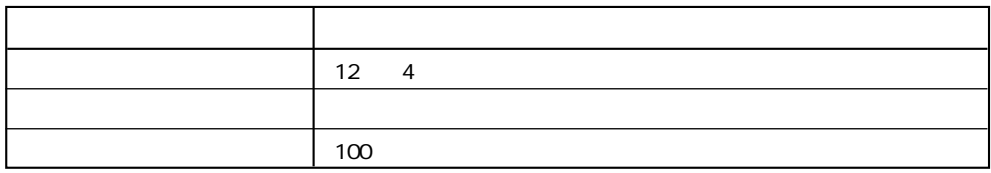

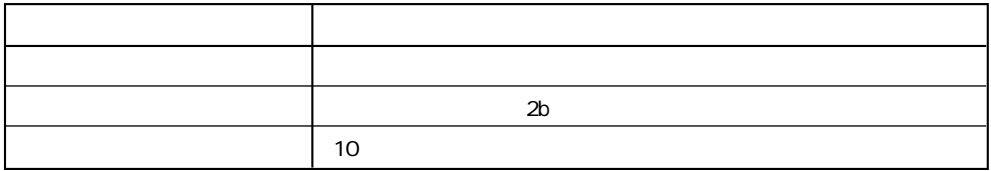

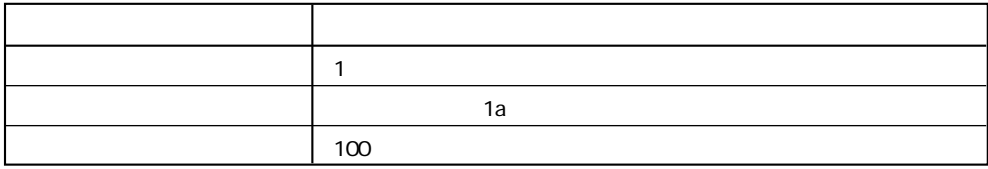

 $\sqrt{1-9}$ 

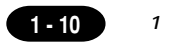

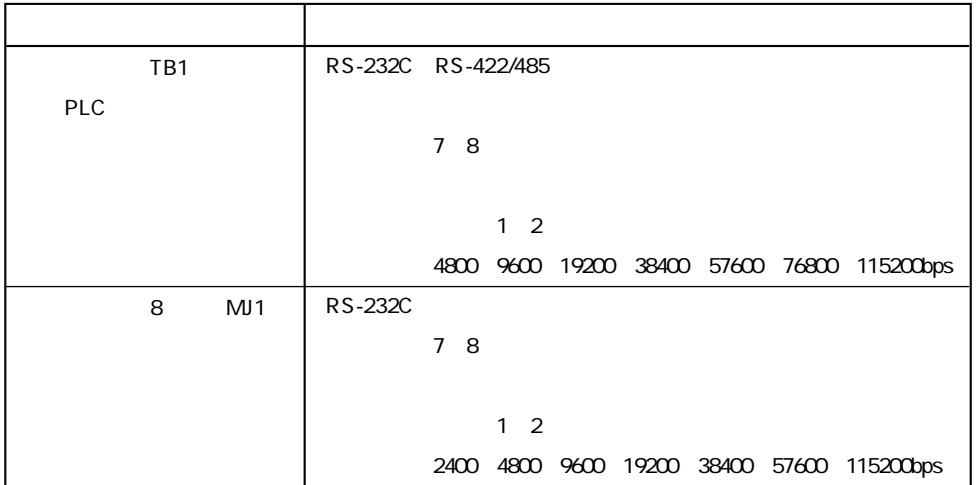

 $\mathbf{1}$ 

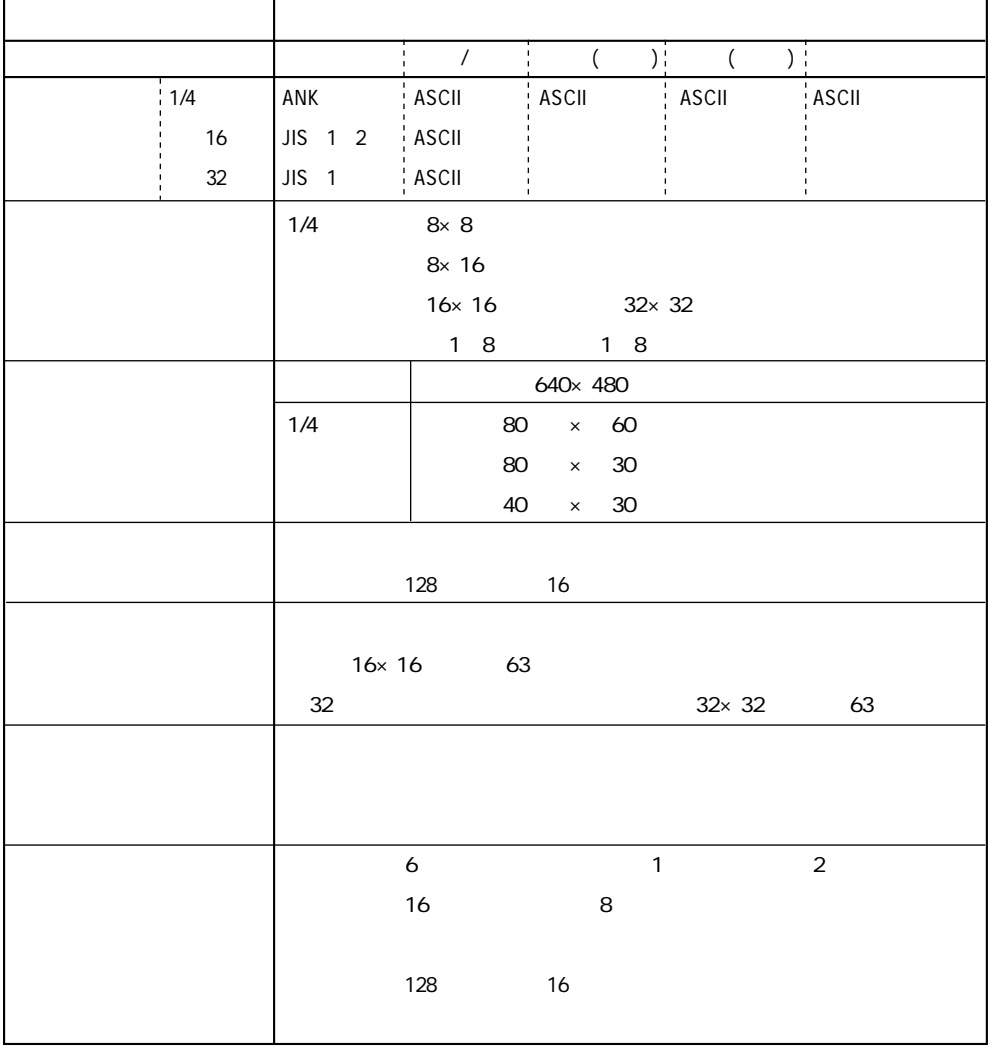

Windows

ZM-71SE

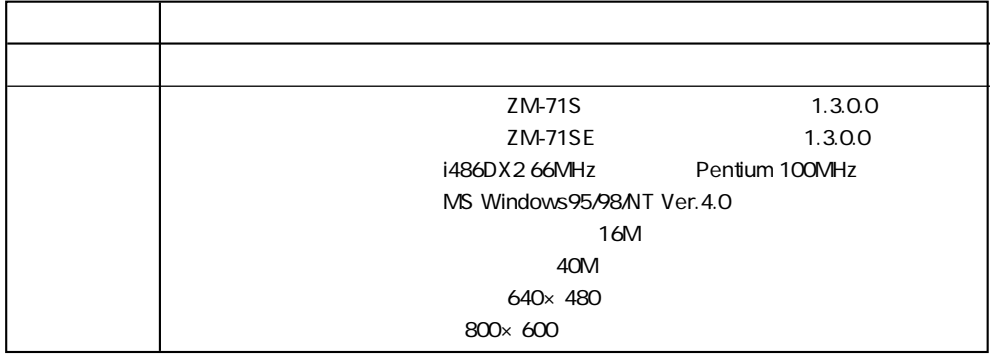

 $1 - 11$ 

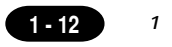

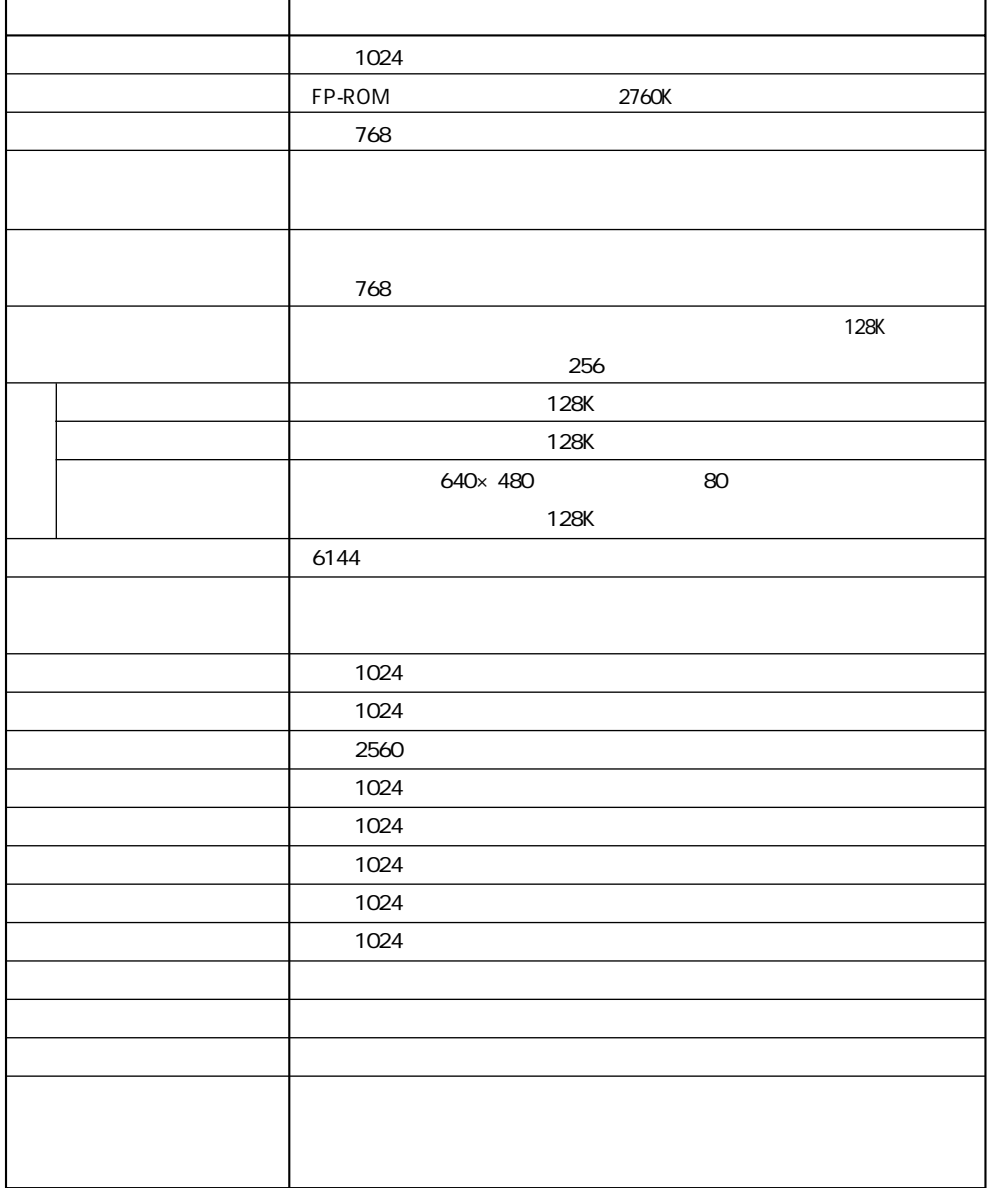

**PLC** 

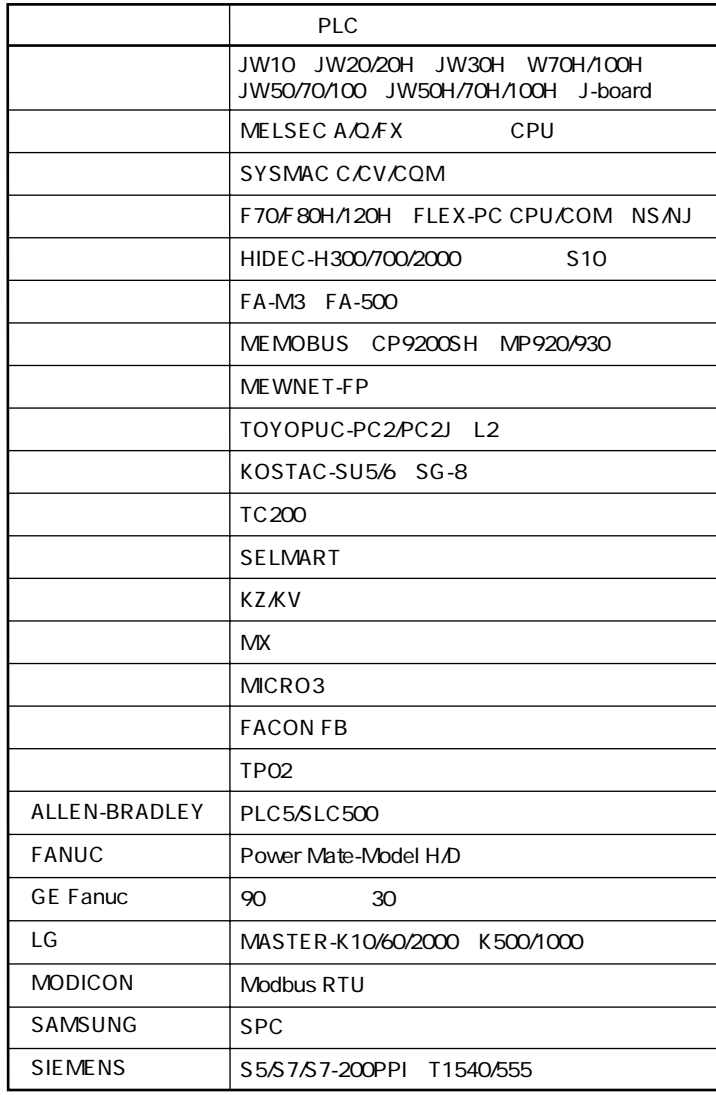

PLC

PLC

# TB1

1. TB1

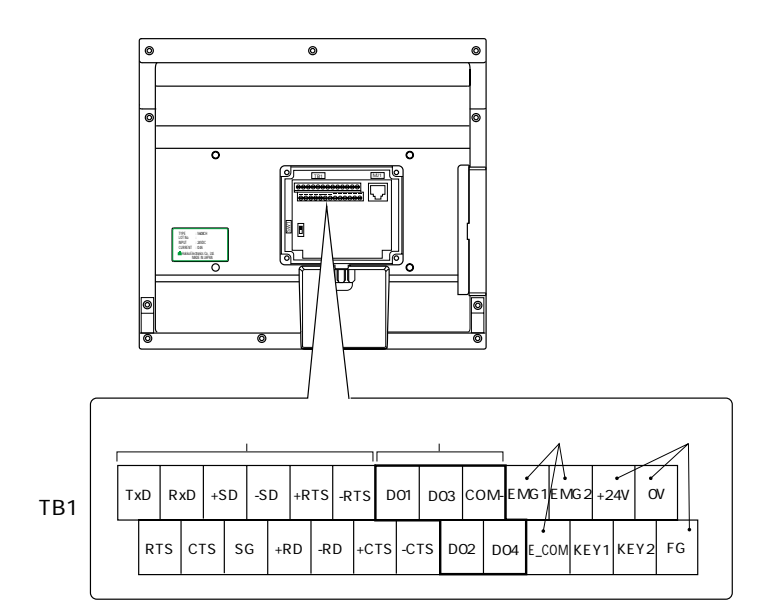

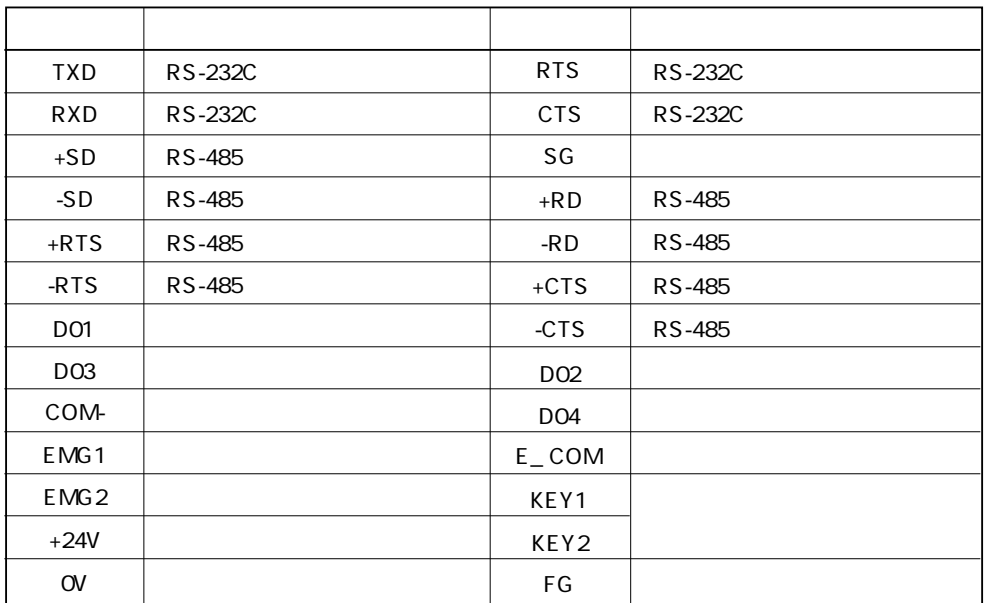

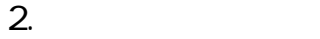

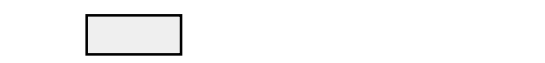

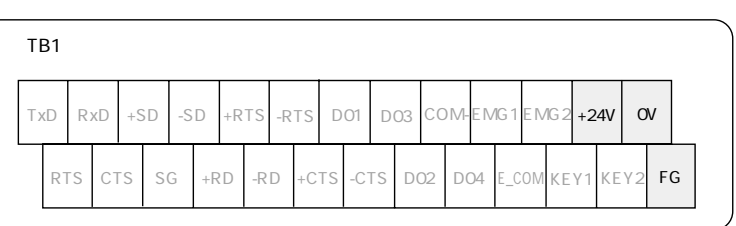

 $DC24V$ 

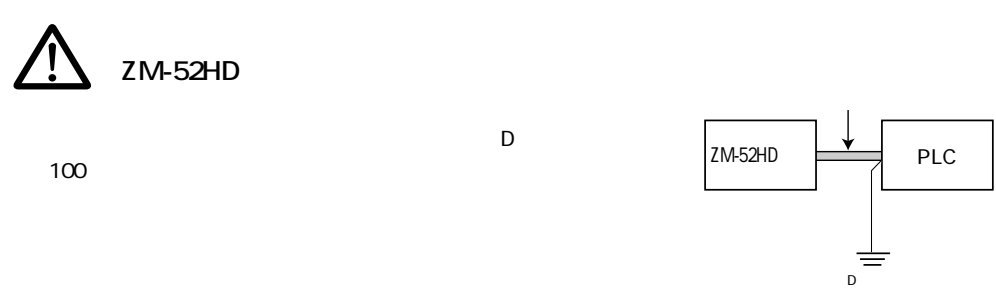

 $\mathsf F\mathsf G$ 

 $3.$ 

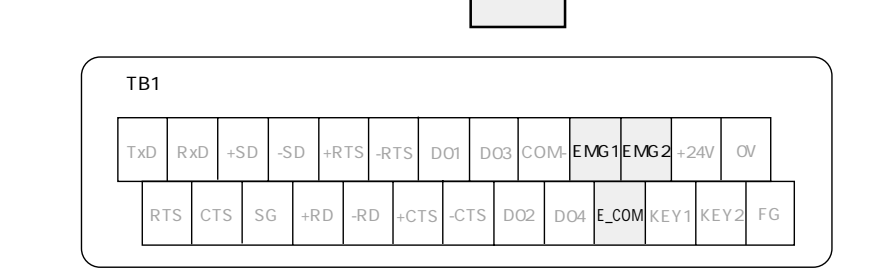

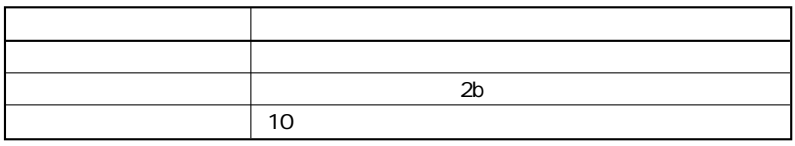

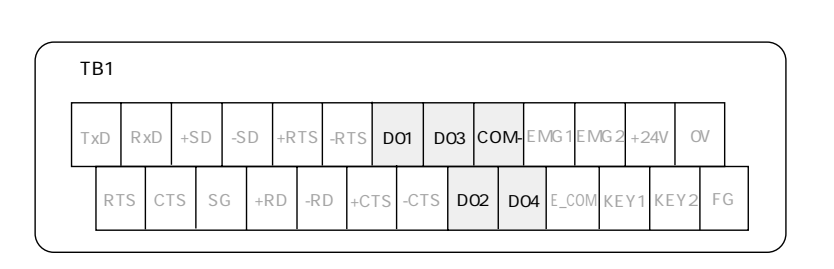

外部出力スイッチから外部へ信号を出力します。下図の 部分にケーブルを接続します。

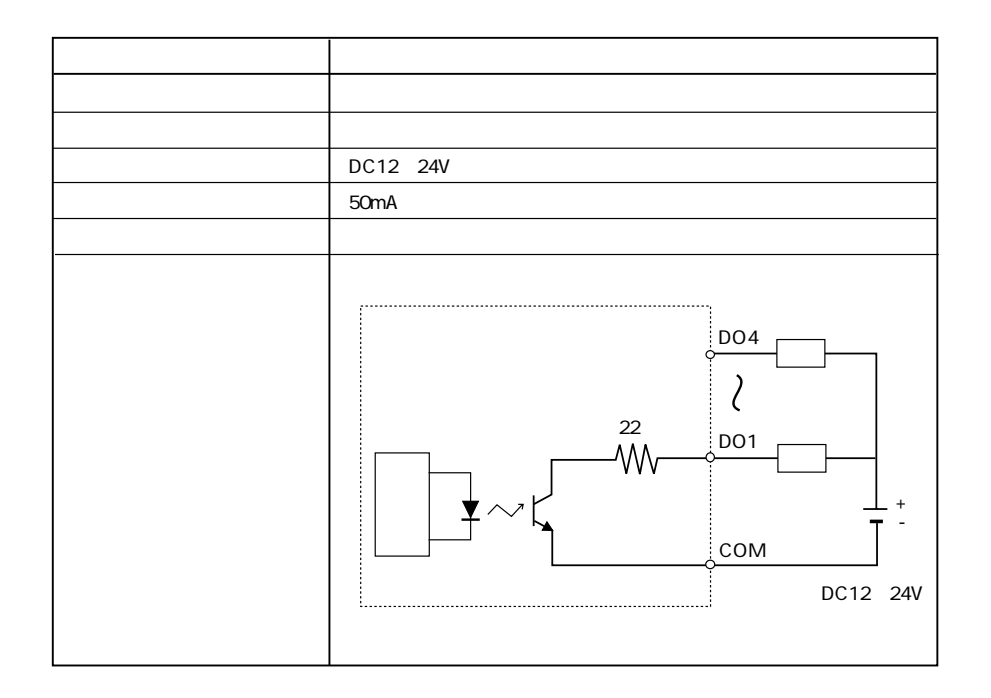

 $\frac{1}{2}$ 

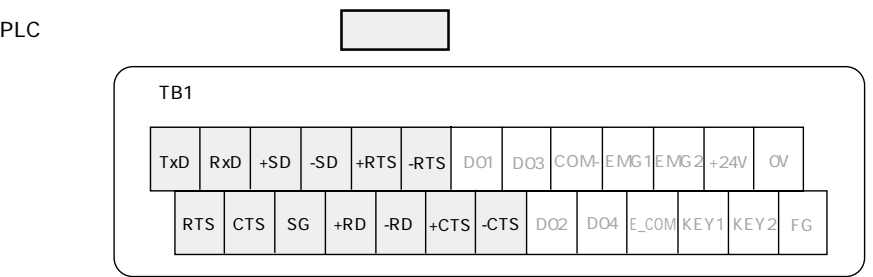

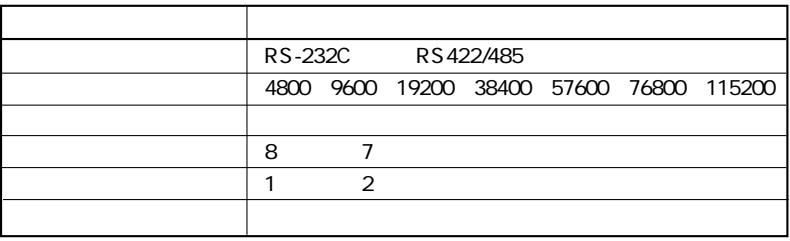

PLCとの様子があります。

**■ 1:1 接続**

ZM-52HD PLC 1 1 1 8. 1:1 P1-20

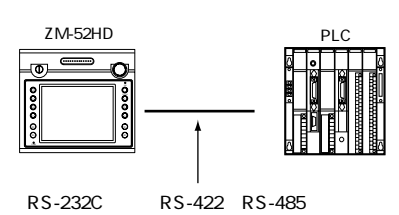

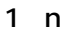

9. 1 n P1-22

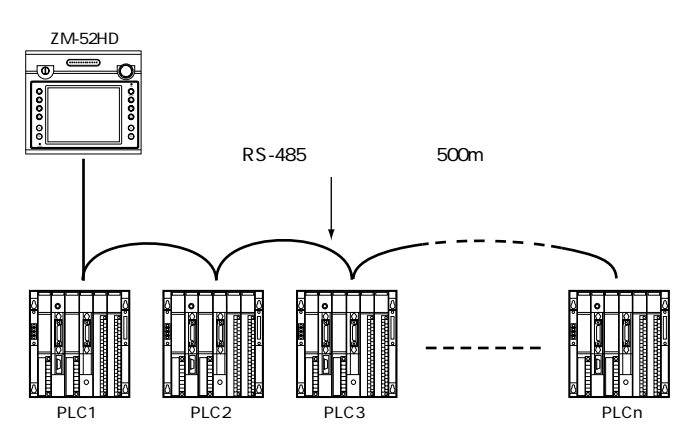

**■ n:1 接続(マルチリンク)**

10. n: 1 P1-24

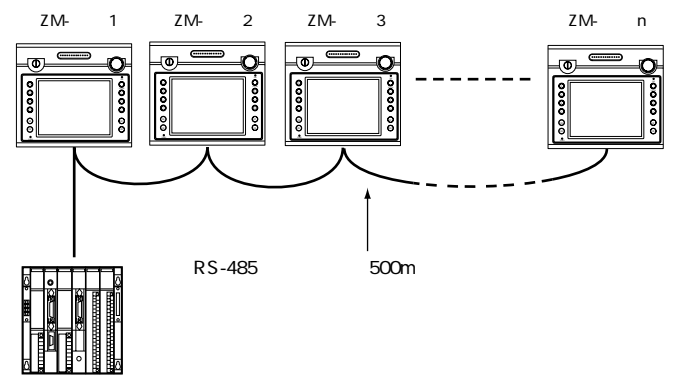

### <u>7.</u>

### $TB1$ TB1の端子ネジの締行になってください。

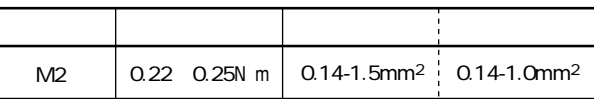

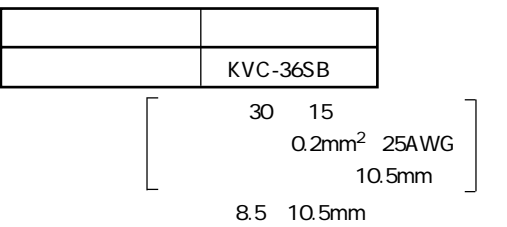

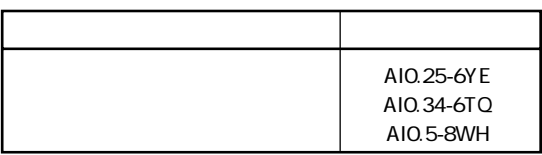

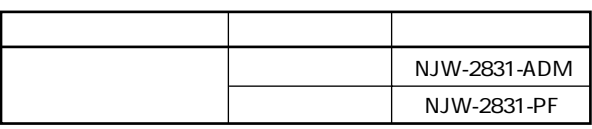

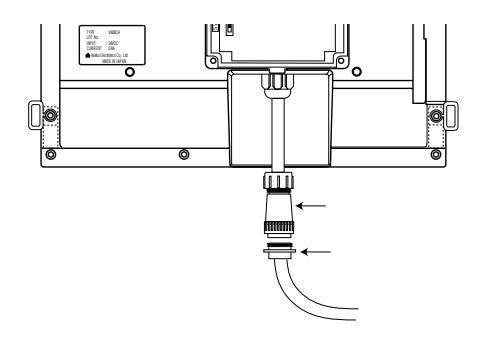

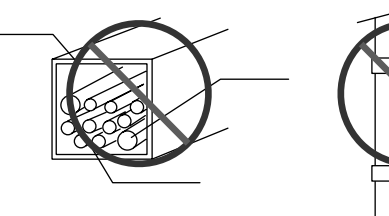

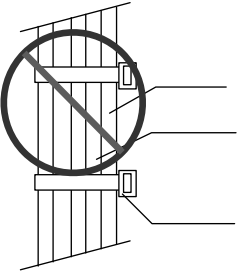

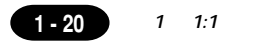

# 8 1 1

ZM-52HD PLC 1 1 1

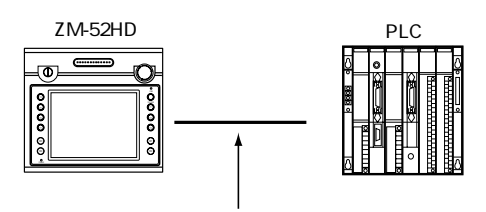

RS-232C RS-422 RS-485

**■ RS-232C 通信**

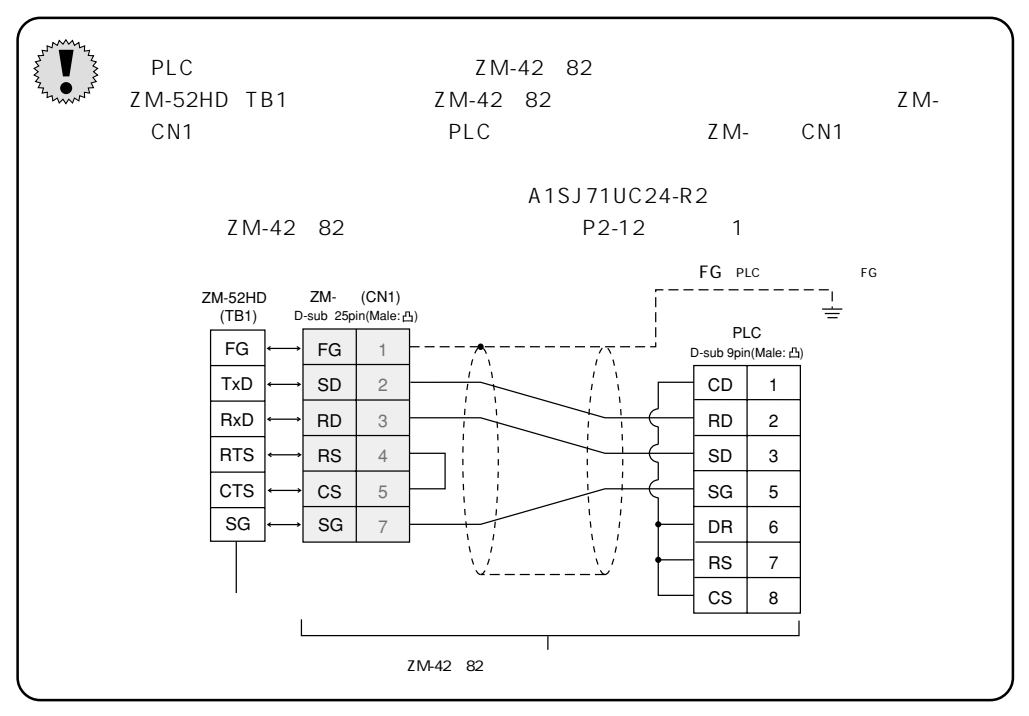

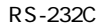

RS-232C TxD SG RxD SG

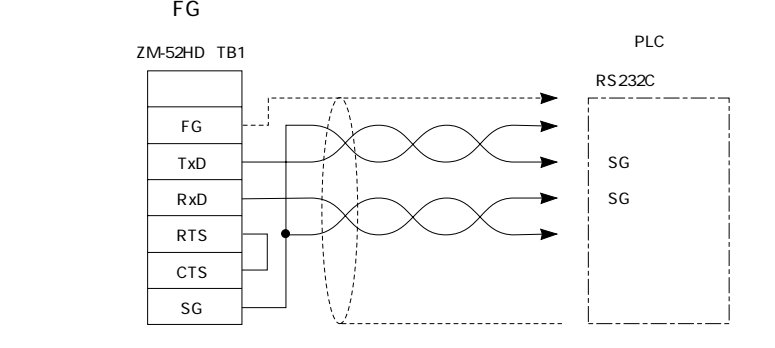

 $(1 - 21)$ 

```
RS-422
```
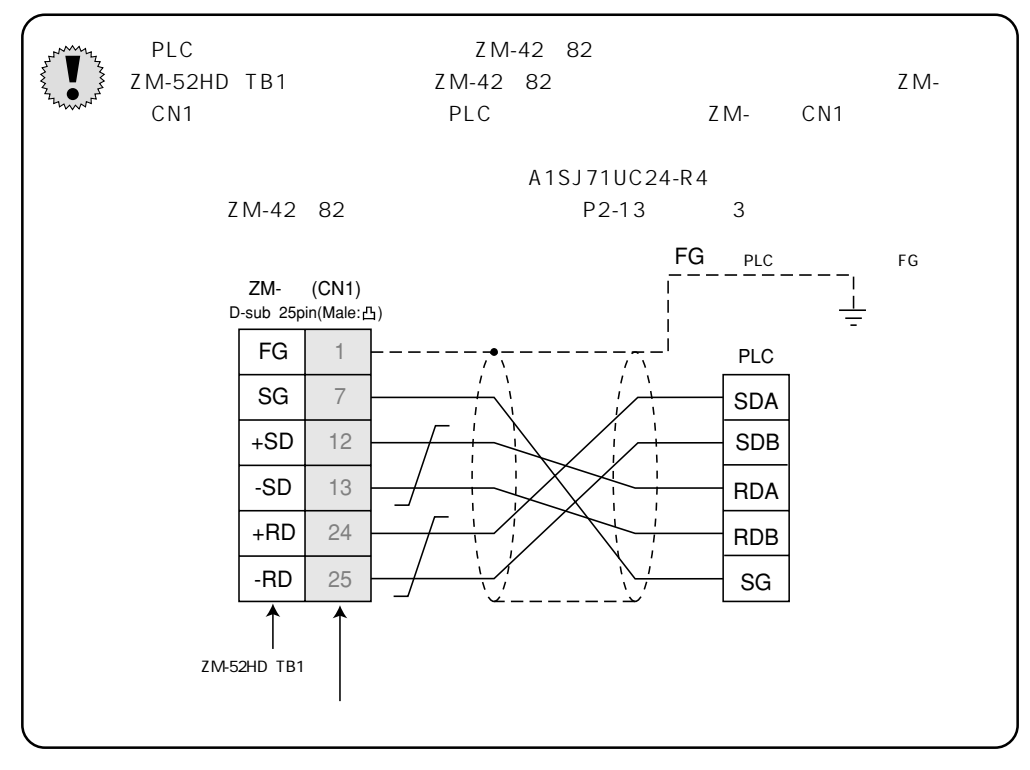

RS-422 +SD -SD +RD -RD

the state of FG in the state of the state of the state of the state of the state of the state of the state of the state of the state of the state of the state of the state of the state of the state of the state of the stat

 $SG$  and  $SG$  and  $SG$  and  $SG$  and  $SG$  and  $SG$  and  $SG$  and  $SG$  and  $SG$  and  $SG$  and  $SG$  and  $SG$  and  $SG$  and  $SG$  and  $SG$  and  $SG$  and  $SG$  and  $SG$  and  $SG$  and  $SG$  and  $SG$  and  $SG$  and  $SG$  and  $SG$  and  $SG$  and  $SG$  and  $SG$  and  $SG$  a

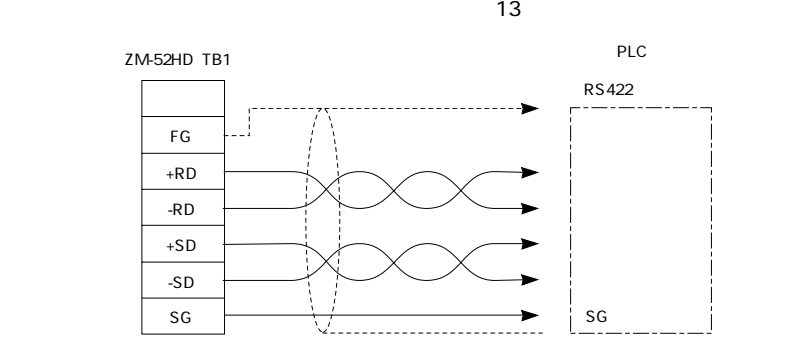

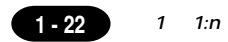

# $91n$

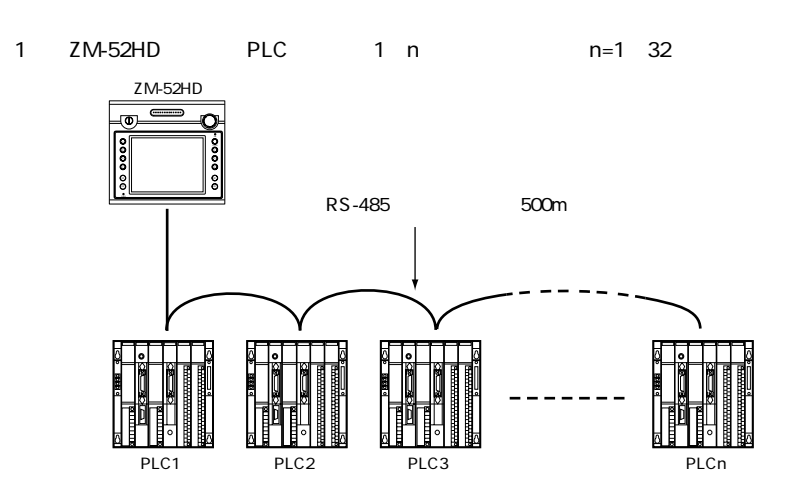

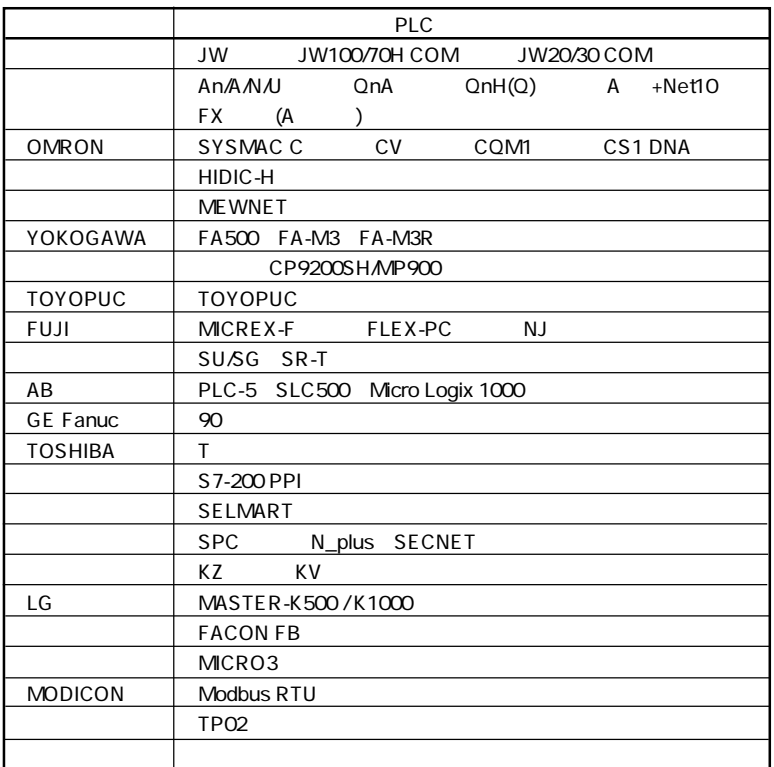

### **■マルチドロップでの接続(RS-422)**

PLC

ZM-52HD(1) PLC(3)

ZM-52HD TB1

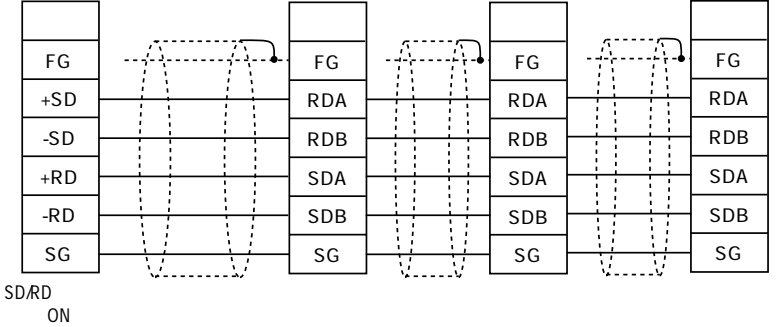

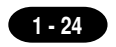

# $10<sup>n</sup>$  1

マルチリンク2

1 PLC 4 ZM-PLC-ZM-<sup>PLC</sup> PLC 1:1 V  $ZM-52HD$  $\ddot{\bullet}$ 

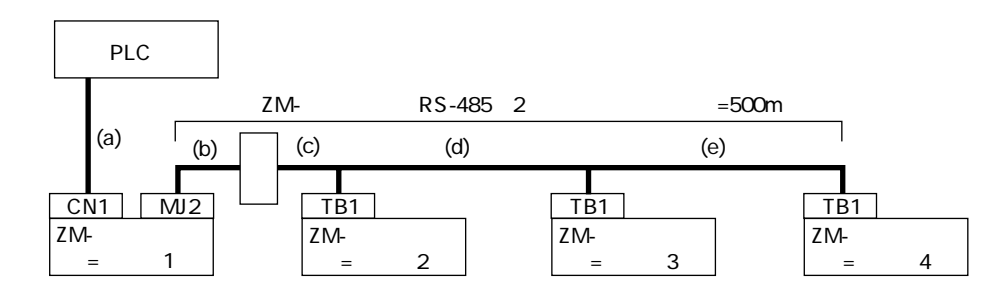

ー<br>I/F Ver 1.100

SER No

・ZM-52HDをスレーブに使用する場合、マスターとして使用できるZM-\*\*は次のタイプになります。

E

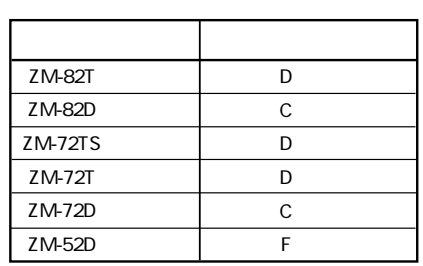

 $ZM-$ 

 $1 \quad n:1$ 

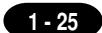

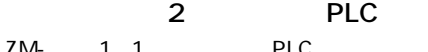

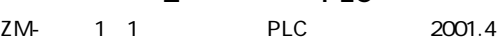

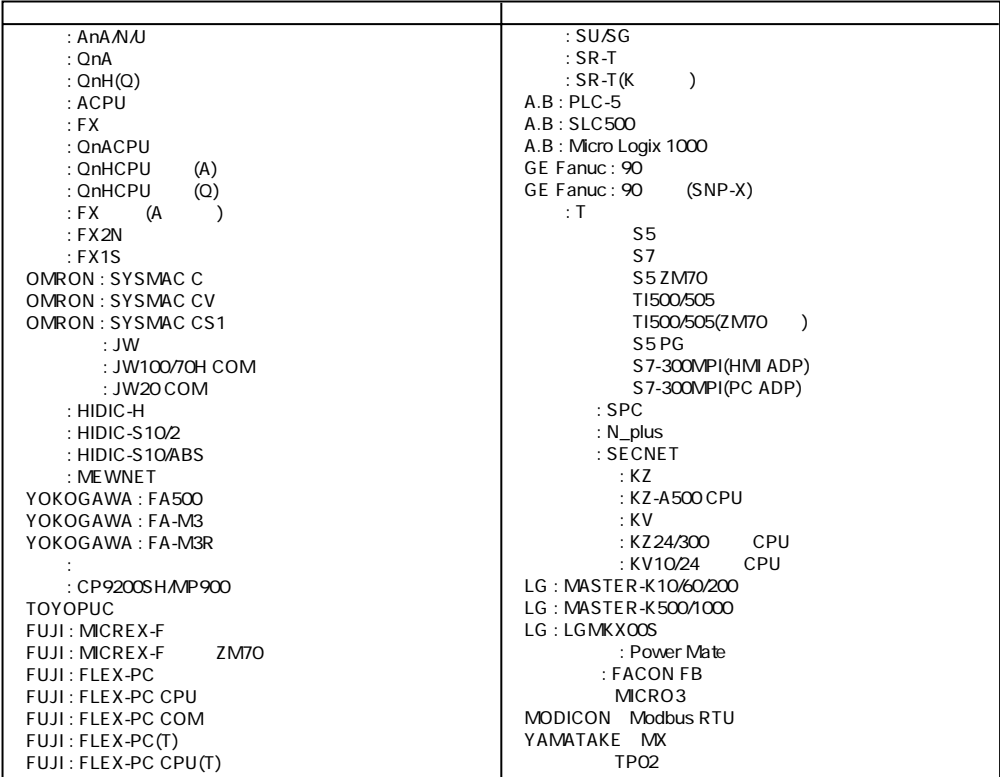

ZM-

 $\overline{c}$ ZM-ZM-

 $\mathsf{F}\mathsf{G}$ 

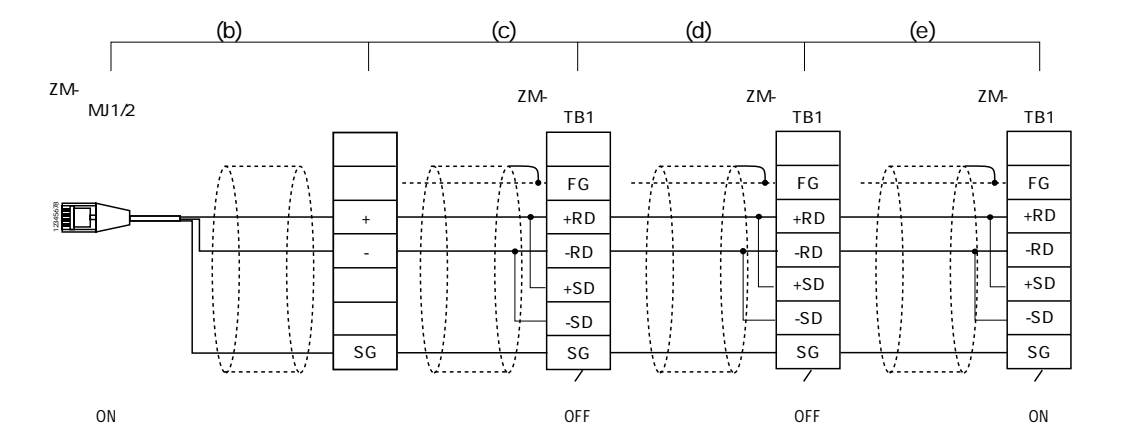

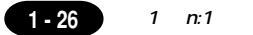

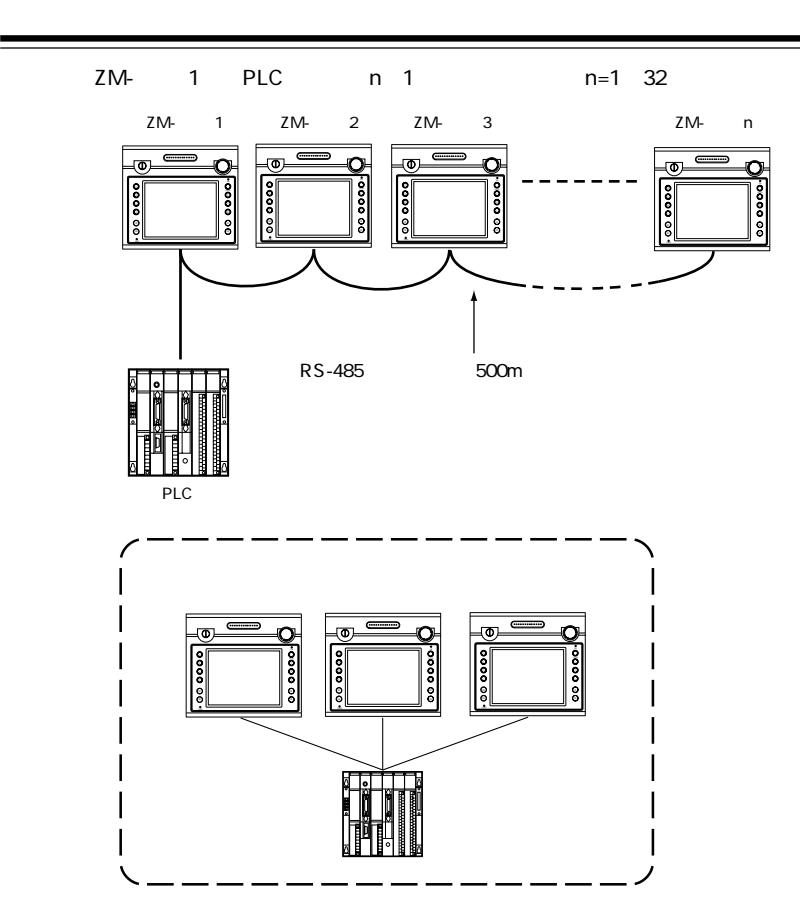

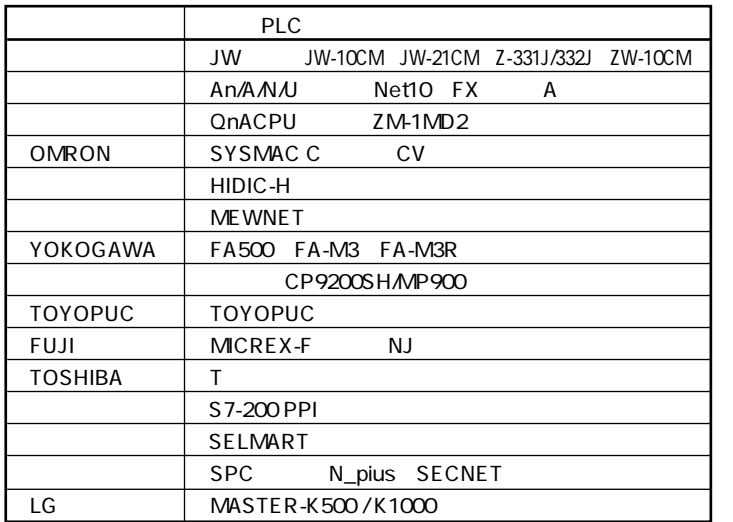

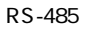

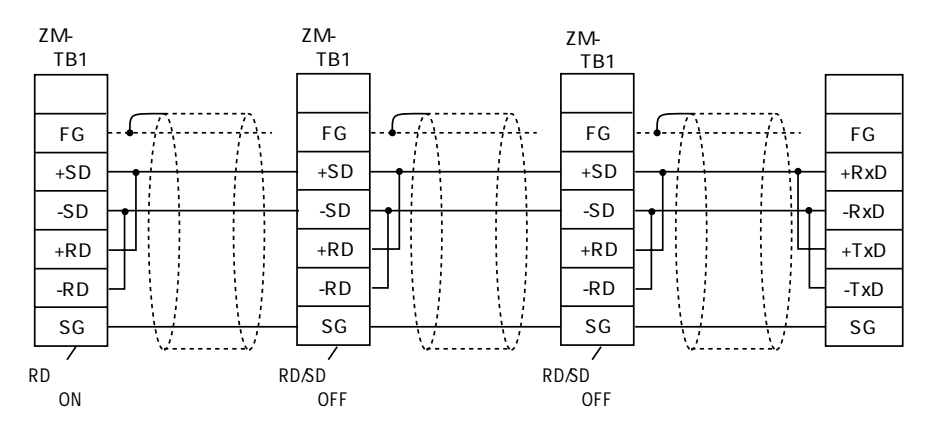

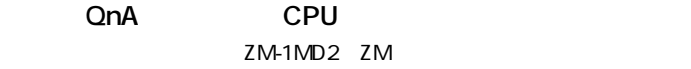

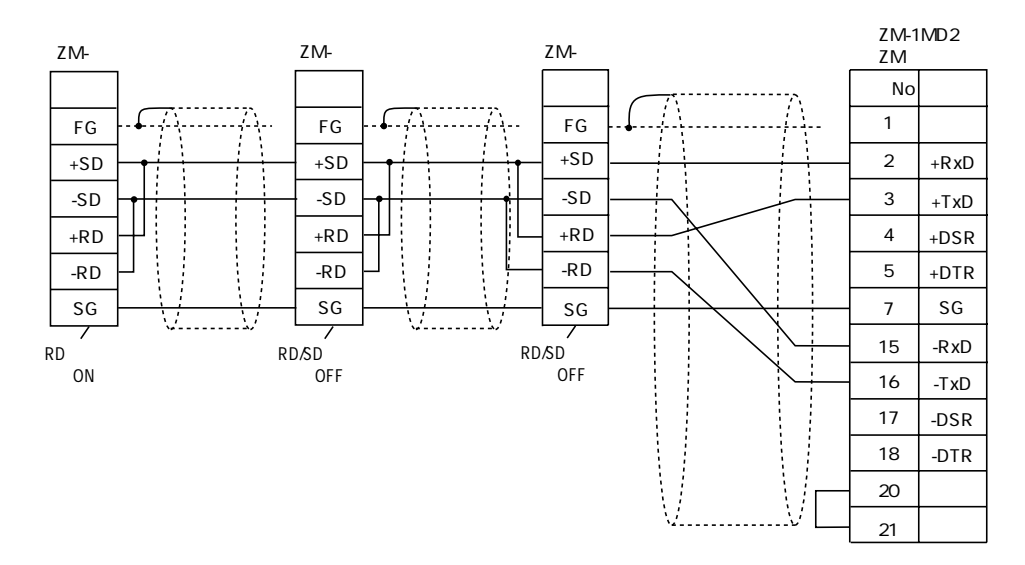

 $(1 - 27)$ 

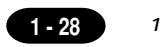

# 11

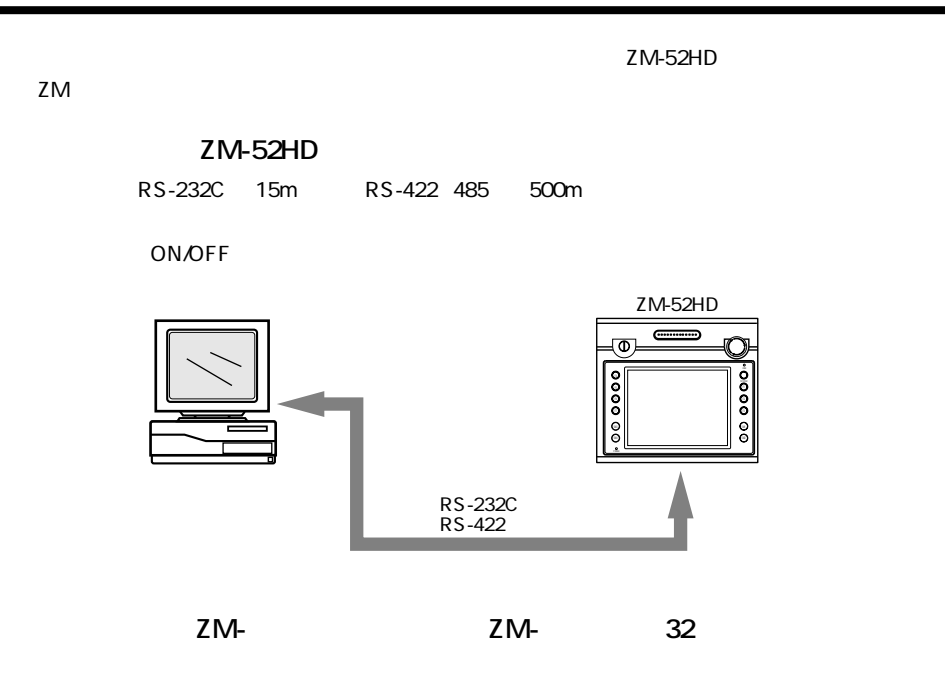

**ON/OFF** 

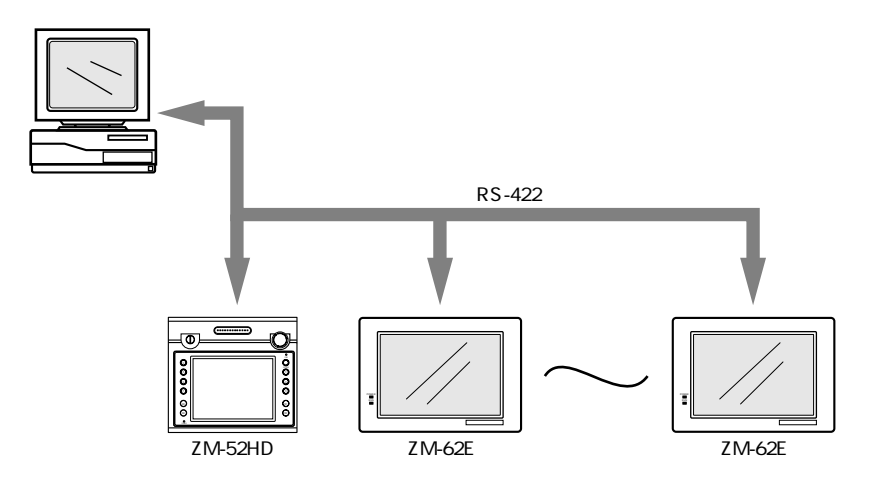

# $12$  MJ1

**MJ1** 

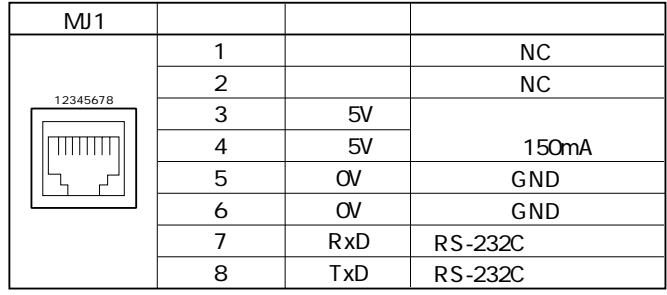

**MJ1** 

ZM-71S

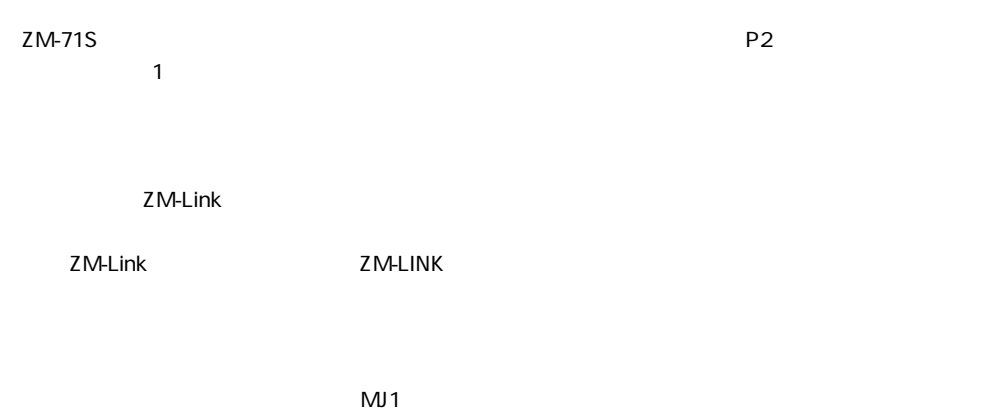

zm-71State in the contract of the contract of the contract of the contract of the contract of the contract of the contract of the contract of the contract of the contract of the contract of the contract of the contract of

recomposition in RUN extensive RUN

 $ZM$ -52HD  $ZM$ -80C  $M$ 

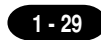

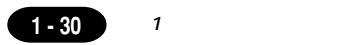

# 13

### **SW1**

PLC RS-422/485 SW1 ON

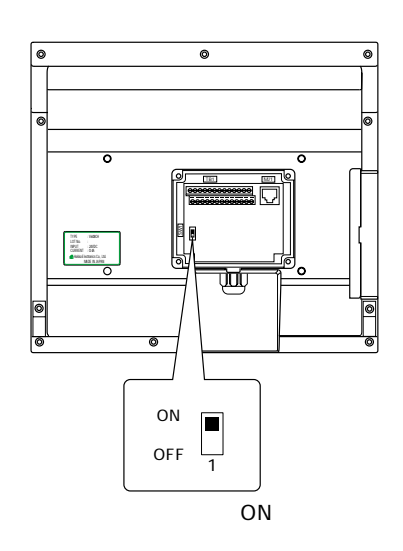
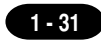

# 14

ZM-52HD contract the contract of the contract of the contract of the contract of the contract of the contract of the contract of the contract of the contract of the contract of the contract of the contract of the contract

 $M3\times 10$ 

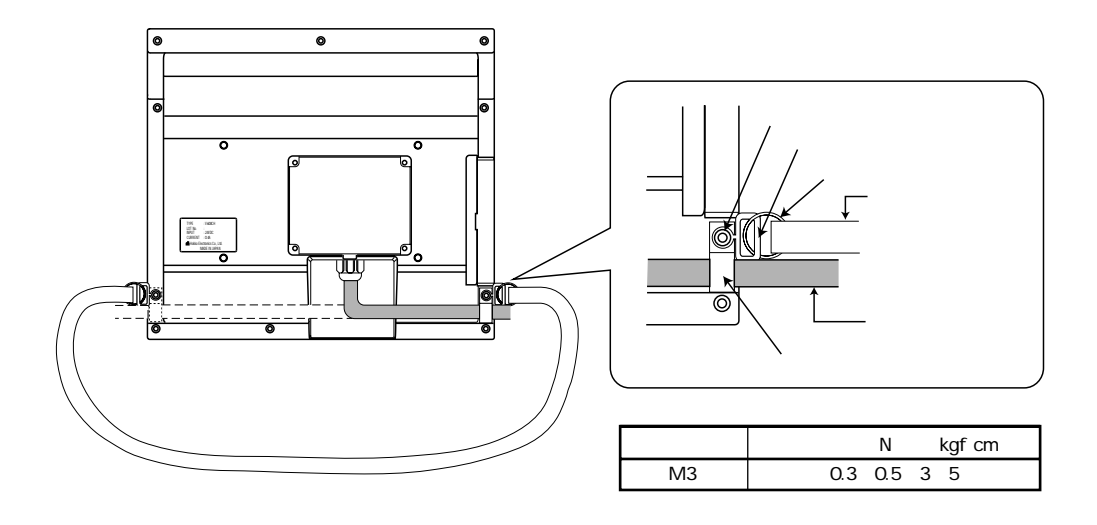

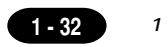

# 

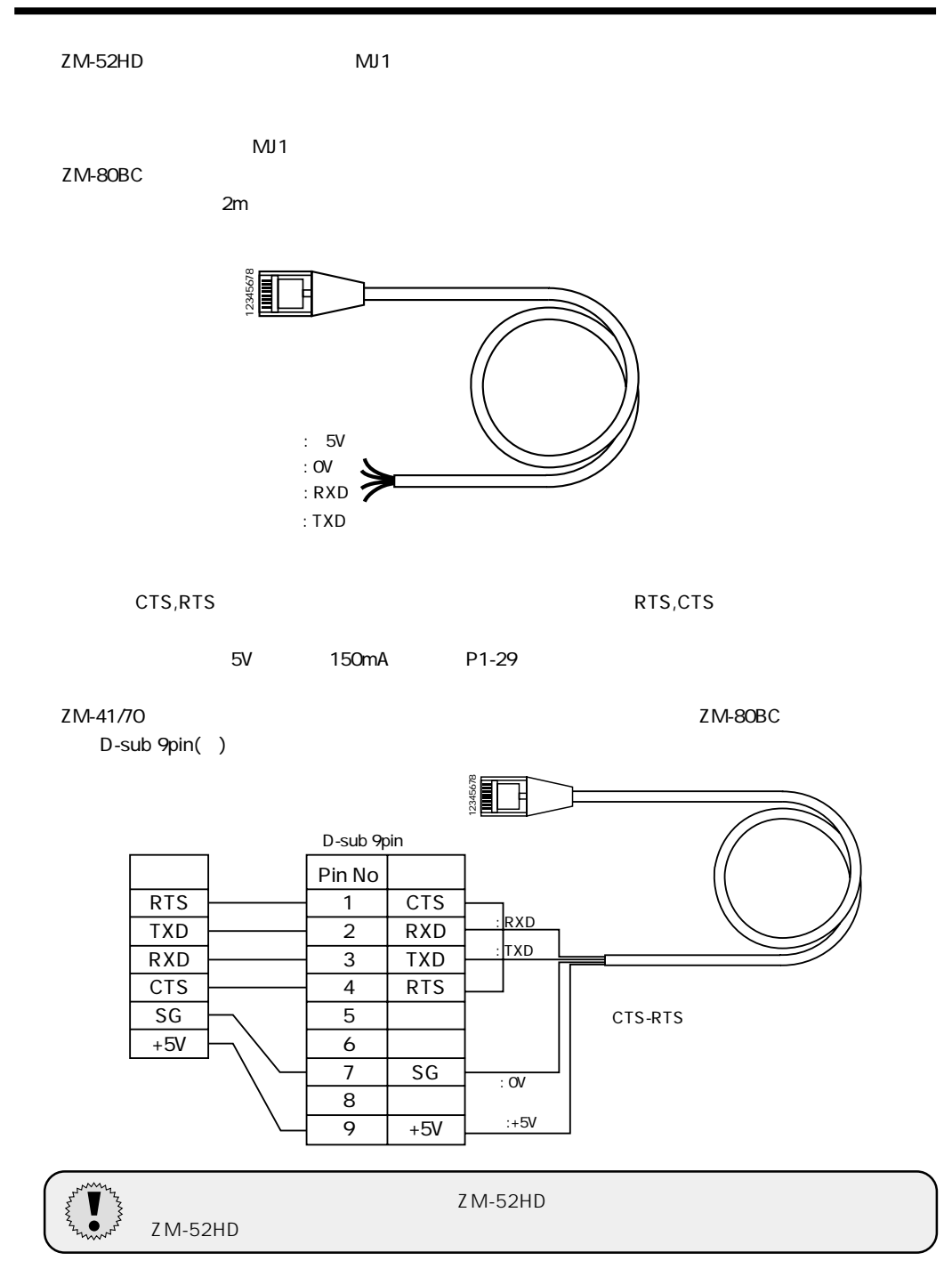

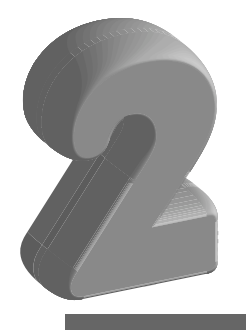

 $1.$ 

 $2.$ 

3. 本体上のエラー

# 1 本体操作方法

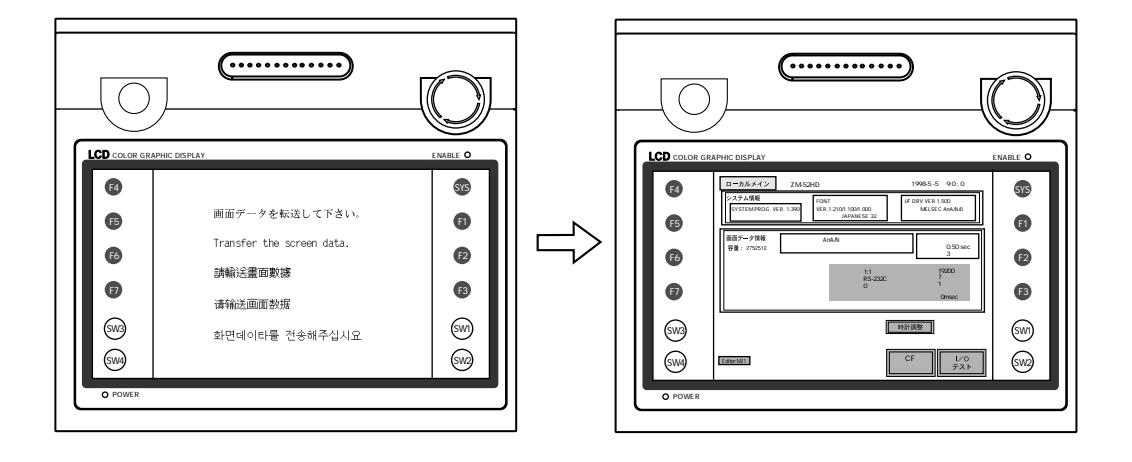

 $\mathsf{SYS}}$ 

 $F1$ 

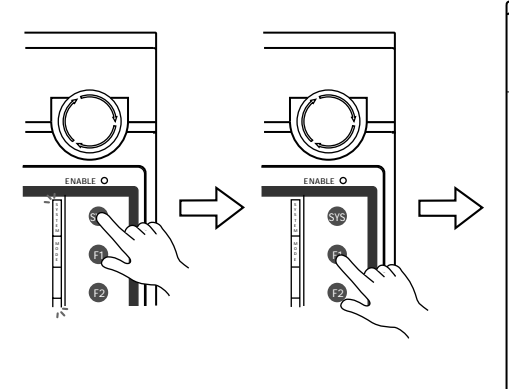

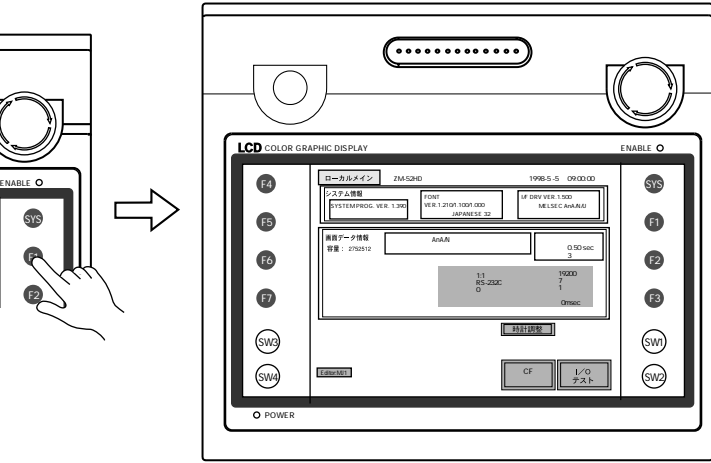

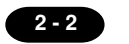

 $\overline{\phantom{a}}$ 

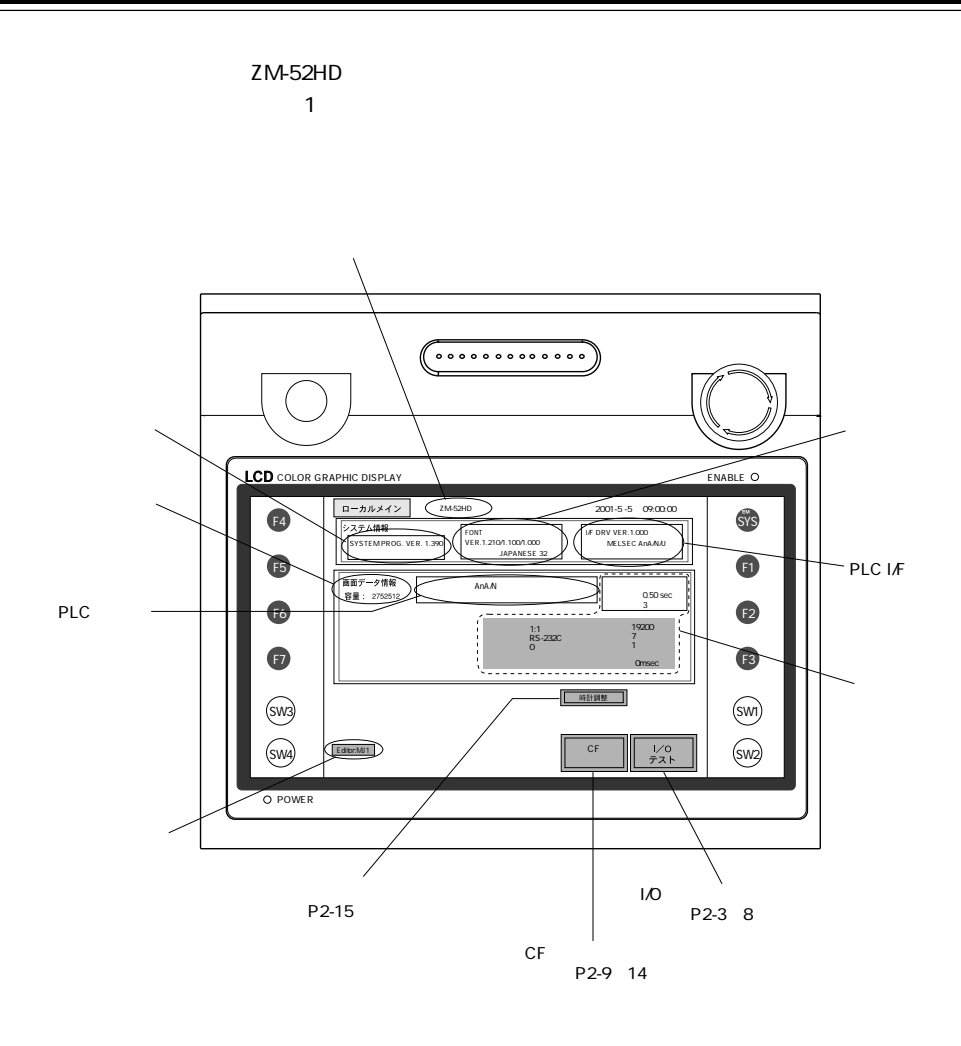

<sup>第</sup> 2 章 システム画面 **2 - 3**

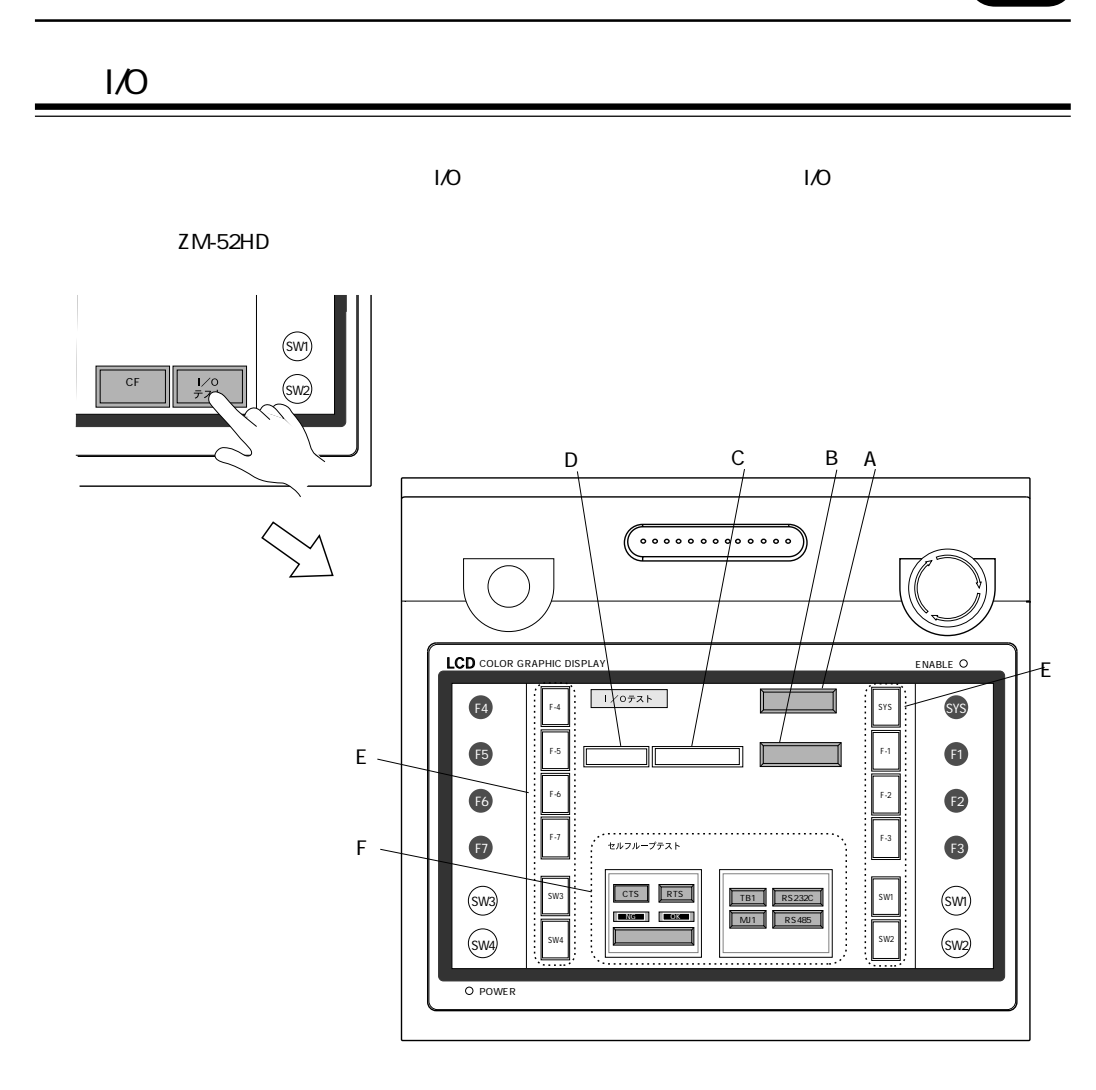

A.

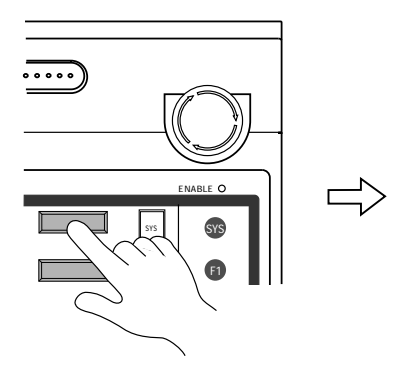

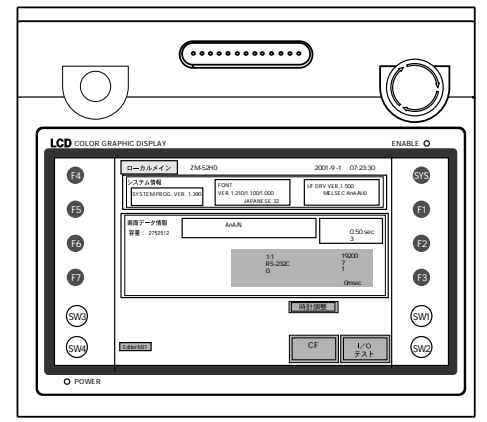

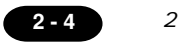

### B.

ZM-52HD

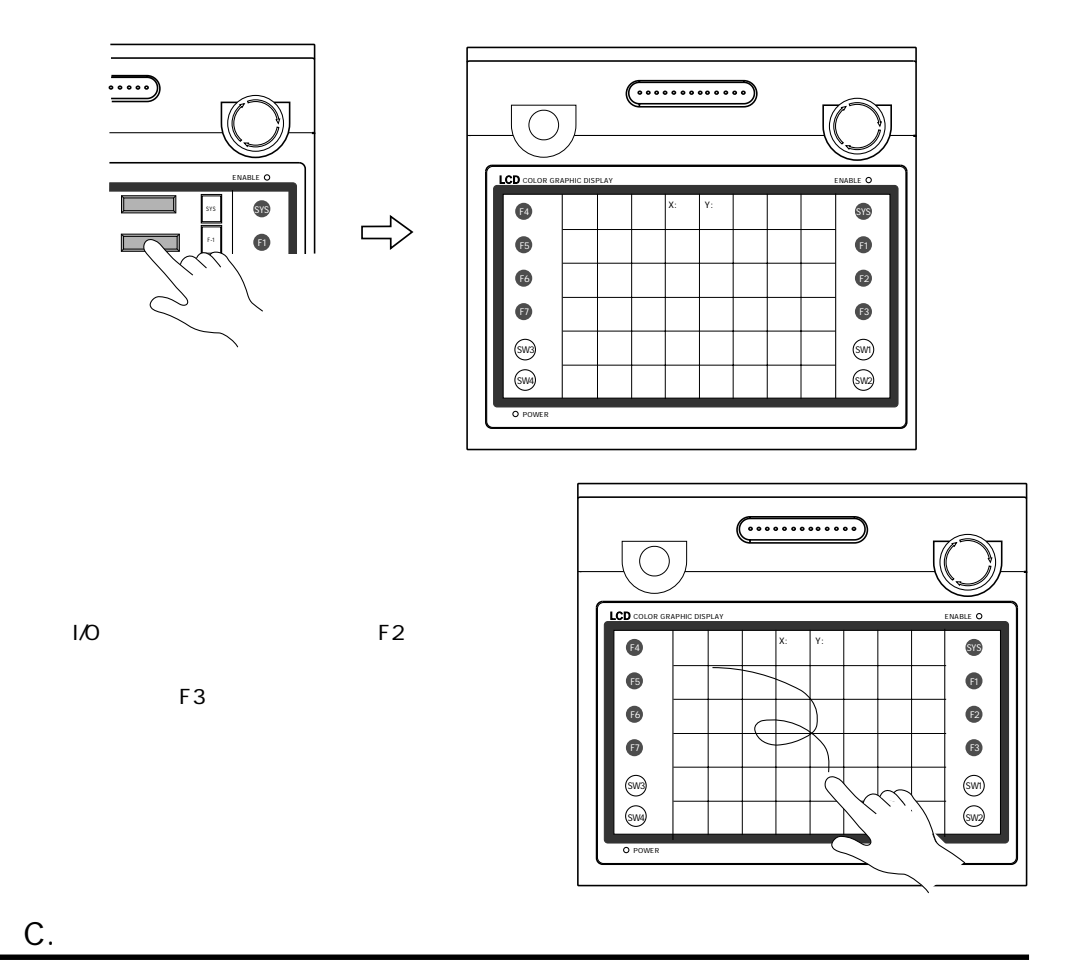

 $\sim$   $\sim$  OK

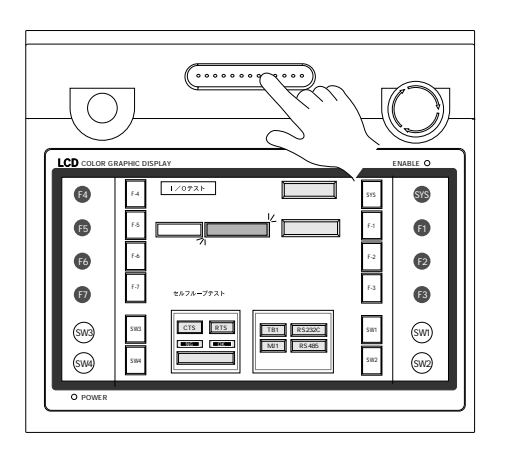

### D.SYSTEM

 $\sim$  12  $\overline{\mathsf{OK}}$ 

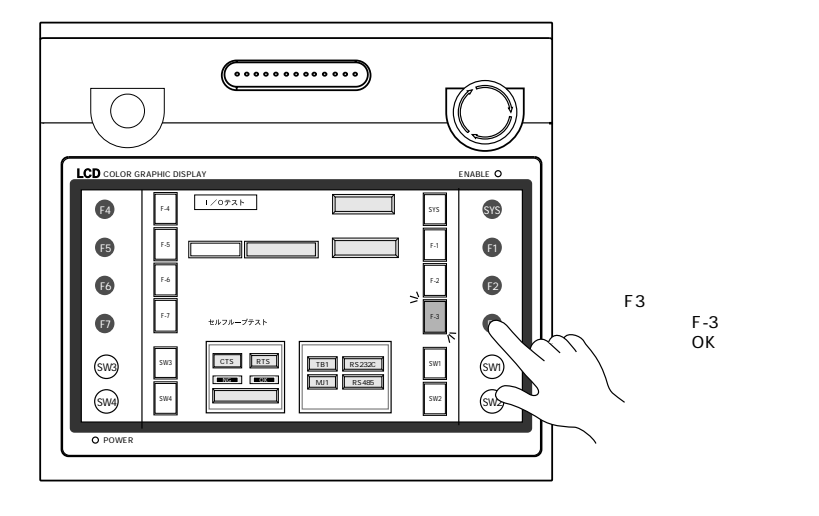

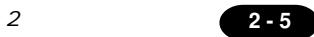

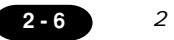

#### E. セルフループテスト

ZM-52HD and the second second was extended as the second second second second second second second second second second second second second second second second second second second second second second second second seco

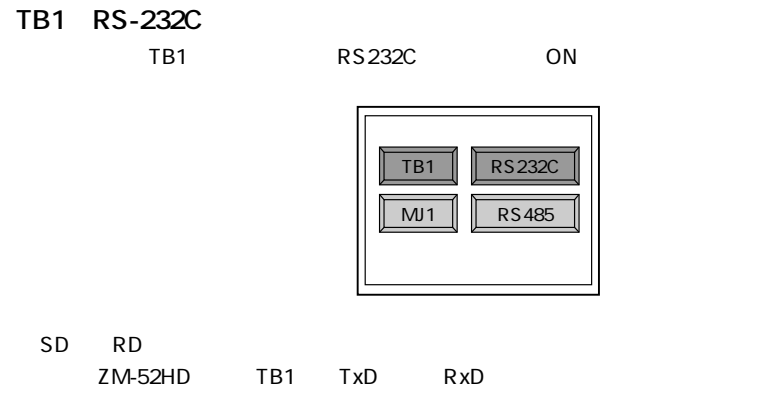

ついて ついて OK OK OK

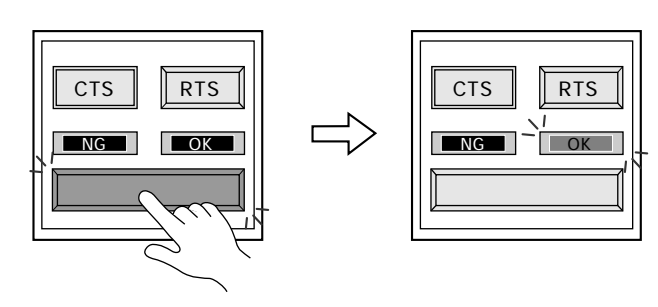

CTS/RTS

CTS RTS

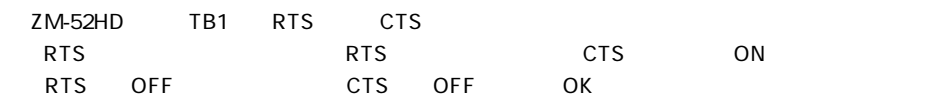

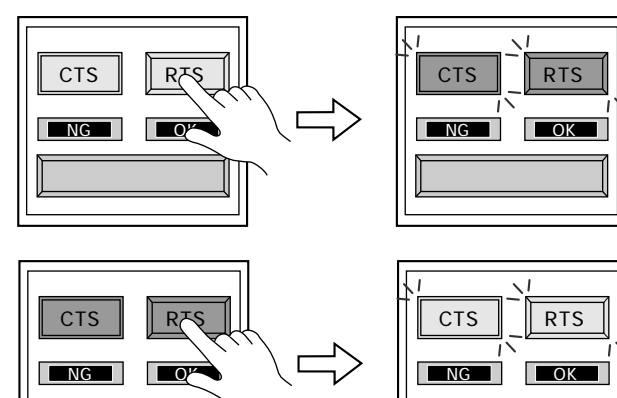

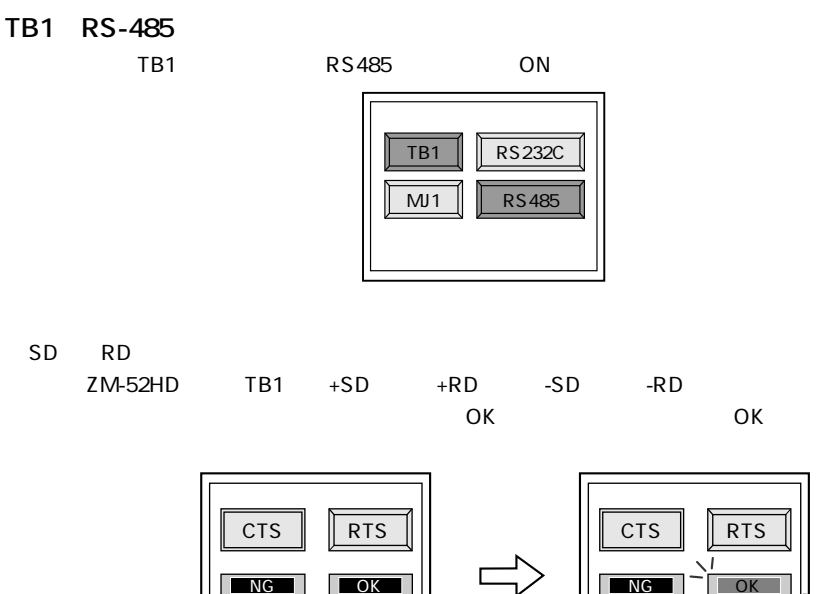

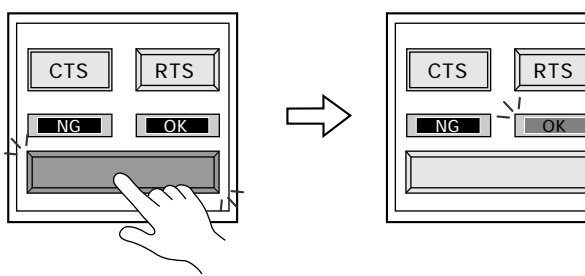

- CTS/RTS
- CTS RTS

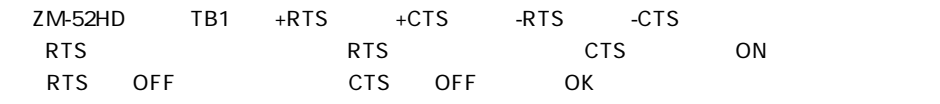

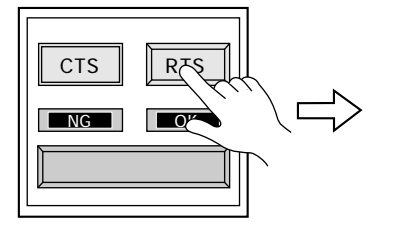

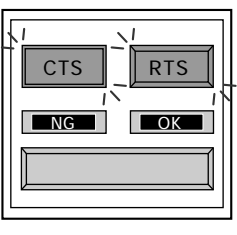

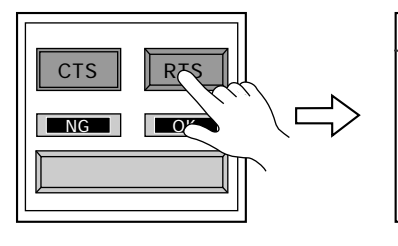

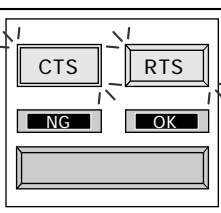

#### MJ1 RS-232C

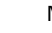

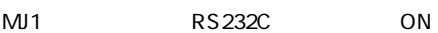

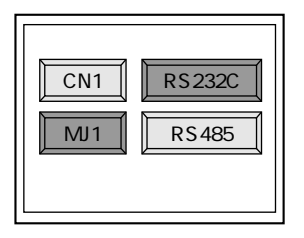

RS-232C

 $SD$  RD

 $ZM-80C$ 

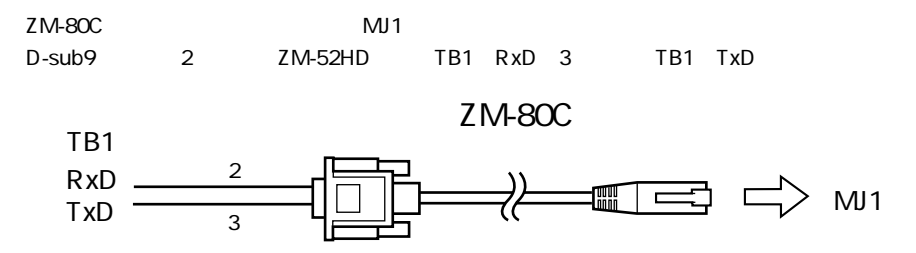

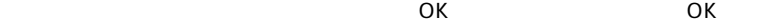

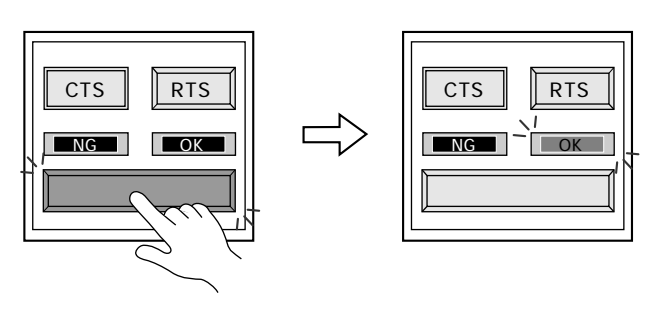

 $CF$ 

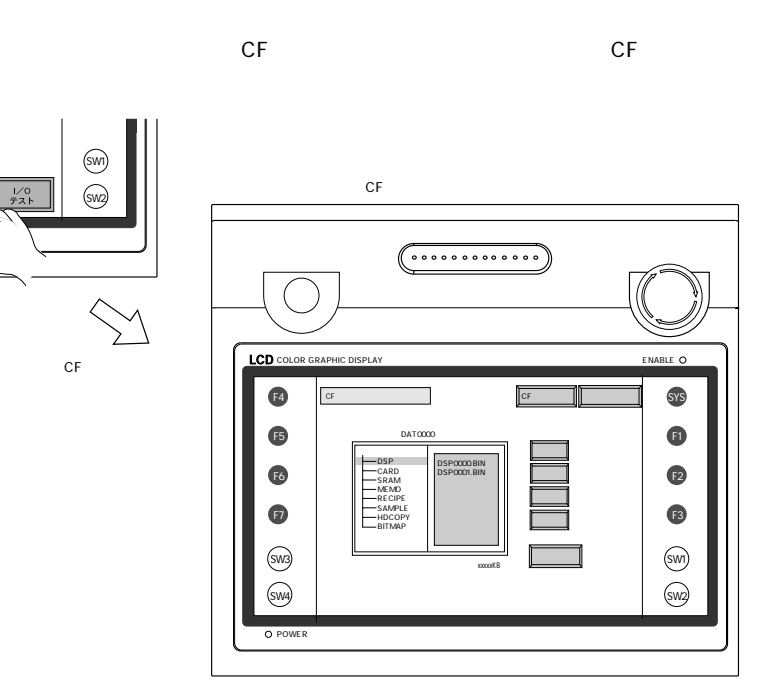

 $CF$ 

 $CF$ 

 $\mathsf{C}\mathsf{F}$ 

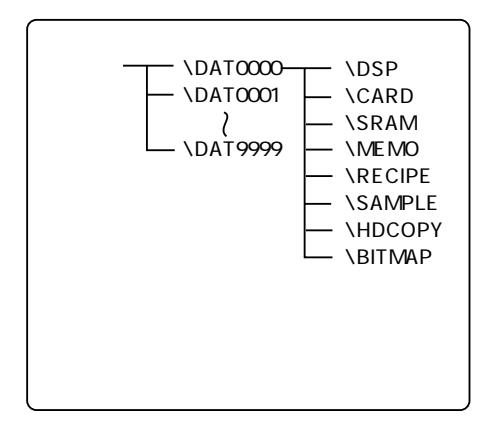

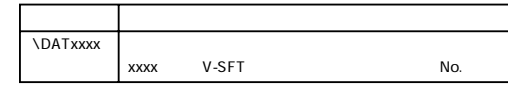

DATxxxx

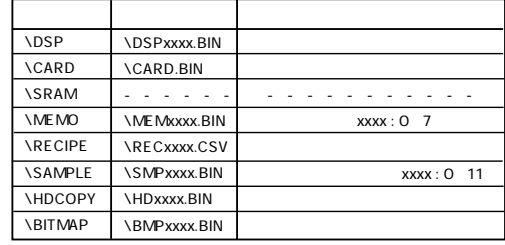

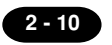

### $\overline{c}$

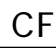

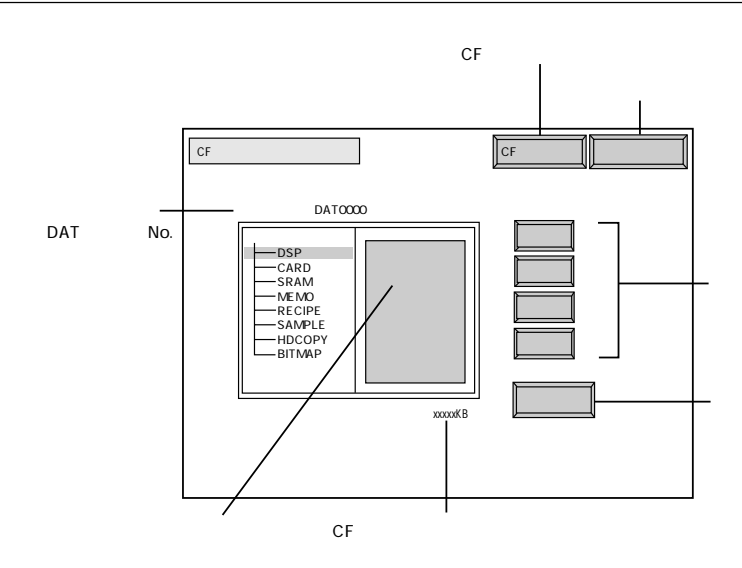

 $\mathbf{1}$ .

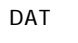

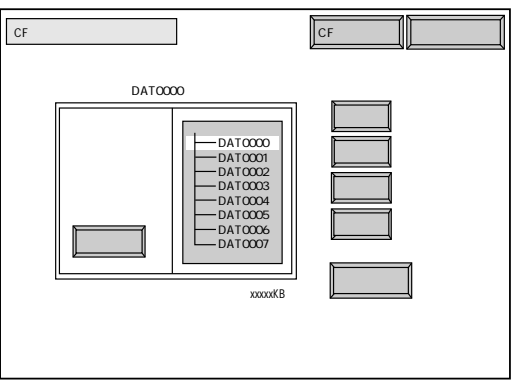

 $\overline{2}$ . DAT

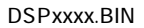

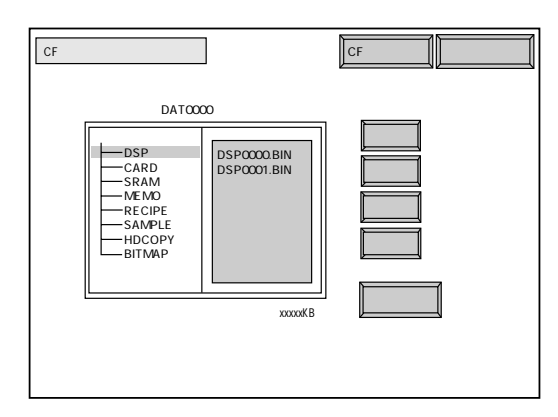

 $CF$ 

#### $2 - 11$

### $CF$

 $CF$ 

 $CF$ 

 $CF$ ZM-52HD

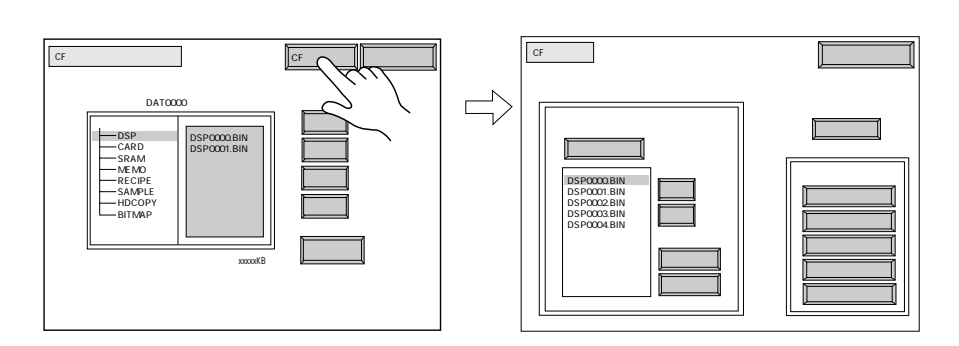

### A. CF

 $CF$ 

 $1.$  $\overline{2}$ .

#### DSPxxxx.BIN  $\mathsf{C}\mathsf{F}$

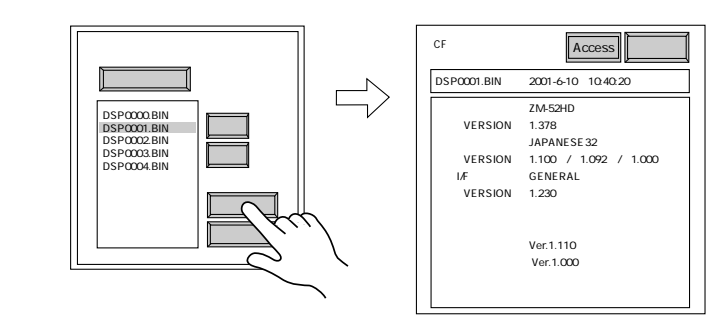

 $CF$ 

 $\overline{3}$ . 4.

5.

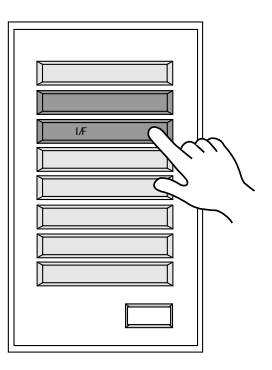

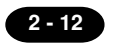

 $\overline{c}$ 

6.

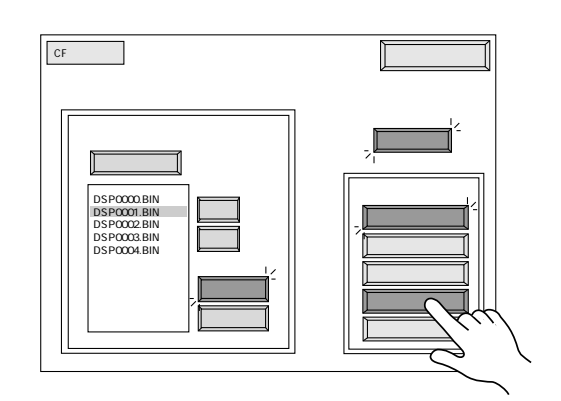

 $\overline{7}$ .

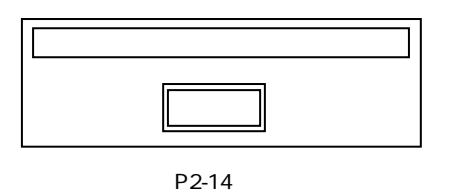

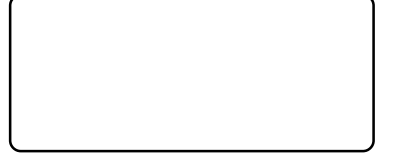

 $CF$ **B.** 

ZM-52HD

 $CF$ 

**DSPxxxx.BIN** 

 $1<sub>1</sub>$ 

 $\overline{2}$ 

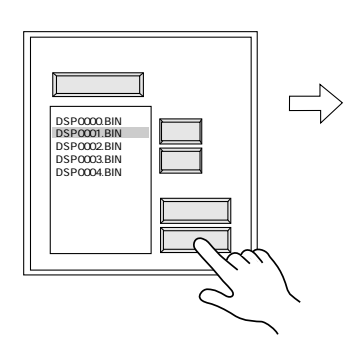

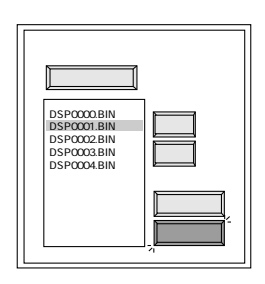

 $3.$ 

4. CF

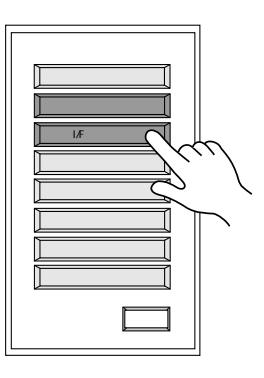

 $5.$ 

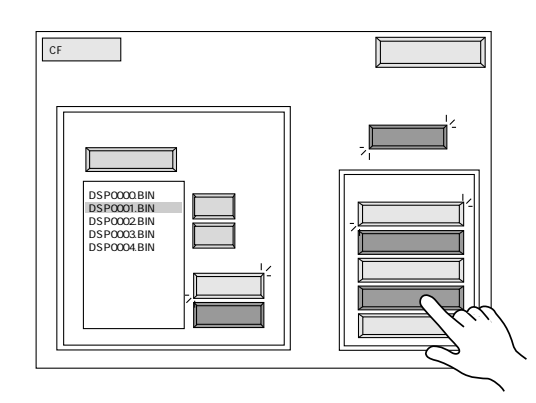

 $6.$ 

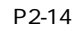

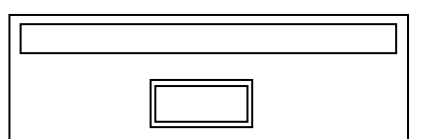

7. CF

DSPxxxx.BIN

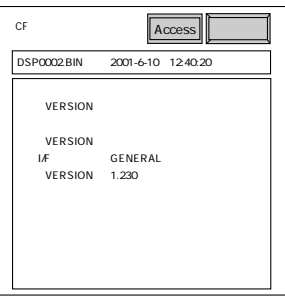

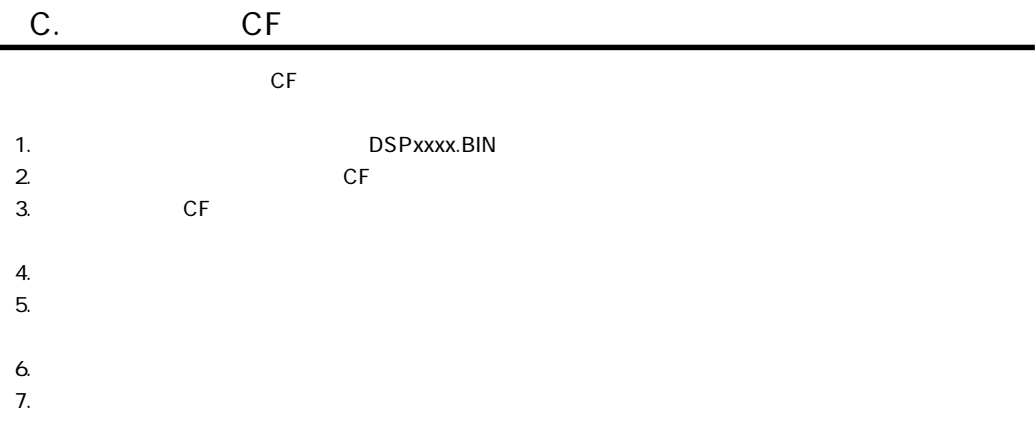

2 **2 - 13** 

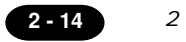

ZM-52HD

動作は正常に終了しました。

確認�

ZM-52HD CF

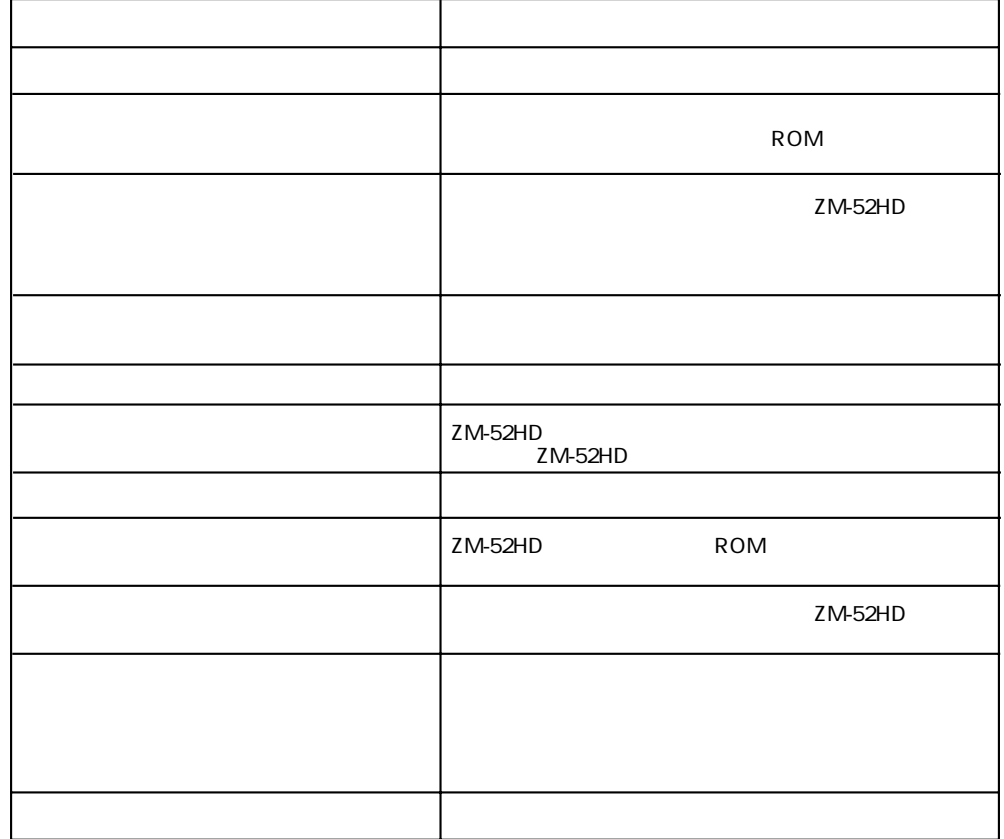

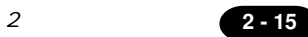

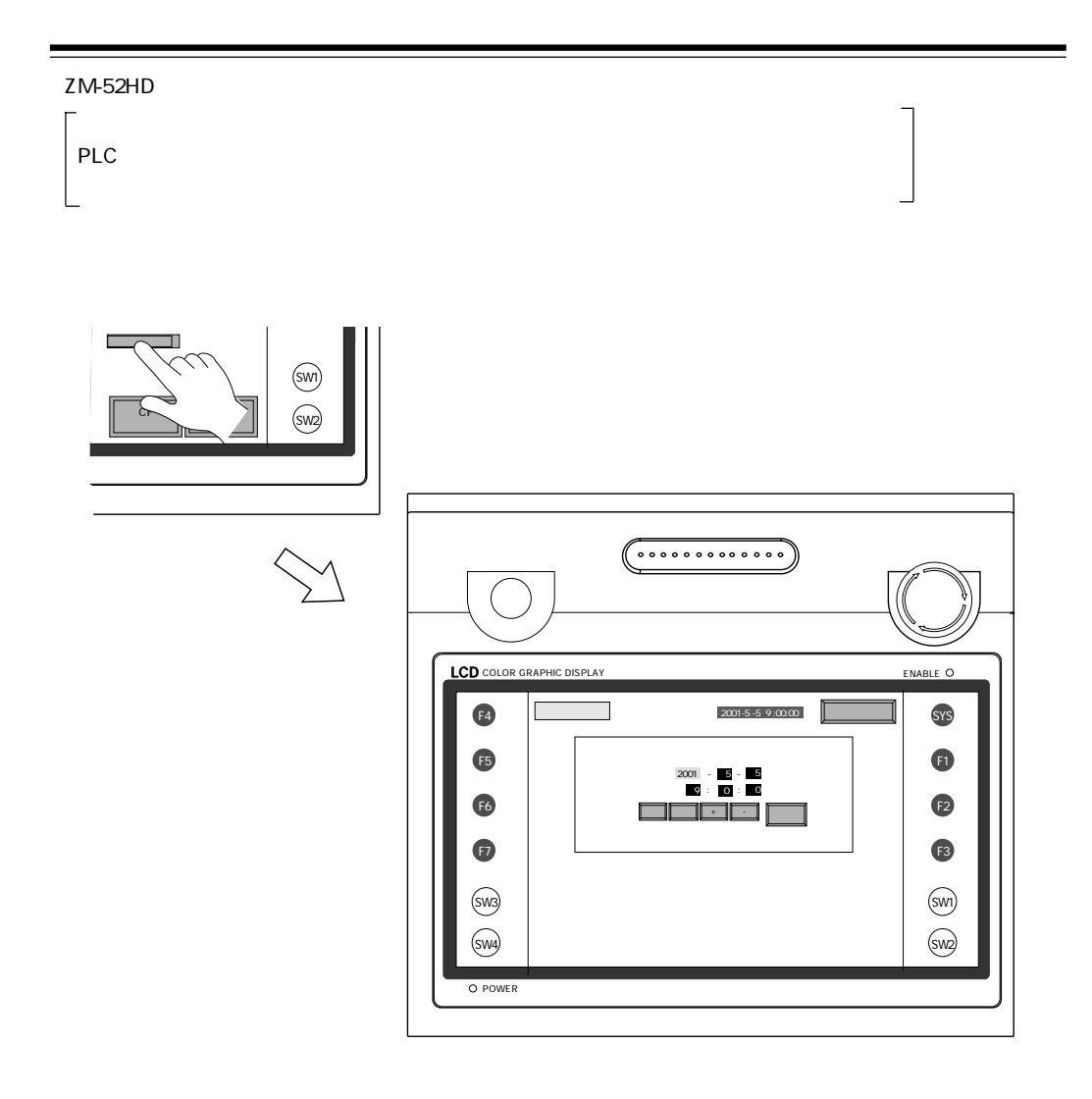

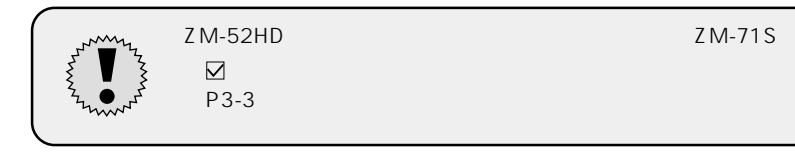

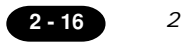

# $2$

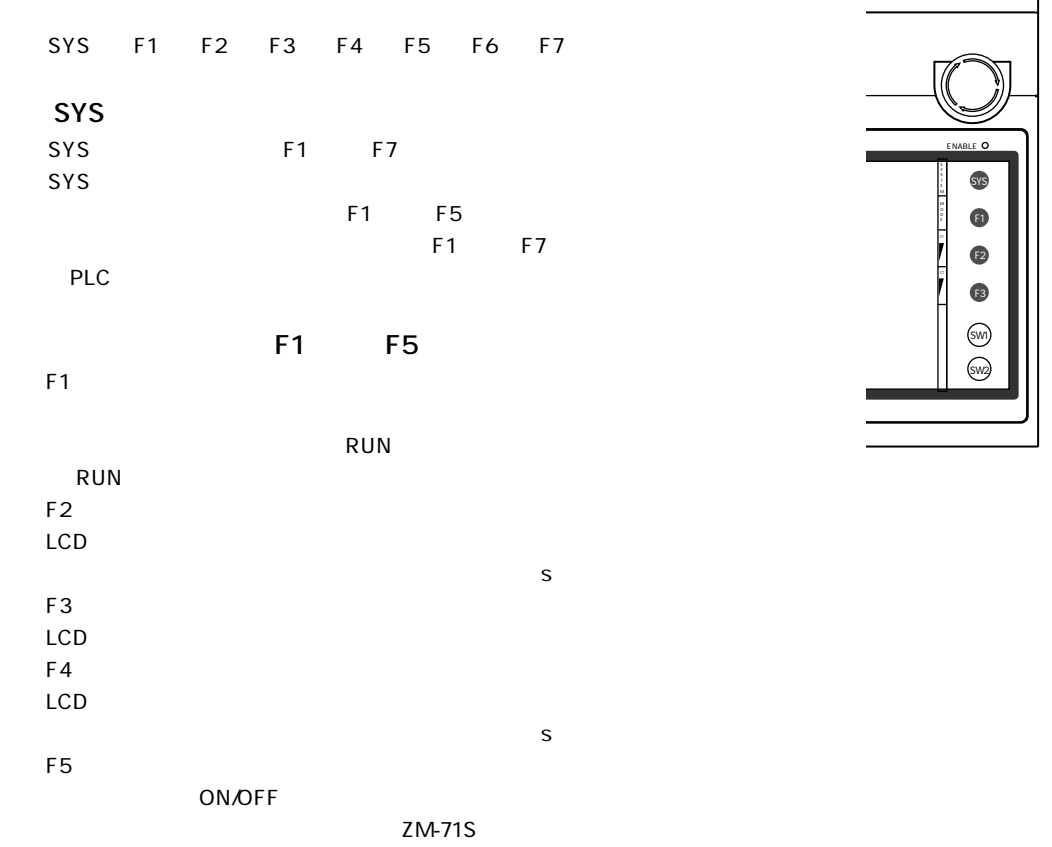

 $\overline{a}$ 

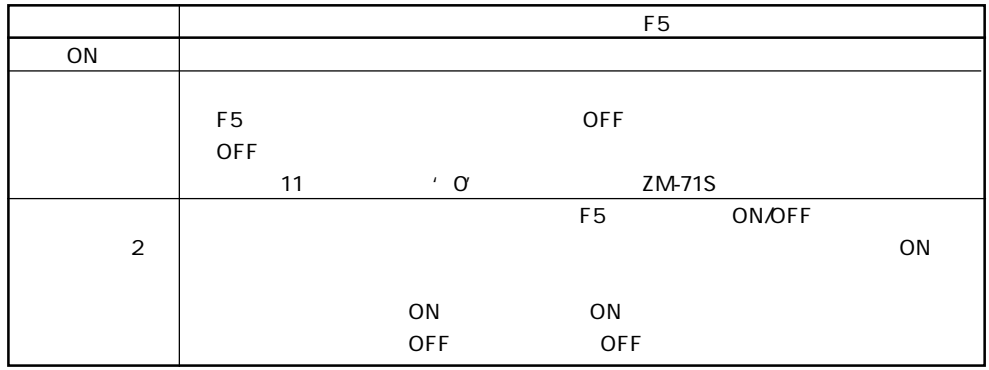

# 3

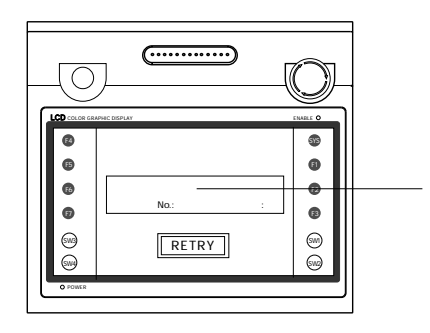

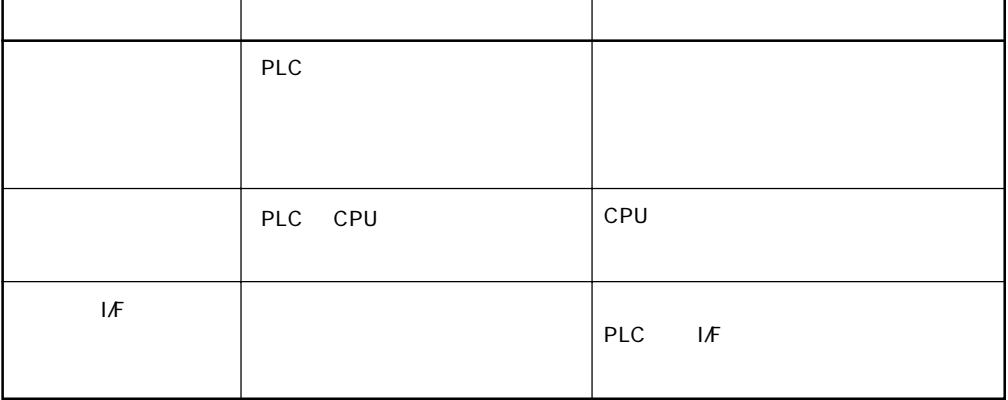

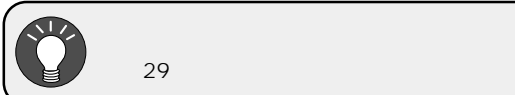

 $29$ 

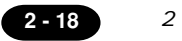

ZM-52HD

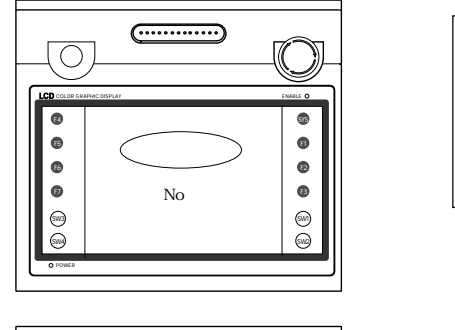

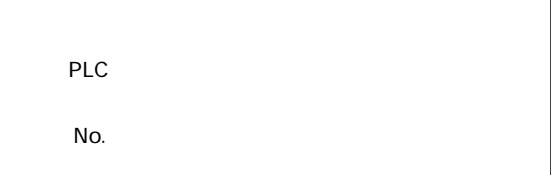

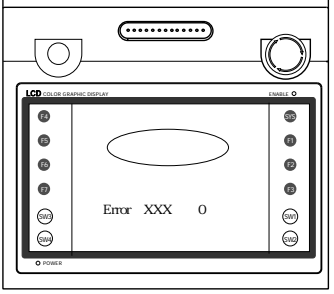

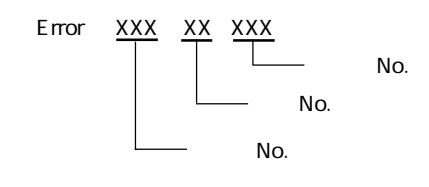

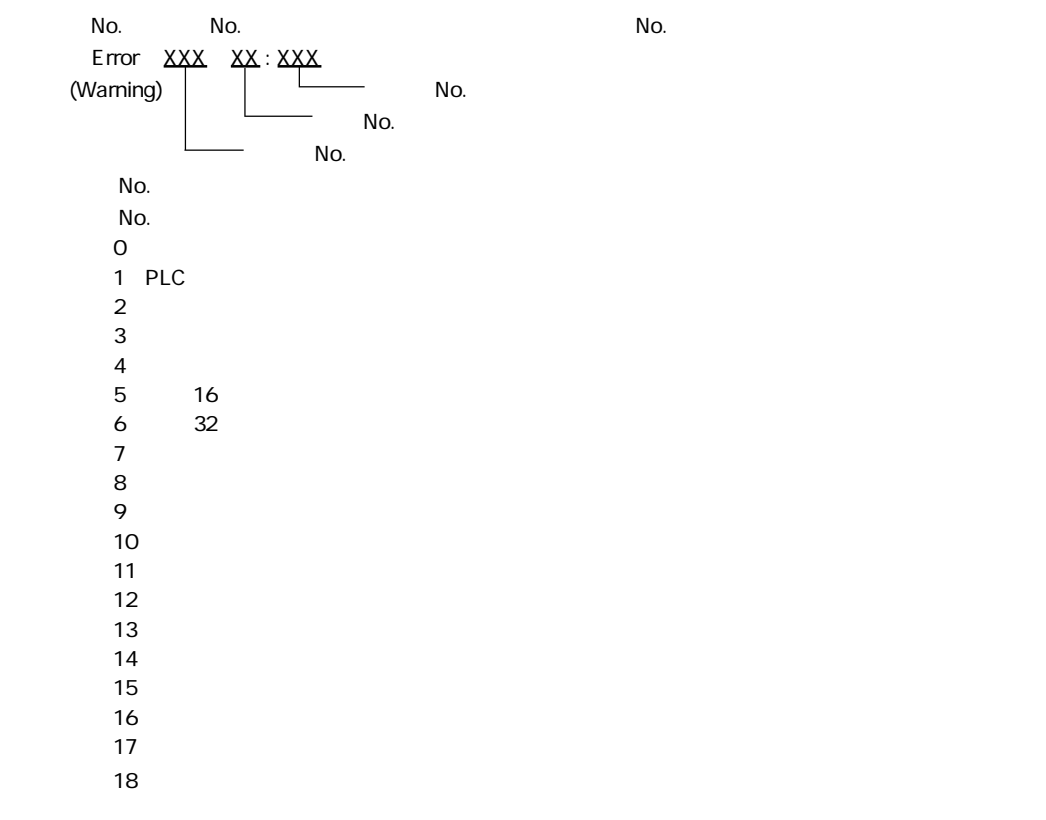

### <sup>第</sup> 2 章 システム画面 **2 - 19**

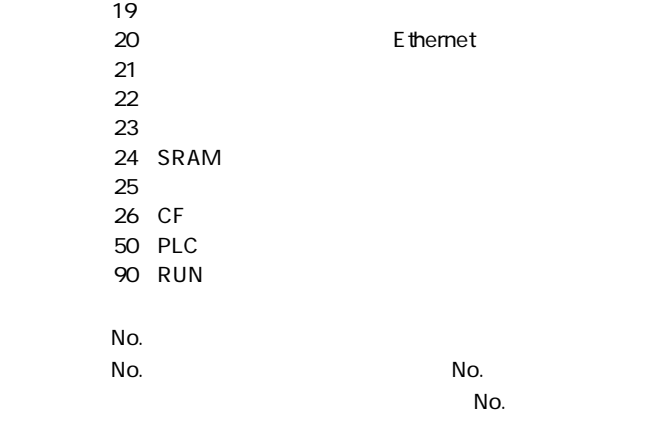

 $N$ o.  $N$ o.  $N$ o.  $N$ o.  $N$ o.  $N$  $No \times 256$   $No$ 

No.

 $N$ o.

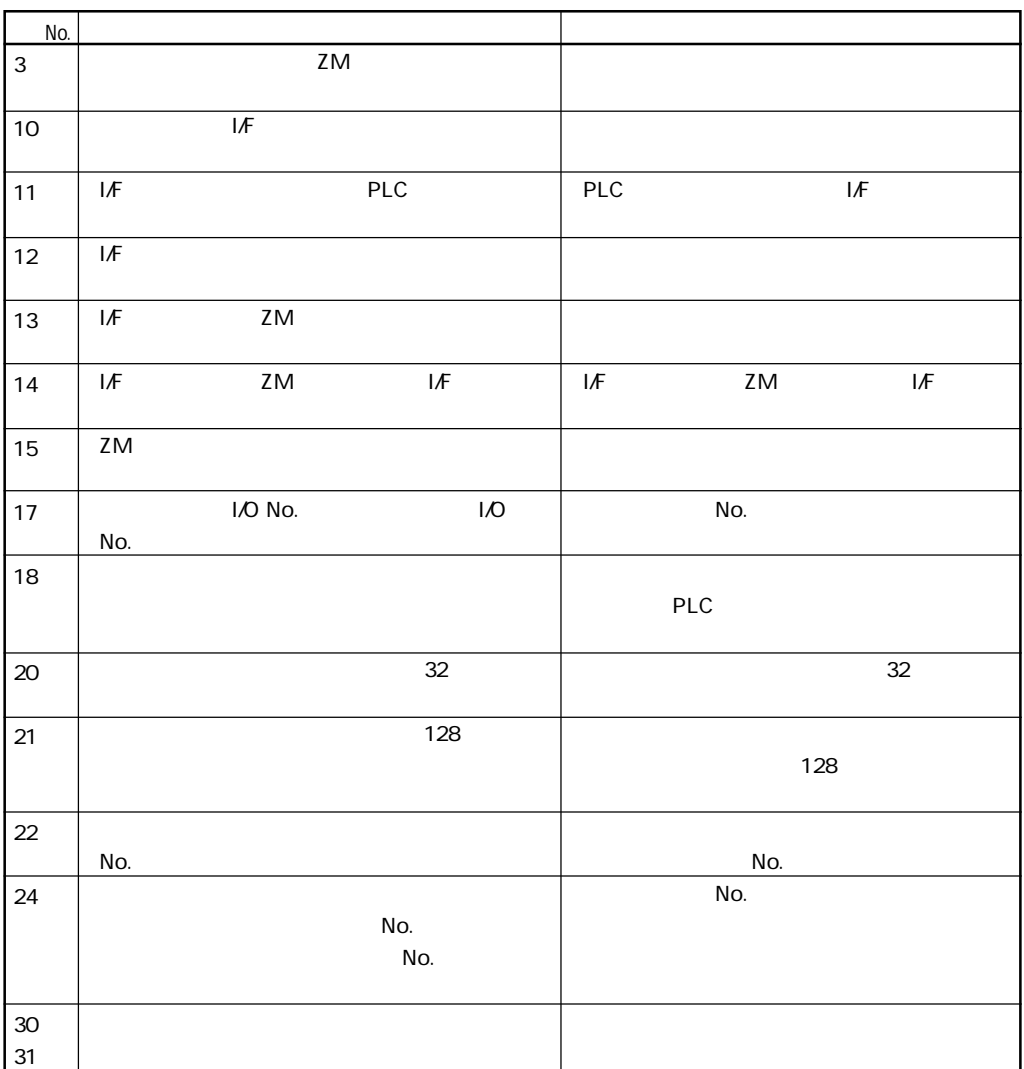

**2** - 20 <sup>2</sup>

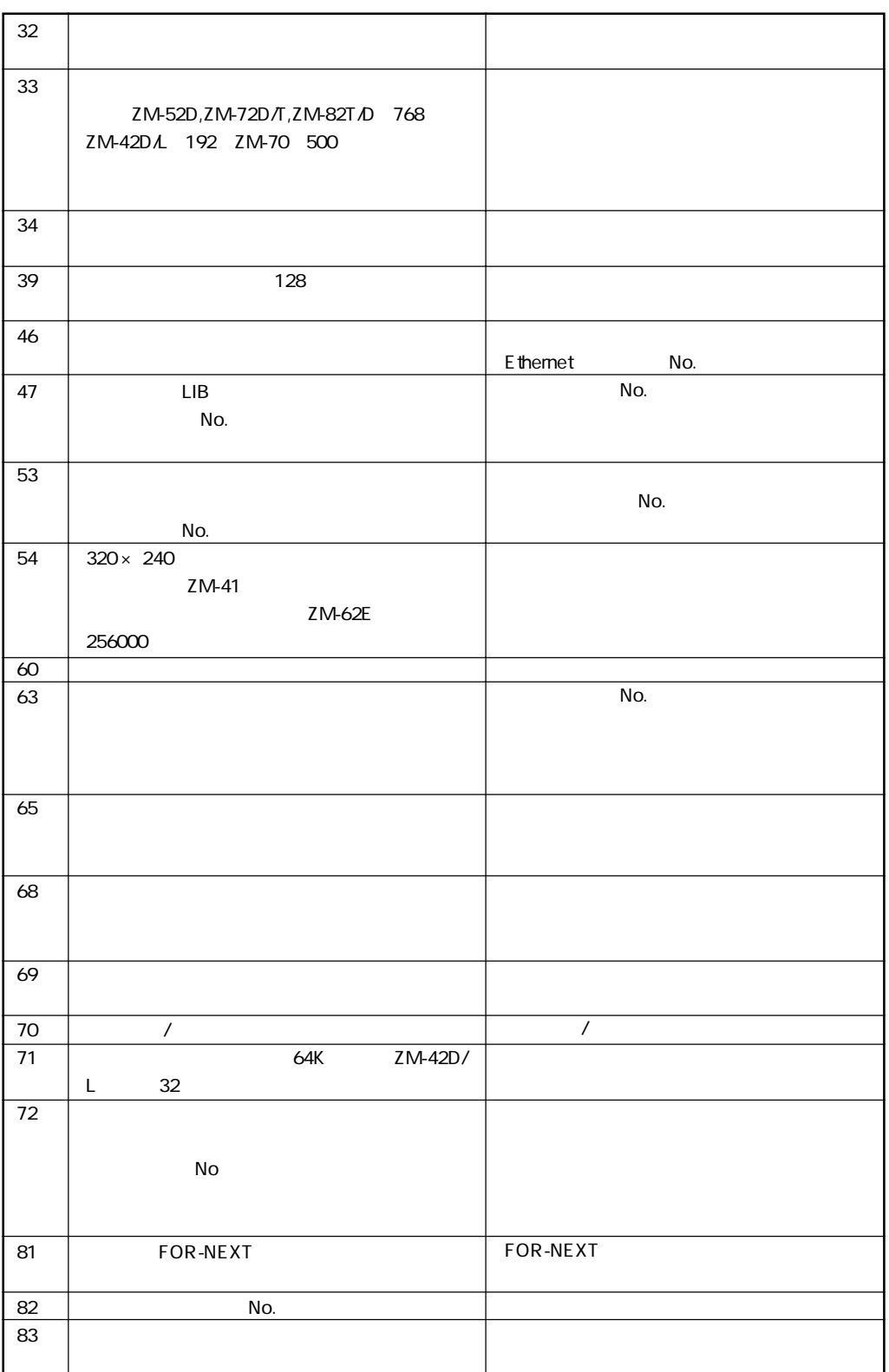

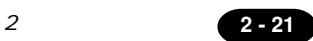

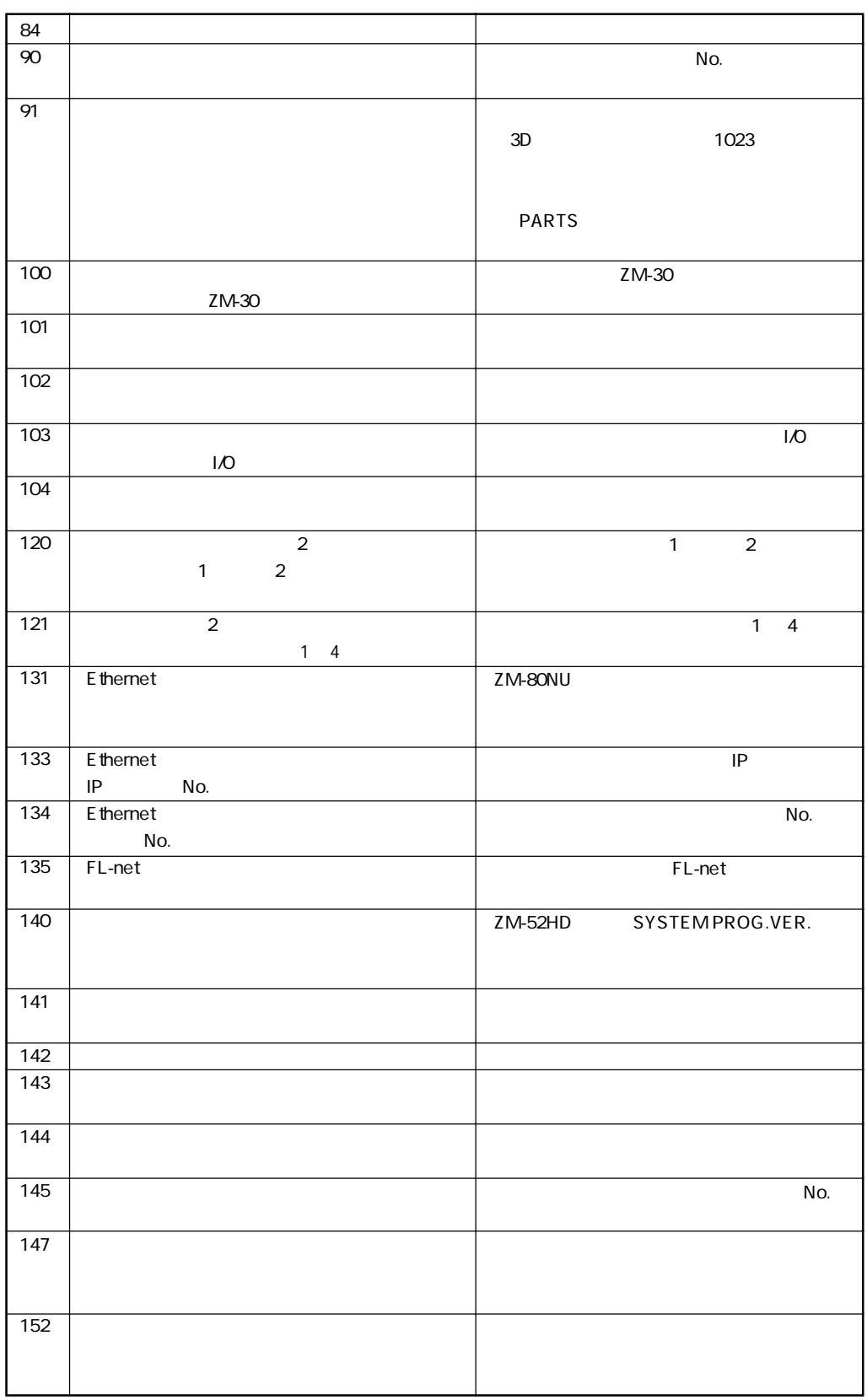

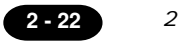

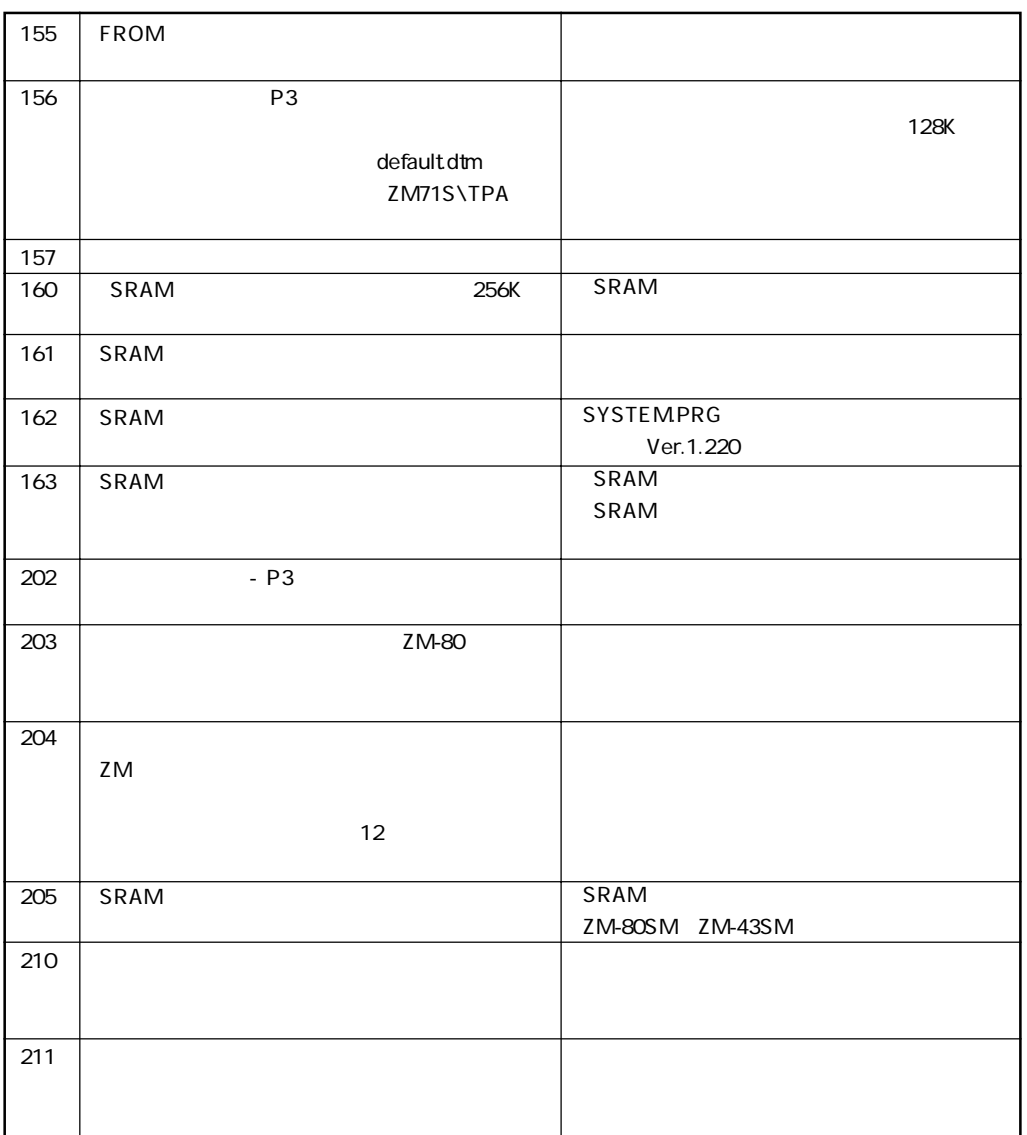

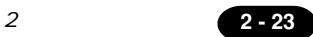

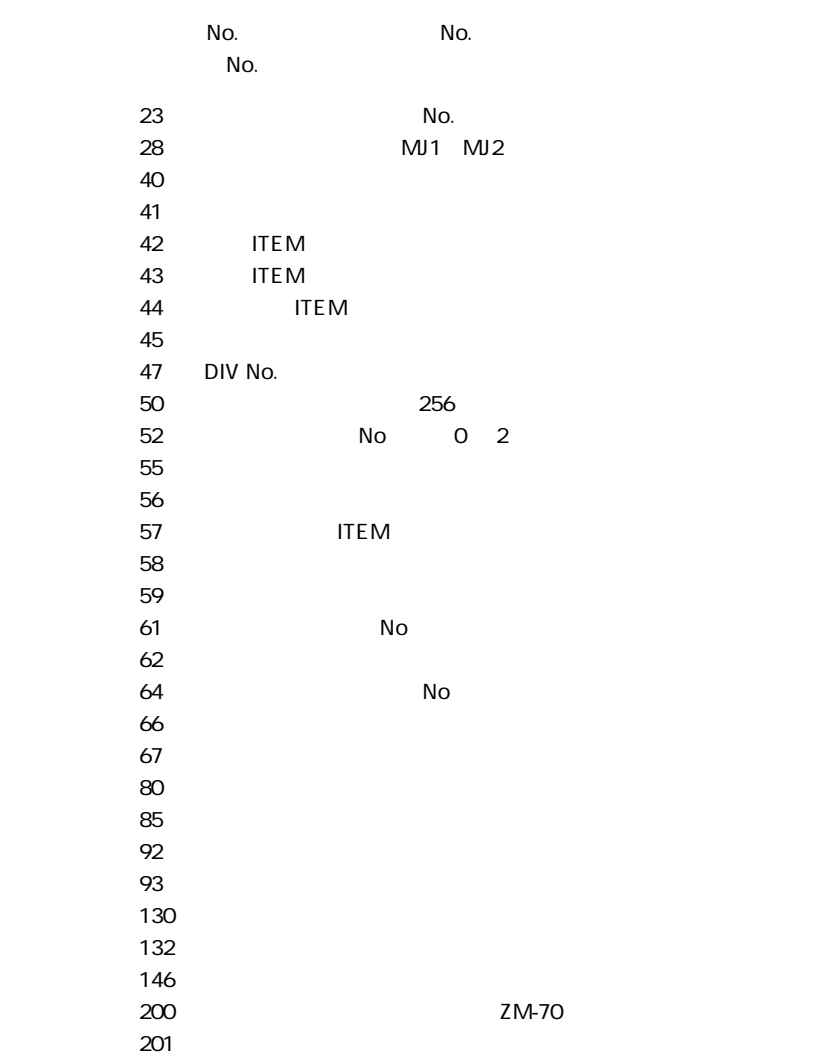

**2 - 24** 2

#### **■ SYSTEM ERROR**

ZM-52HD

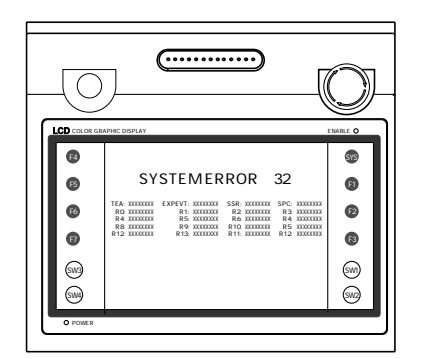

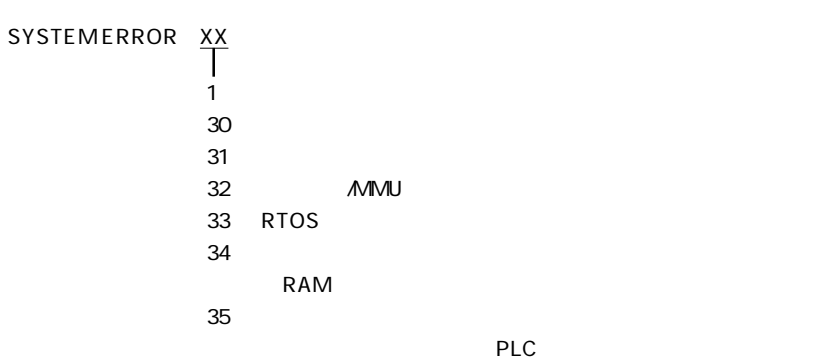

 $\mathbf 1$  $\overline{2}$  $\overline{3}$ 

しかしています。 その他のエラーには「Marning」ということについては「Marning」ということについては「Marning」ということについては「Marning」ということについては「Marning」ということについては「  $29$ 

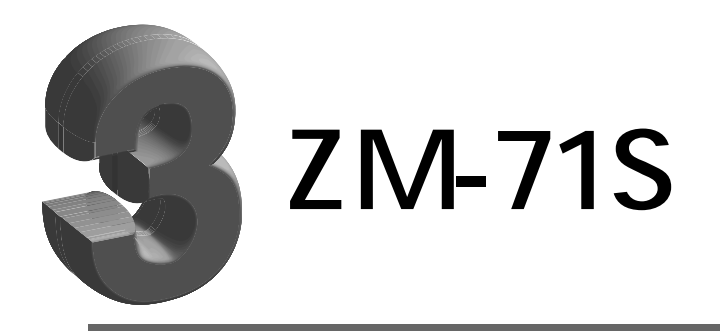

1. ハンディ設定  $2.$ 3. CF

4.

5. CF

**3 - 1**

# 1 ハンディ設定

**はRUN中にマクロ**

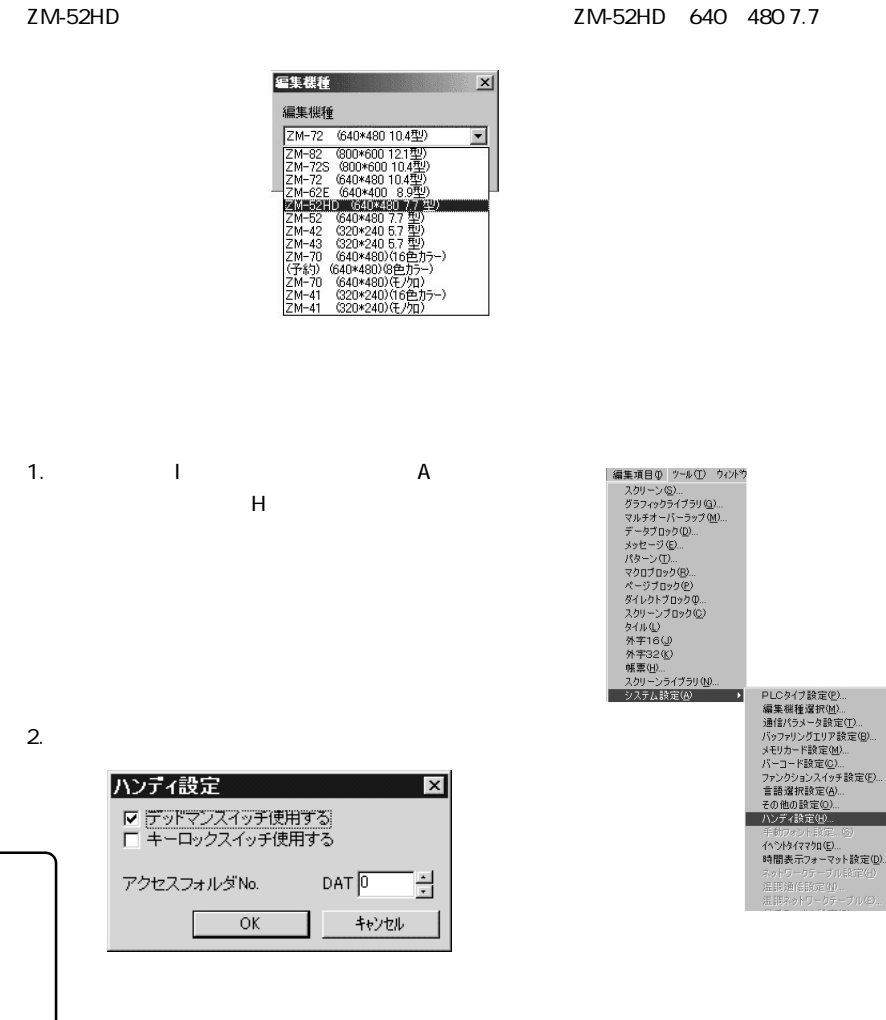

No.:DAT

CF DATxxxx

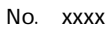

7

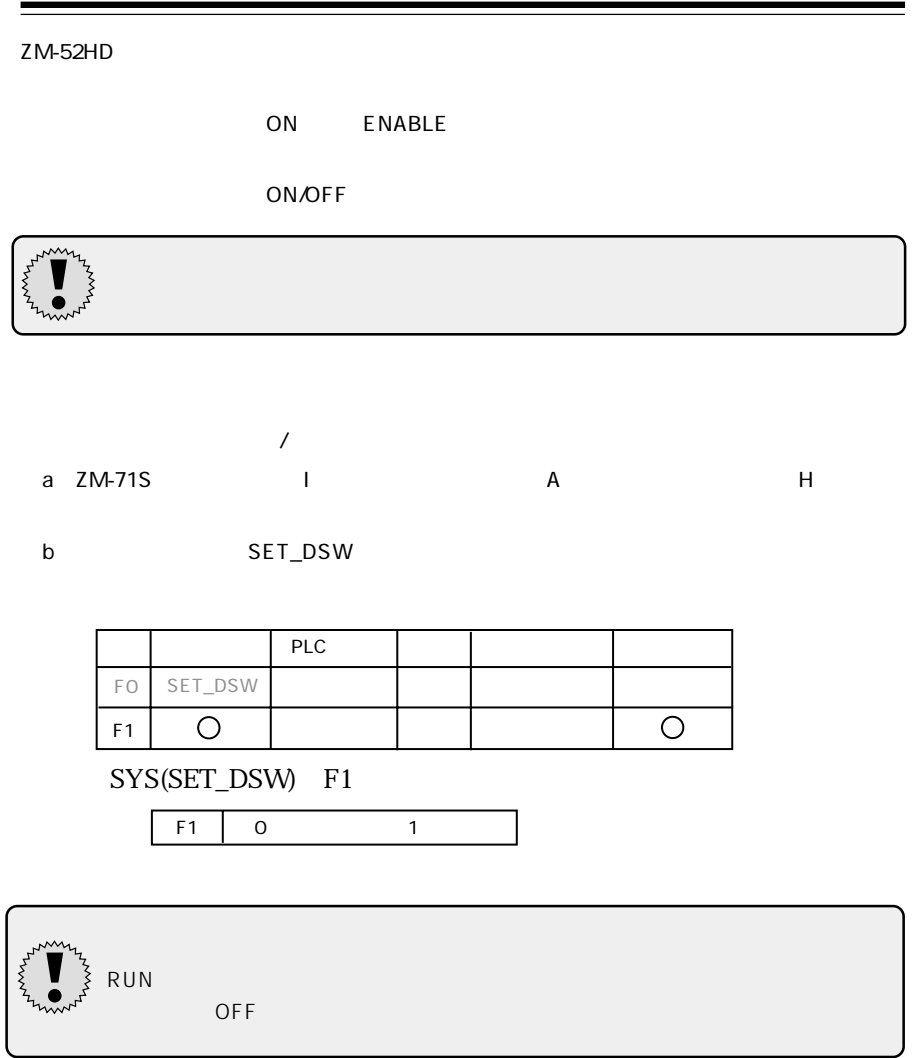

## $\overline{2}$

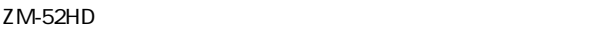

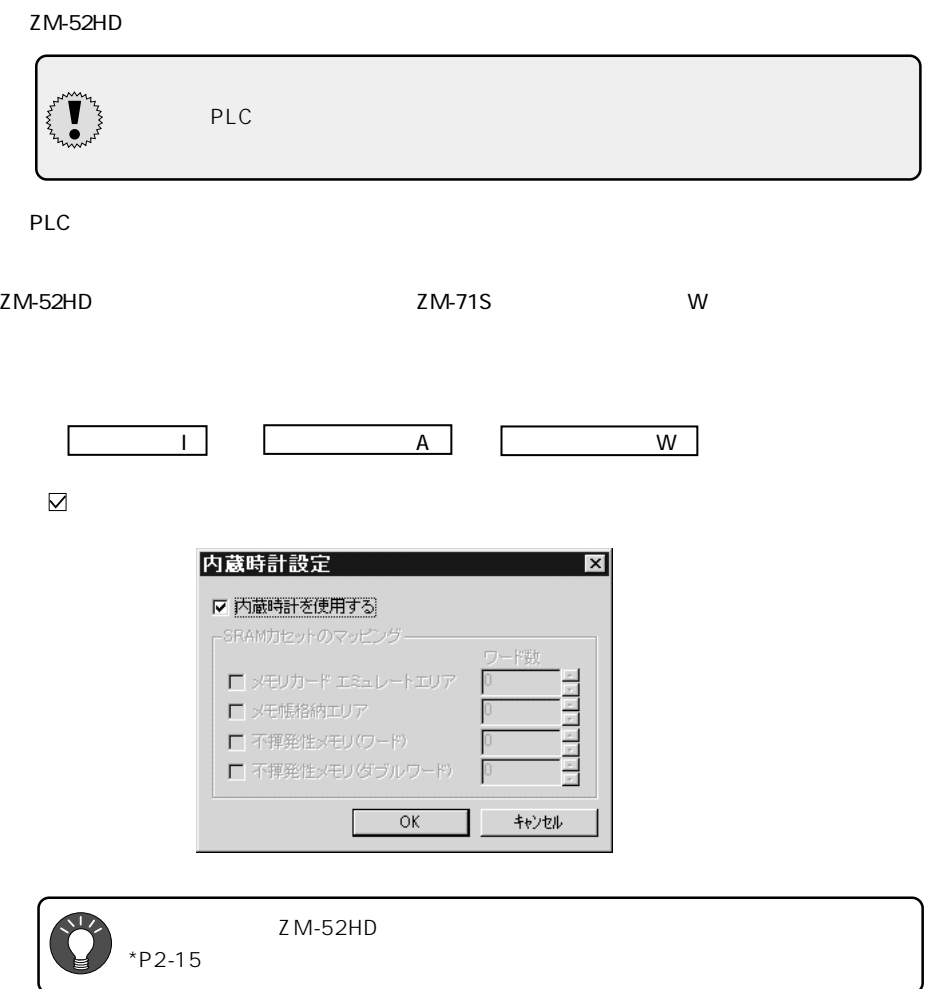

## $3$  CF

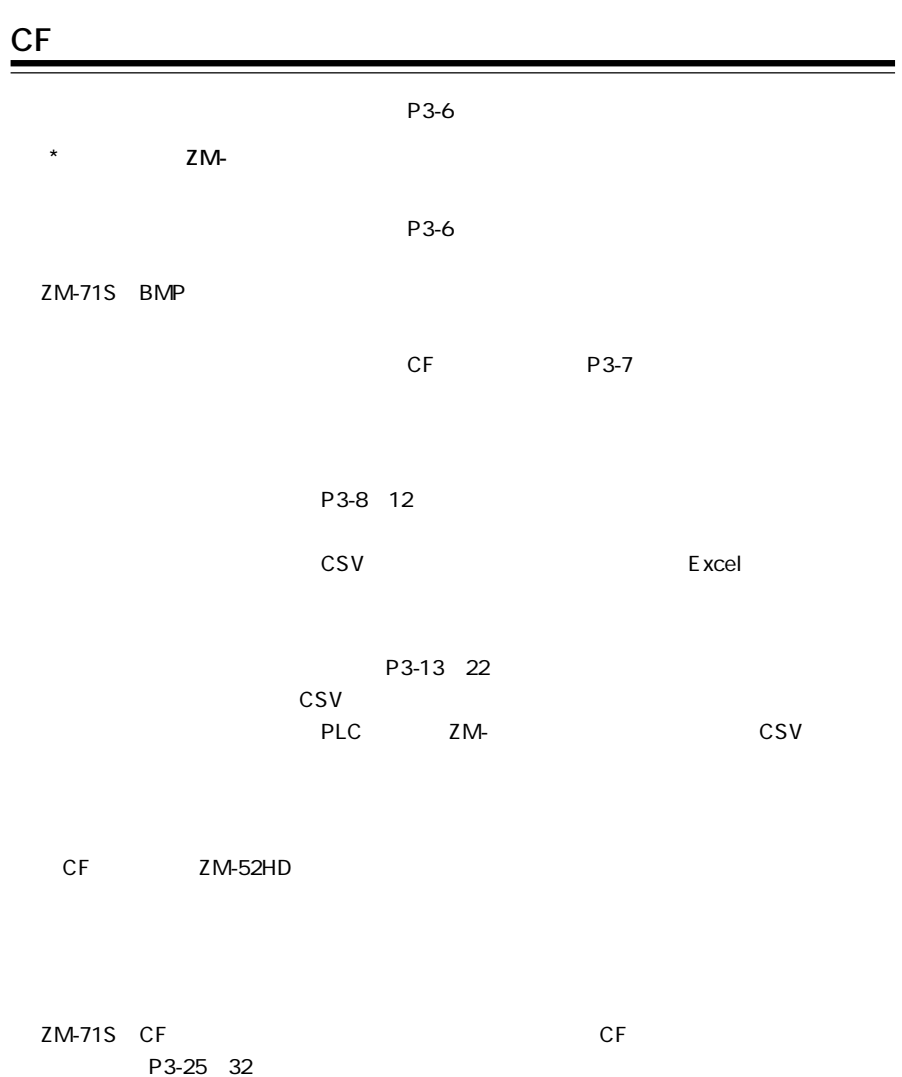

### **CFカード使用上の注意**  $\equiv$  $CF$ 1. バックアップは定期的に行ってください。 2.  $\sqrt{ }$ Windows95/98 Windows 3. cF 4. CF OFF/ CF  $CF$  $CF$   $CF$   $CF$

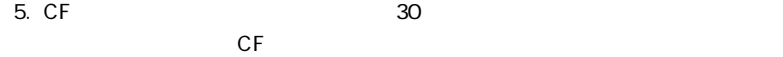

P3-10

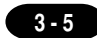

#### **1.**

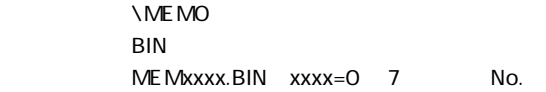

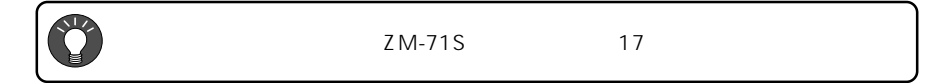

۲

**CFホードに保存される** 

マリーンの取り → RUN → RUN → RUN → RUN → RUN → RUN → RUN → RUN → RUN → RUN → RUN → RUN → RUN → RUN → RUN → RUN → RUN → RUN → RUN → RUN → RUN → RUN → RUN → RUN → RUN → RUN → RUN → RUN → RUN → RUN → RUN → RUN → RUN → RUN → RUN →

### <u>2</u>

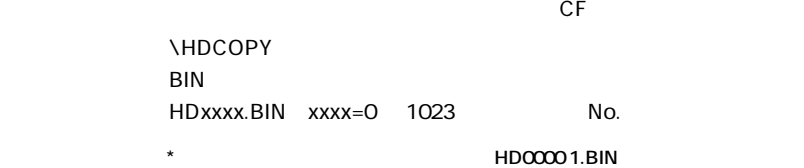

HDCOPY

**3 - 7**

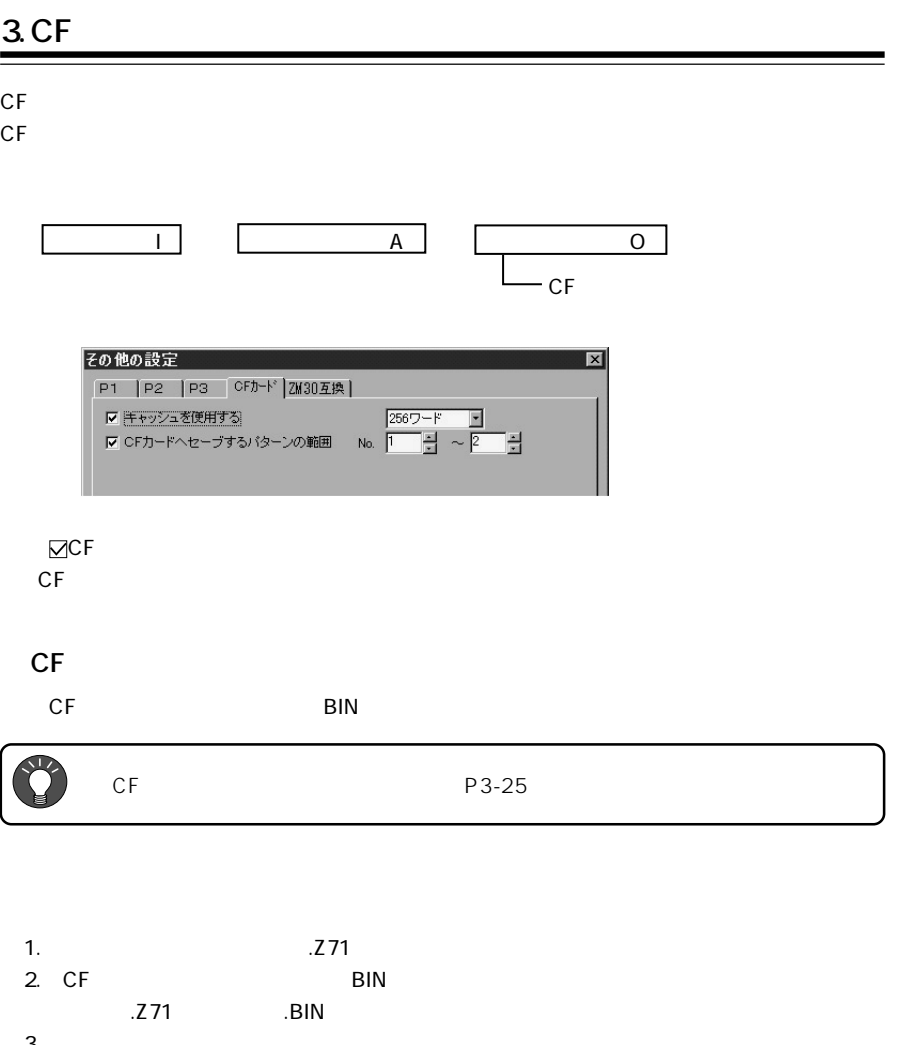

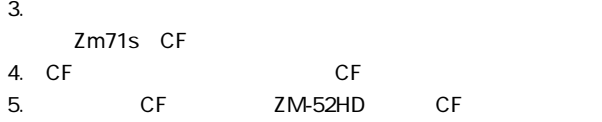

**CFカードの書**

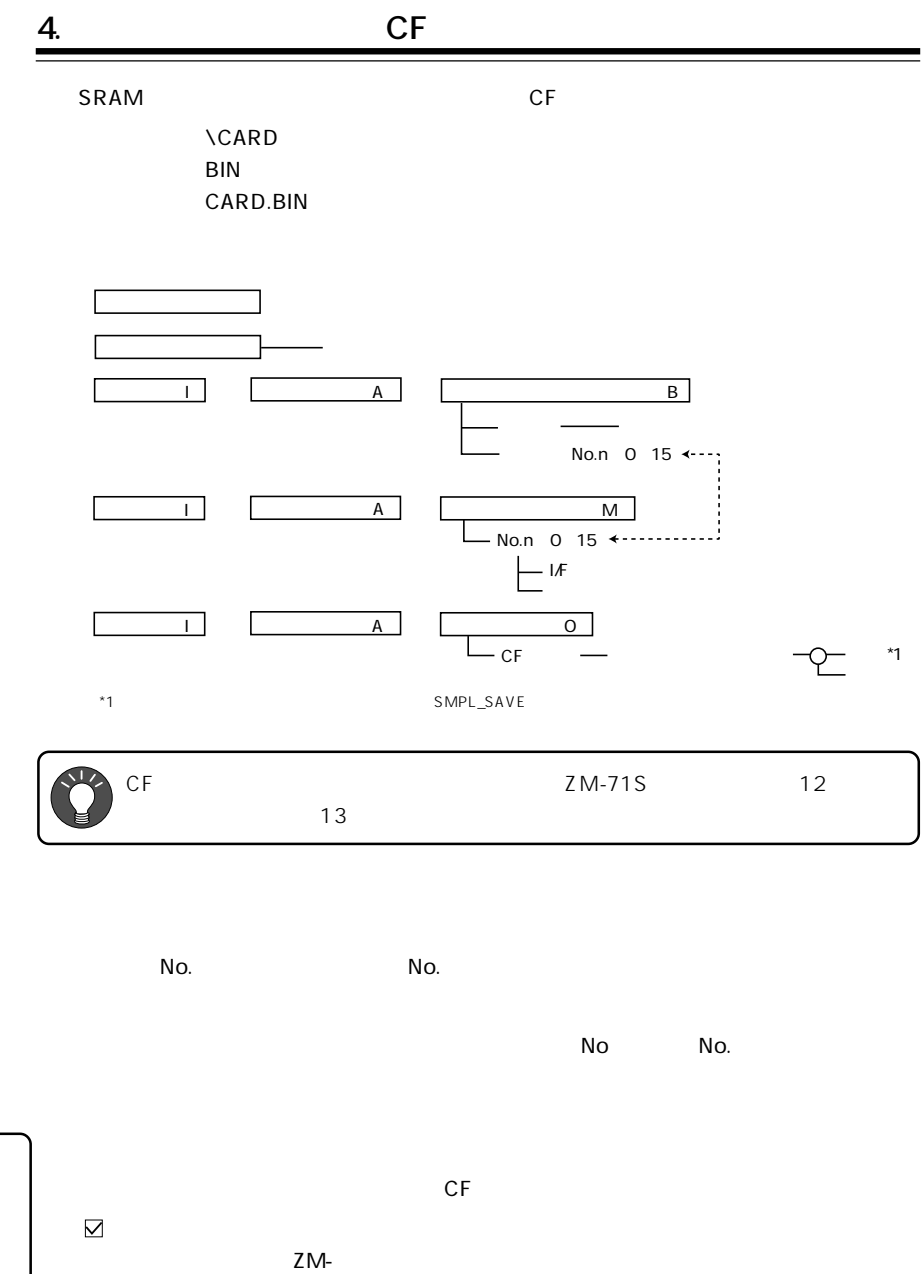

external control of  $\overline{C}$  control of  $\overline{C}$ P3-10

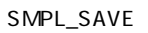
### **5.** CF  $\mathsf{CF}$  the SRAM state  $\mathsf{SRAM}$ CF 2M-52HD SMP0000.BIN SMP0011.BIN  $\blacksquare$

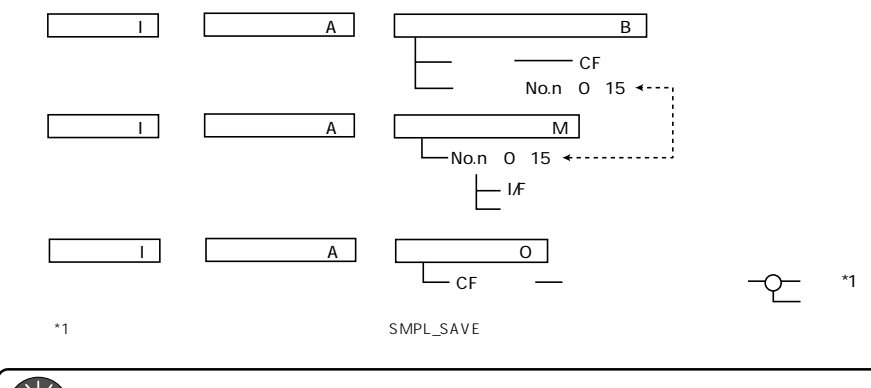

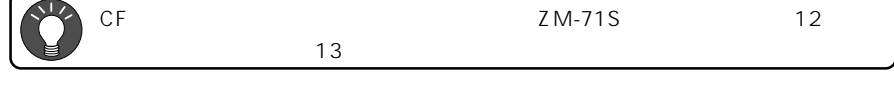

 $CF$  $N$ o.  $N$ o.

**\SAMPLE** \*\CARD.BIN BIN

◎�サンプリングモード�

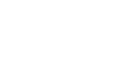

 $\mathbb{N}$ O  $\mathbb{N}$ O.

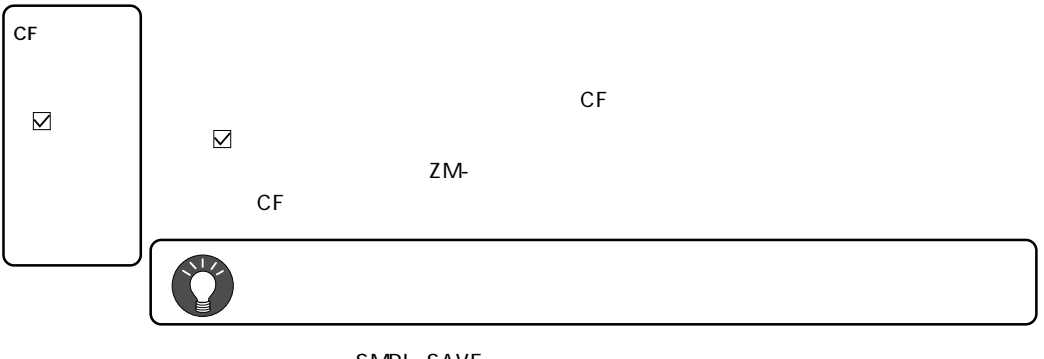

SMPL\_SAVE

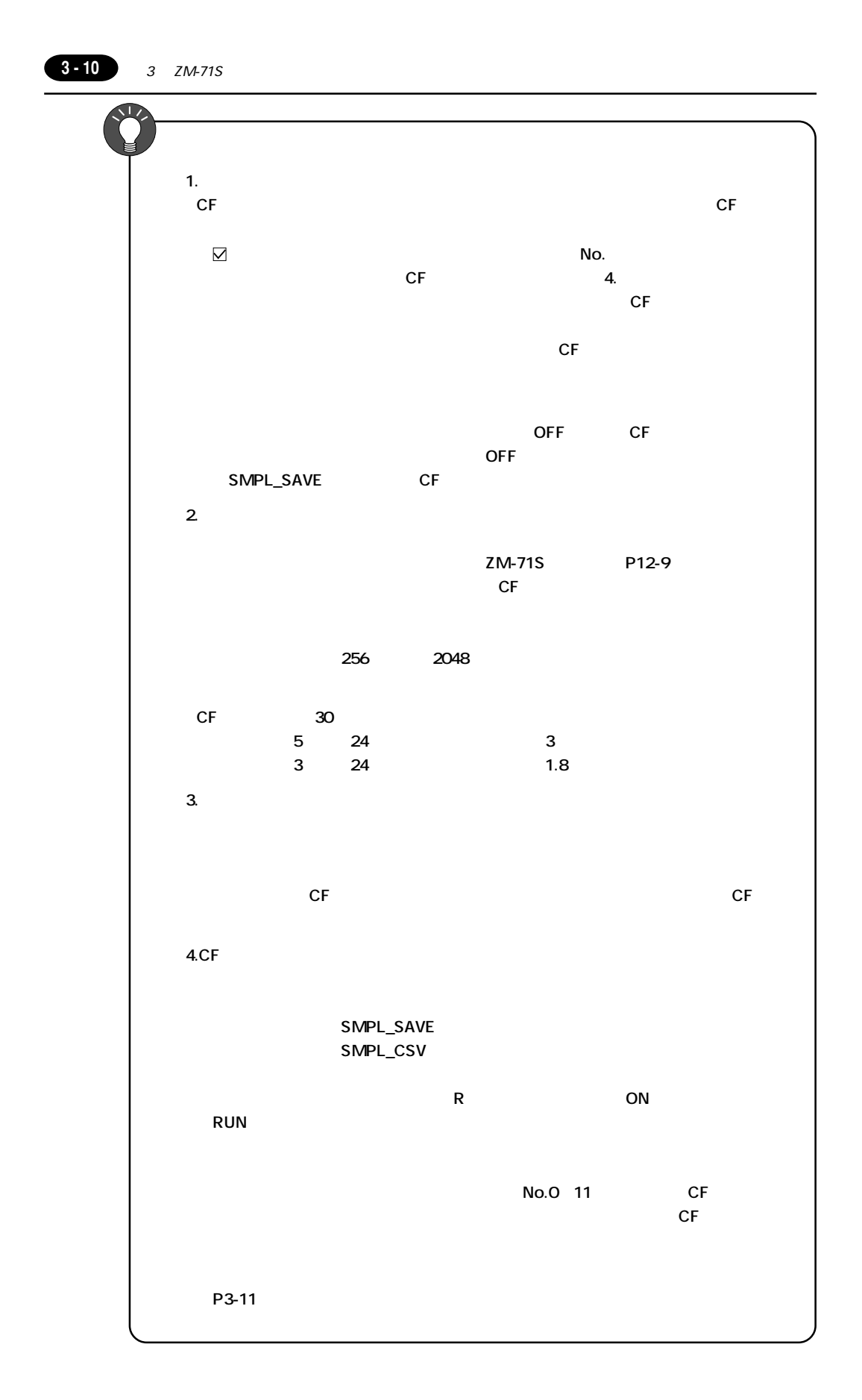

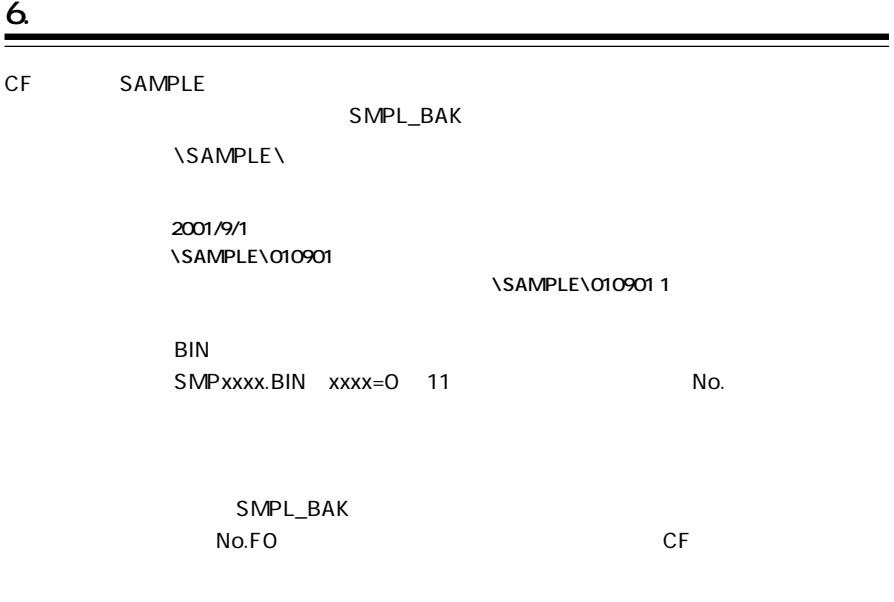

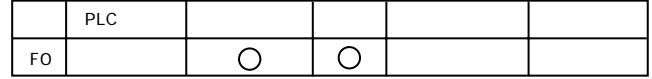

SMPL\_BAK F0

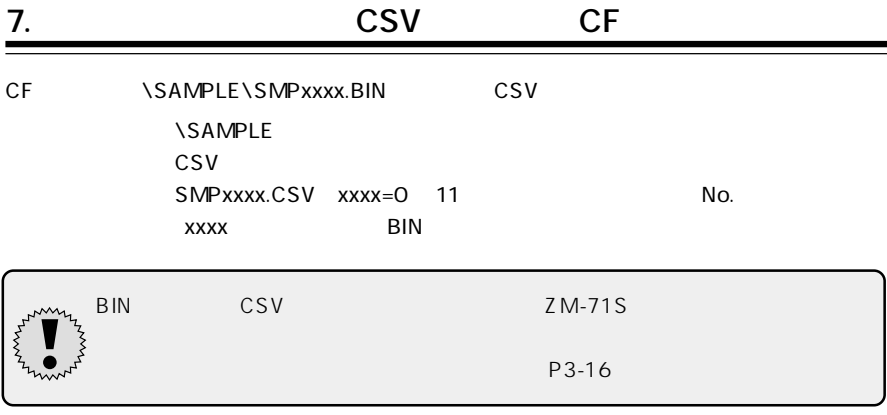

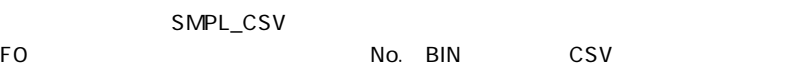

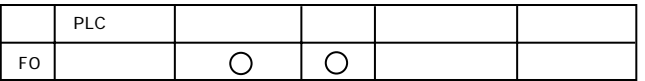

SMPL\_CSV F0

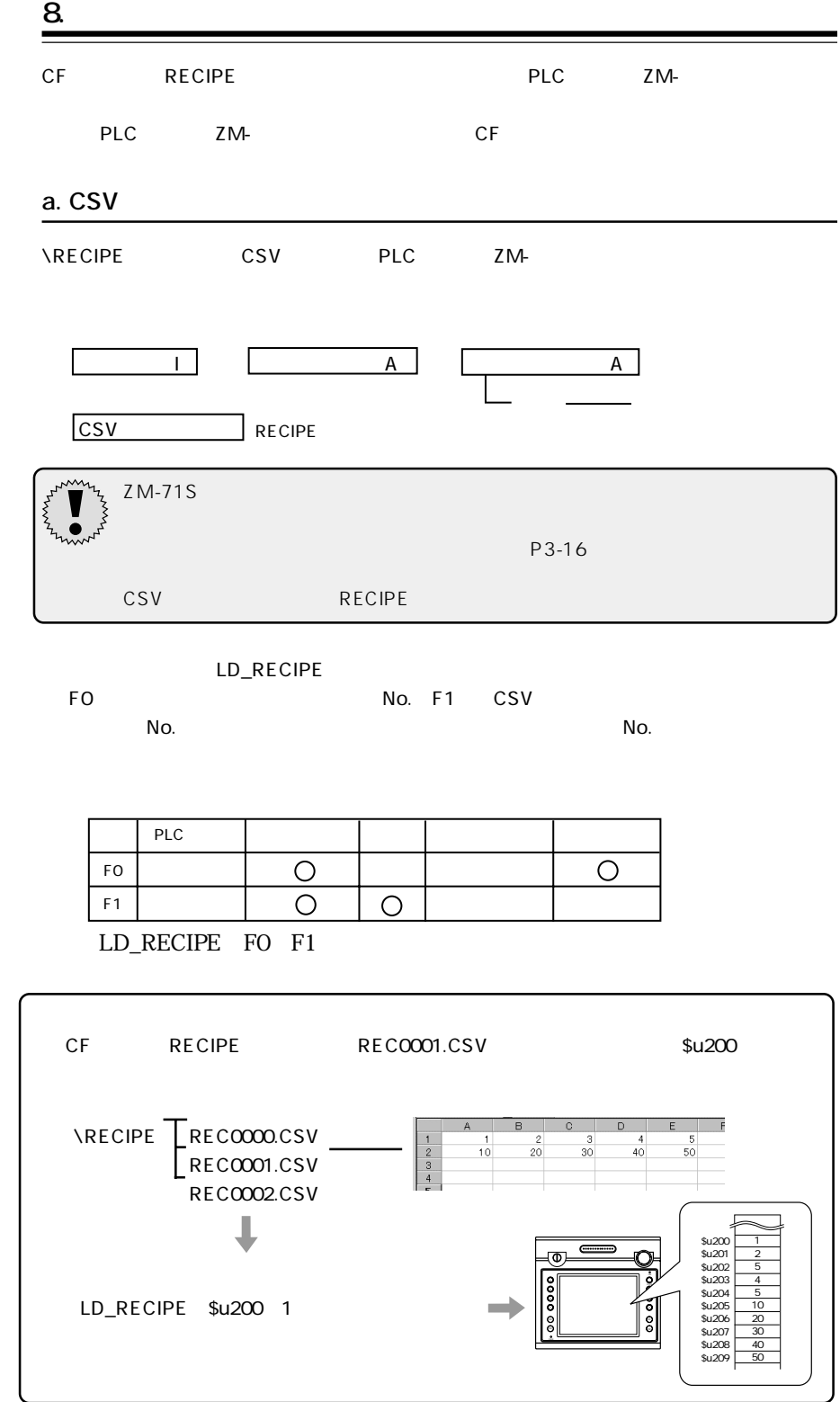

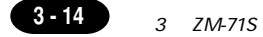

#### **b. CSV**

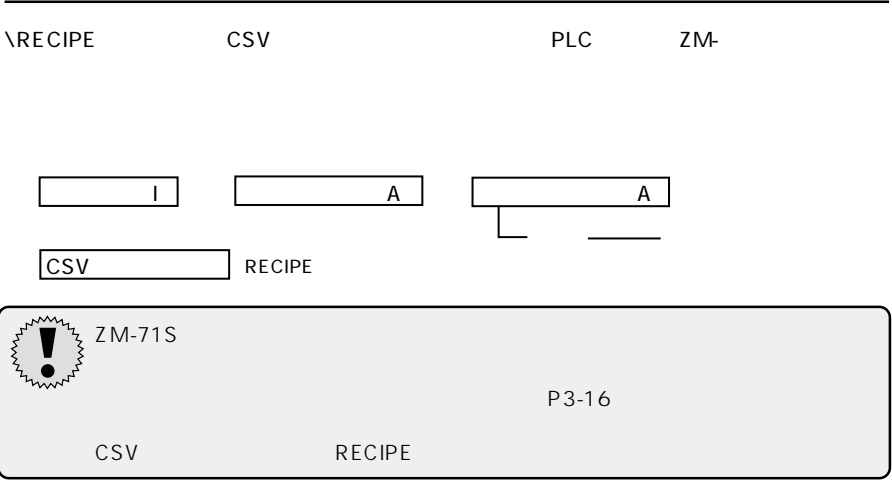

#### LD\_RECIPESEL

FO F1 CSV

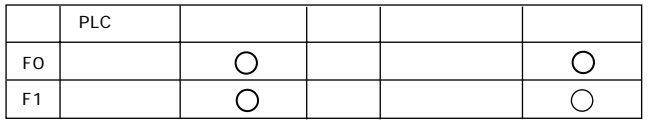

LD\_RECIPESEL F0 F1

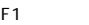

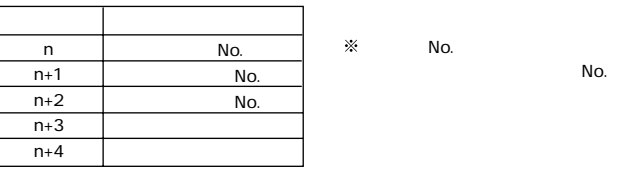

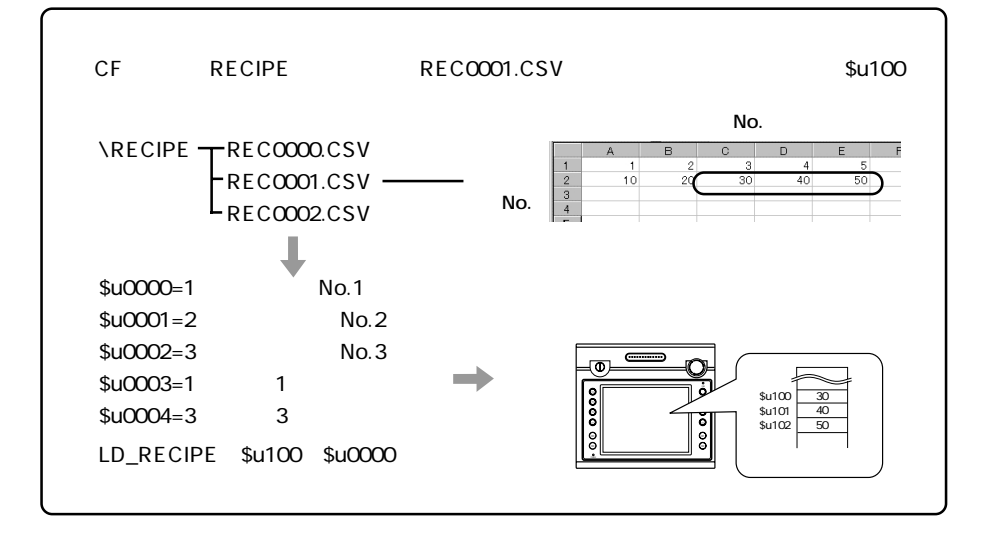

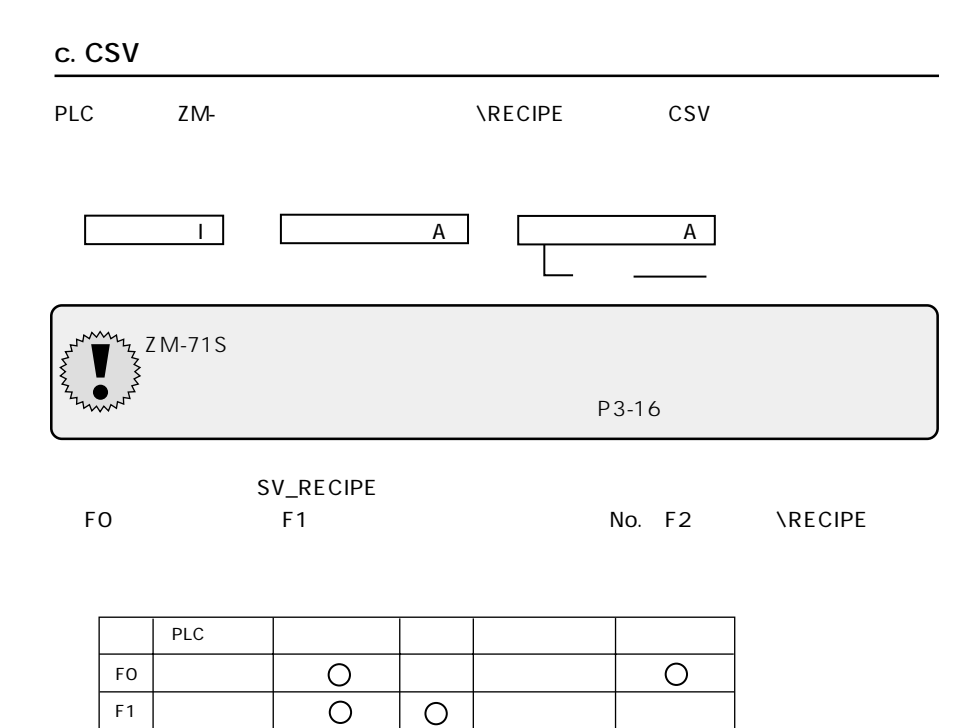

SV\_RECIPE F0 F1 F2

 $\bigcirc$ 

 $\bigcirc$ 

F2

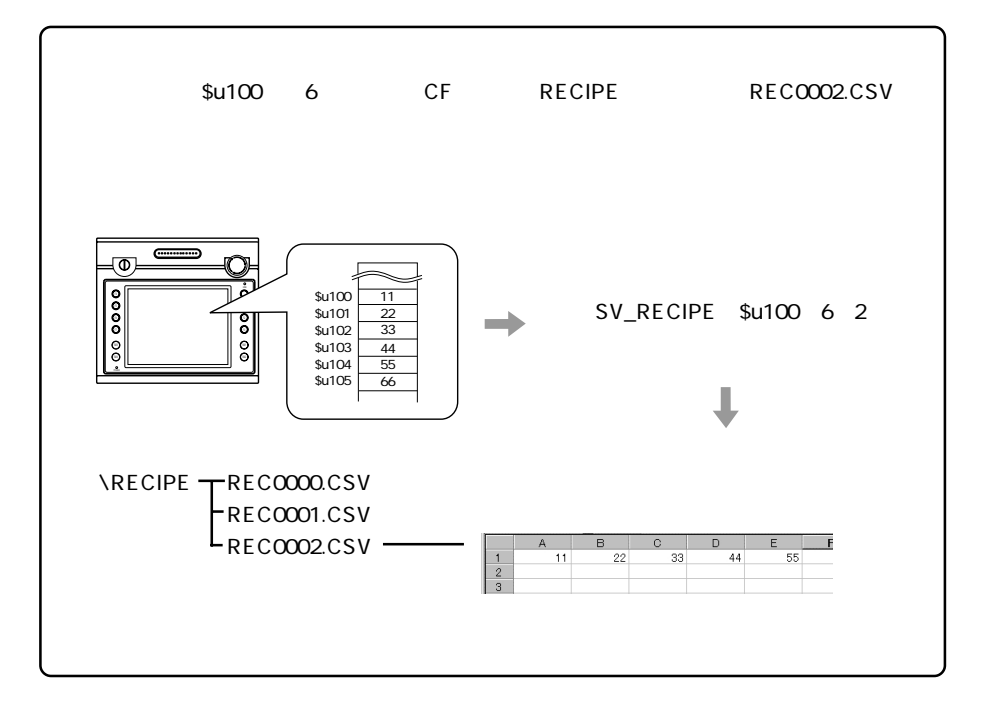

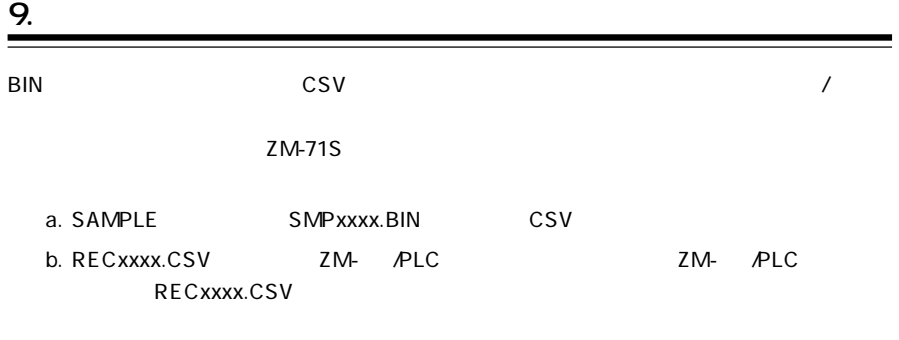

#### **CF Attribute**

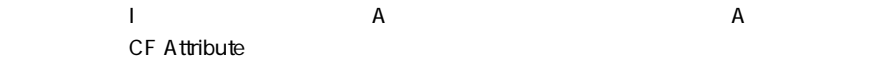

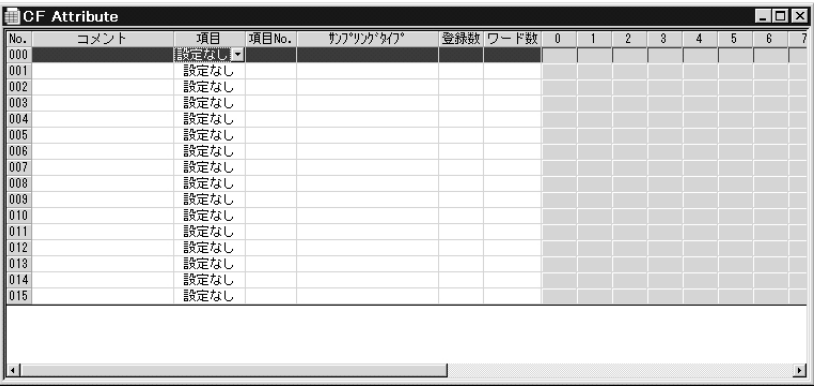

 $X$  C  $\mathsf{X}$ 

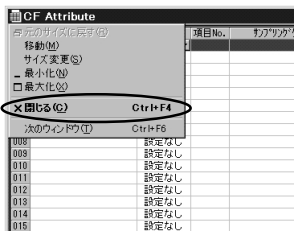

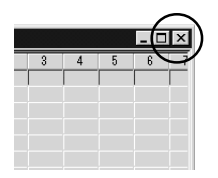

a. SMPxxxx.BIN CSV

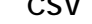

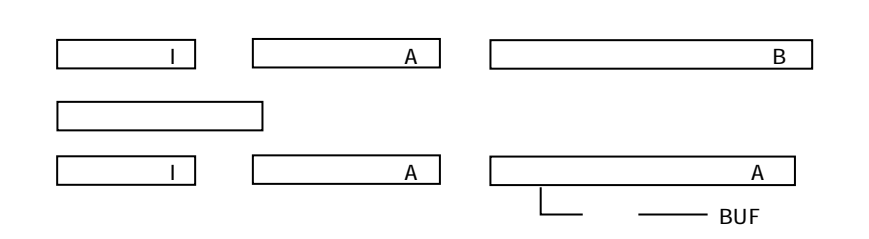

#### **CF Attribute**

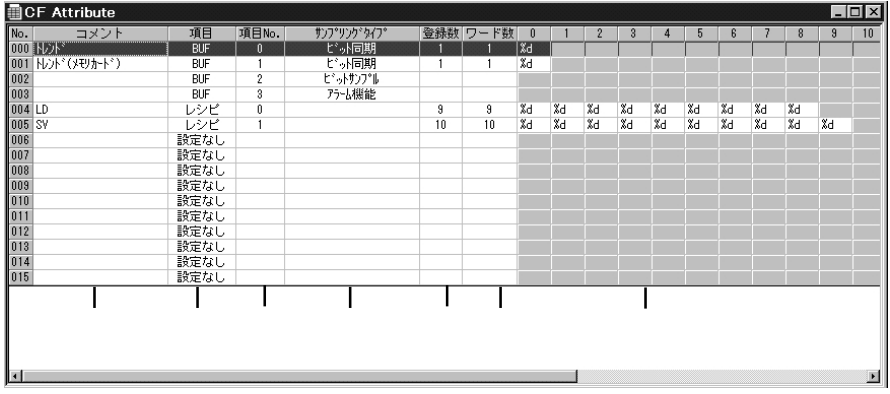

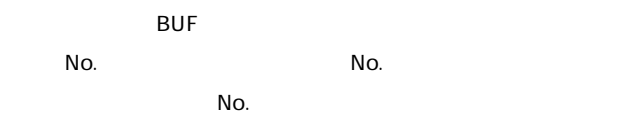

0 4096

**3 - 17**

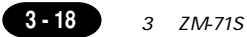

1.  $\blacksquare$ ■ BDF BDF ■ BDF ■ BDF ■ BDF ■ BDF ■ BDF ■ BDF ■ BDF ■ BDF ■ BDF ■ BDF ■ BDF ■ BDF ■ BDF ■ BDF ■ BDF ■ BDF ■ BDF ■ BDF ■ BDF ■ BDF ■ BDF ■ BDF ■ BDF ■ BDF ■ BDF ■ BDF ■ BDF ■ BDF ■ BDF ■ BDF ■ BDF ■ BDF ■ BDF ■ BDF ■ BDF コCF Attribute<br>No. コメント<br>All UDド 8 . O X サワリソンタワ<br>- ビット同期<br>- ビットサワフル<br>- ビットサワフル ም<br>ት' (<mark>ኦ</mark>Ψክ-Ի' )  $\begin{array}{c|c} 9 \\ \hline 10 \\ \end{array}$ 004  $\frac{009}{010}$ 015  $\overline{\phantom{0}}$ 

2.  $E$  S

 $S$ 

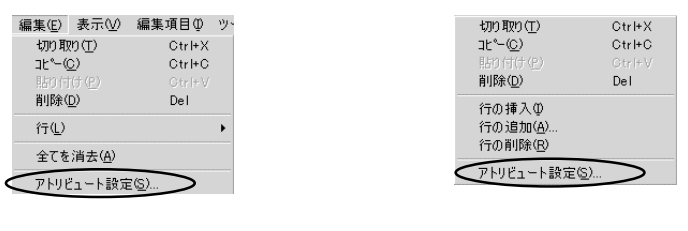

 $\mathcal{N}$ 

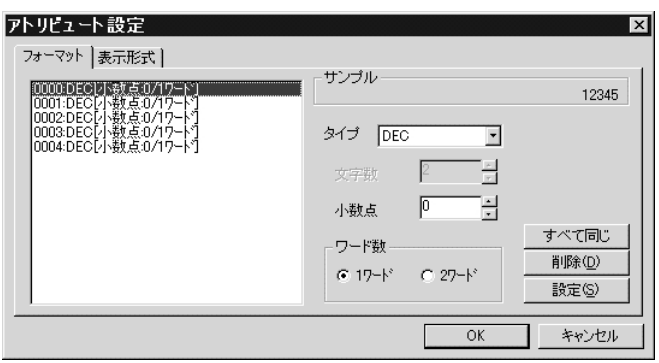

 $\mathsf{D}$ 

DEC 0 1

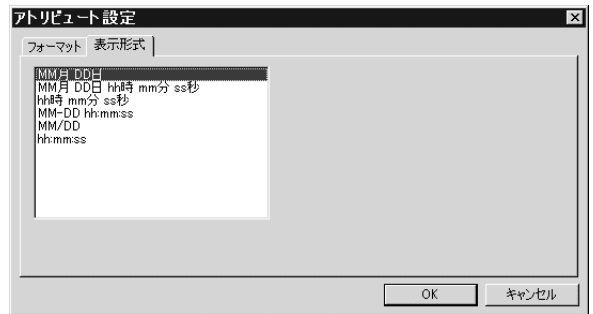

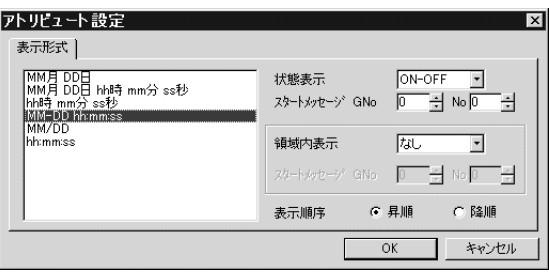

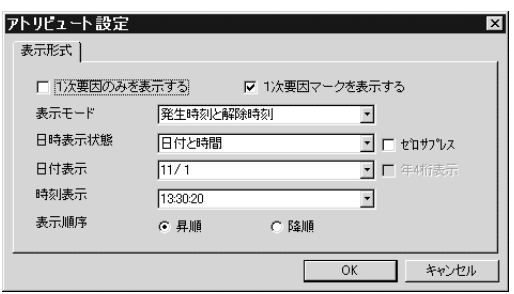

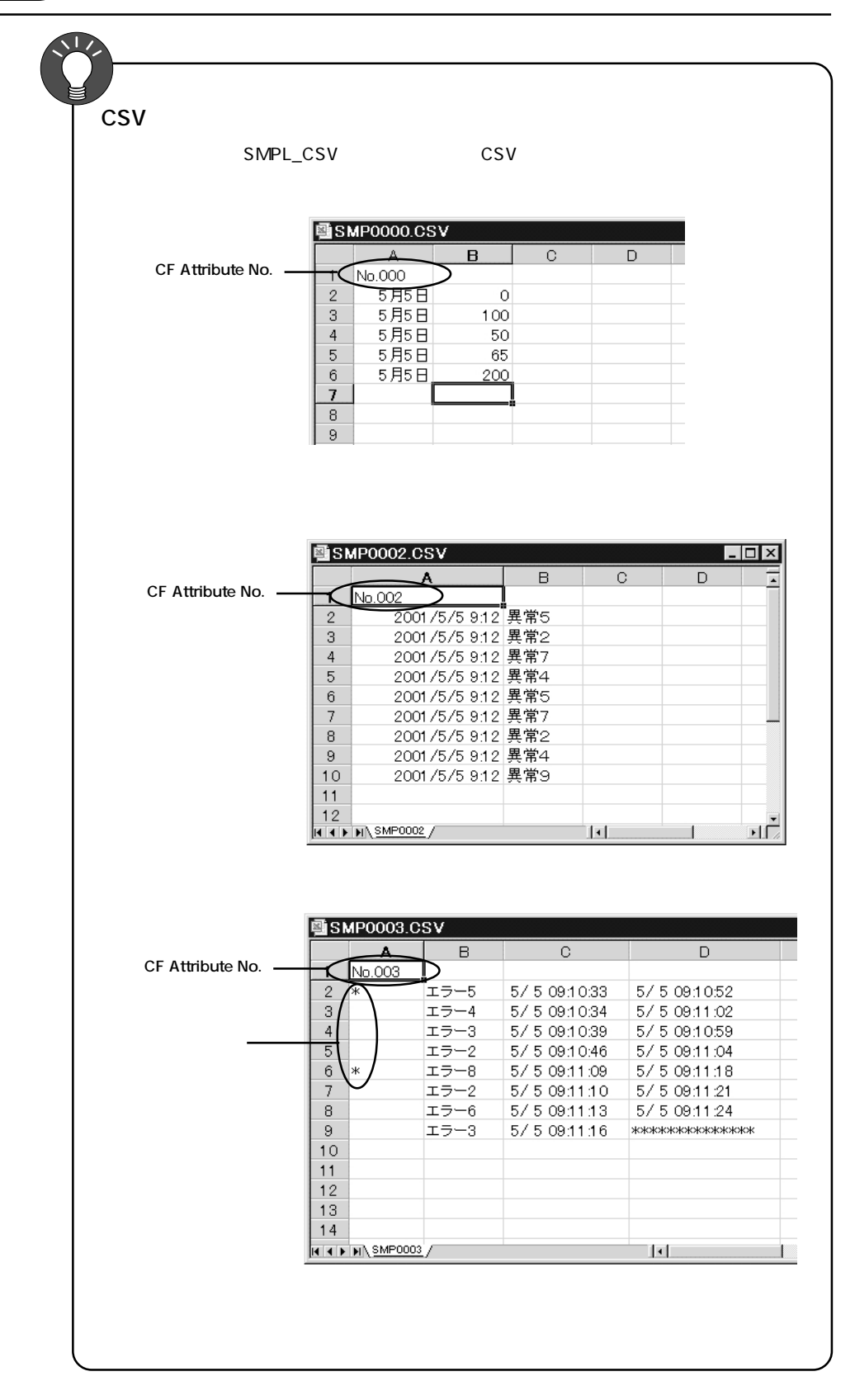

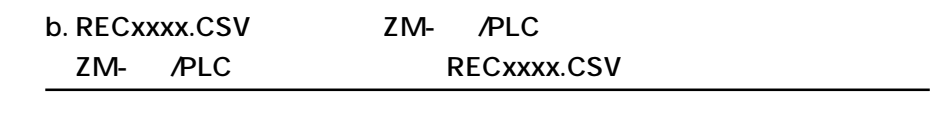

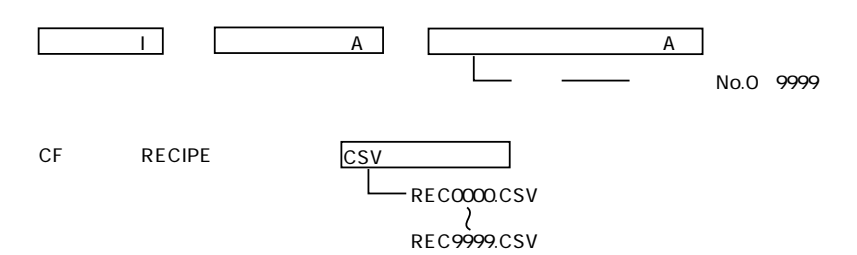

#### **CF Attribute**

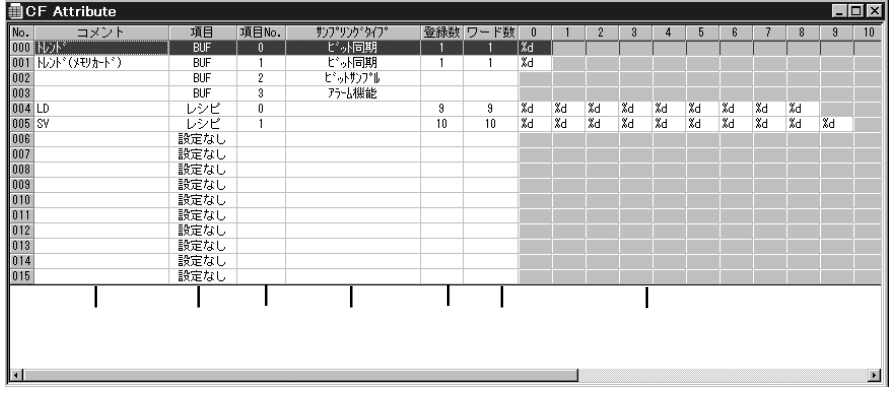

No. CSV No.0 9999

#### CSV CSV

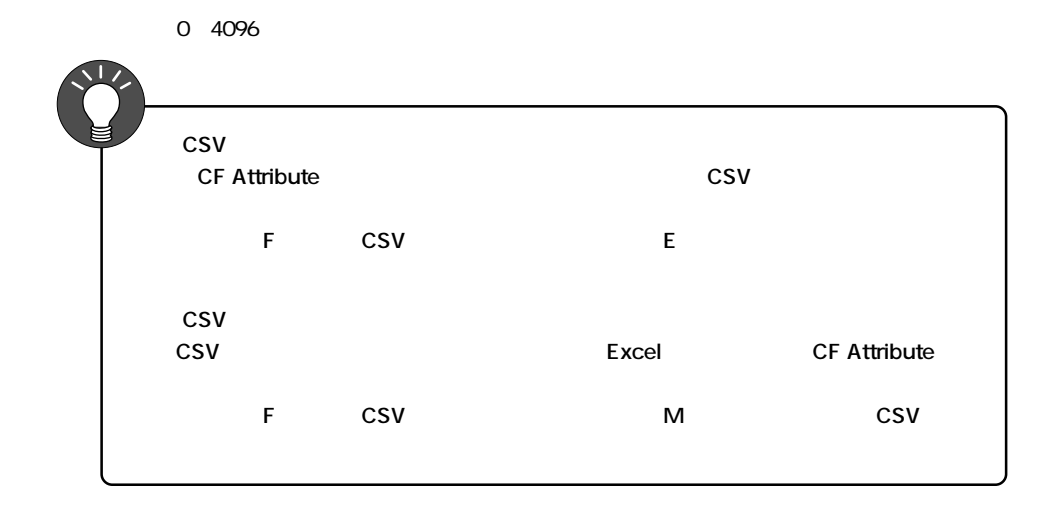

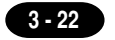

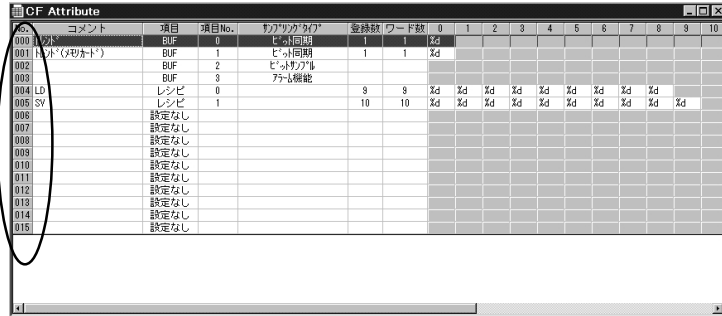

2.  $E$  S

 $S$ 

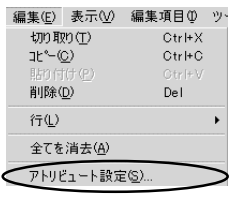

1.  $\blacksquare$ 

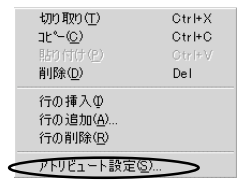

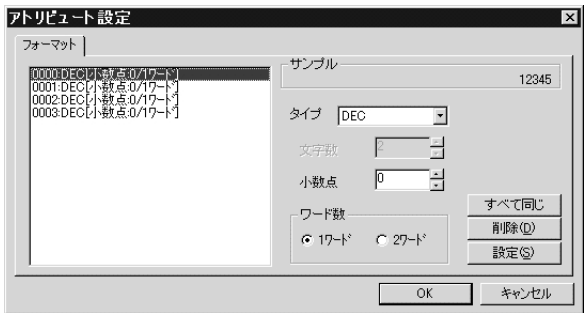

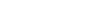

DEC 0 1

 $\overline{\mathsf{D}}$ 

# 4

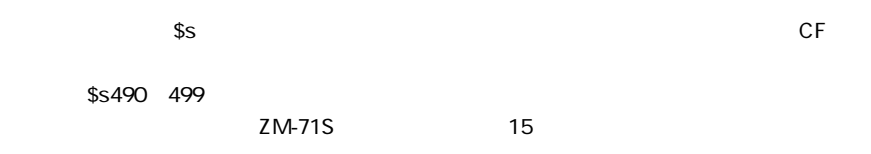

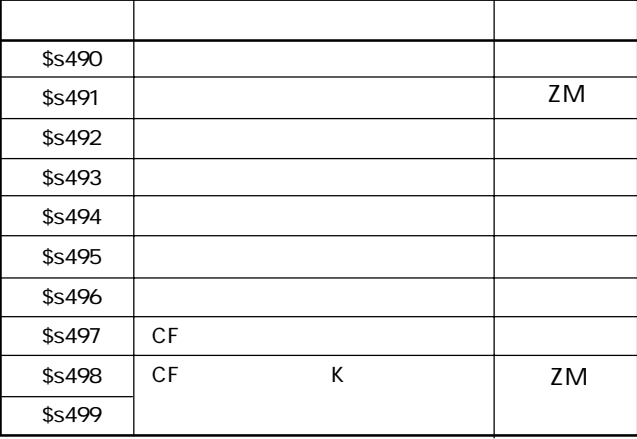

◎ \$s490

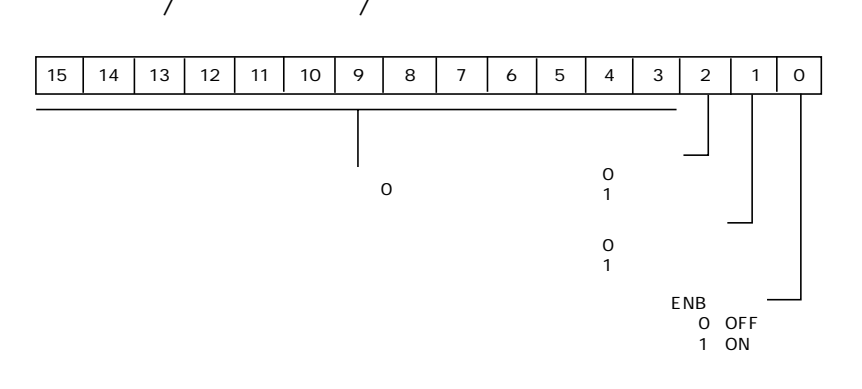

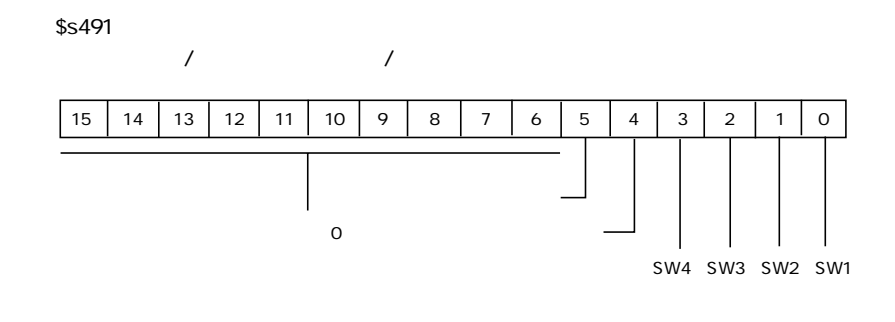

#### ◎ \$s492

 ${\mathsf o}$  $1$ :  $\mathbb{R}$ :  $\mathbb{R}$ :  $\mathbb{R$ 

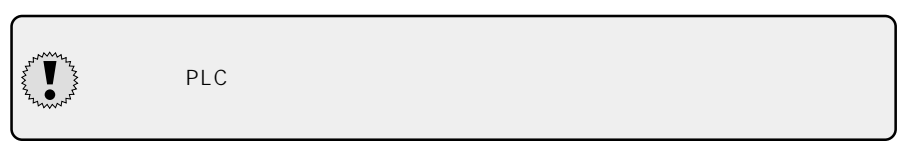

#### ◎ \$s497

CF ウィッシュ しょうしょうしょく

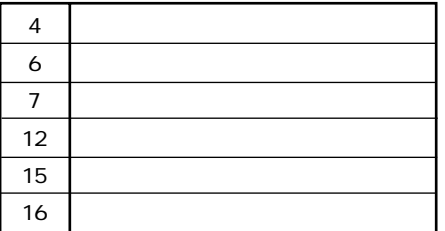

◎ \$s498~499 CF K K

# 5 CF

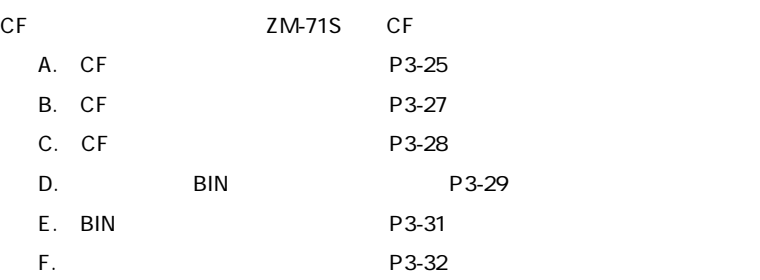

#### A. CF

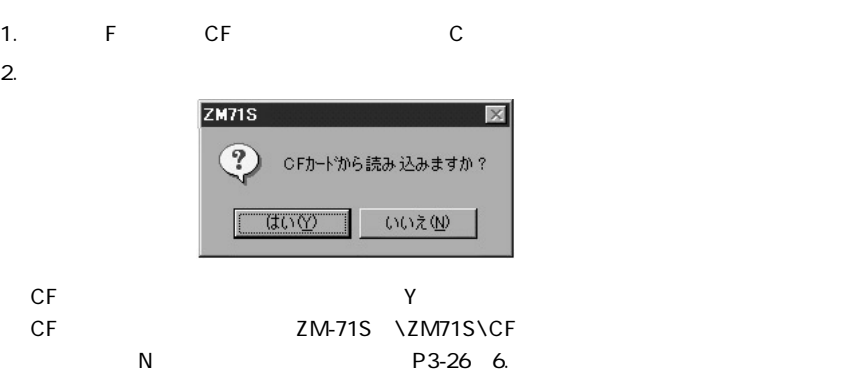

3. CF OK

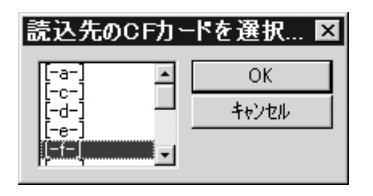

4. CF  $\overline{a}$ 

#### \ZM71S\CF

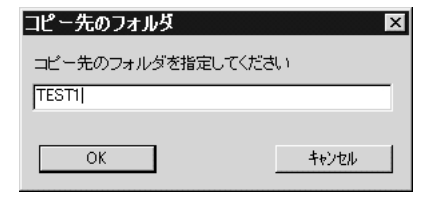

**3 - 25**

5. OK

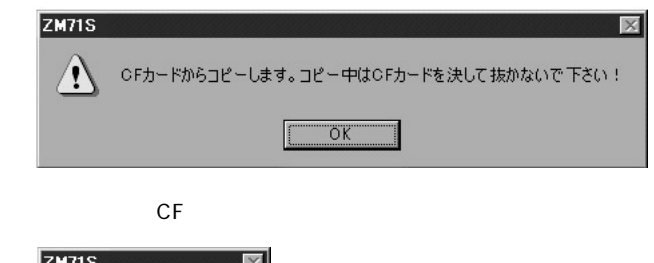

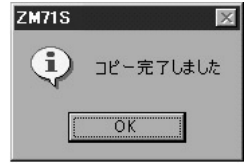

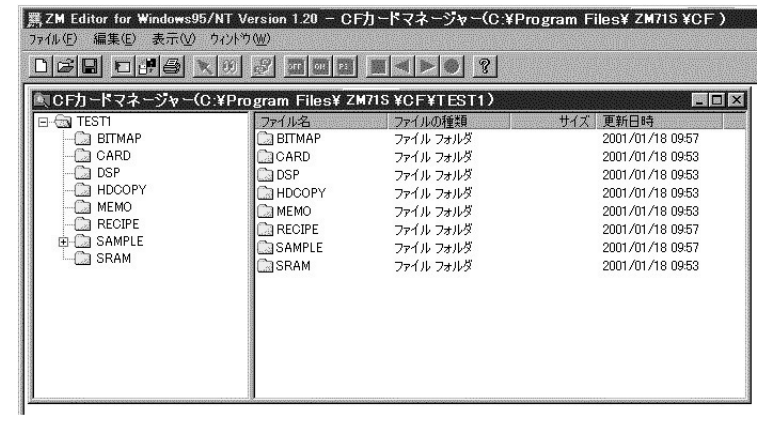

6. ZM-71S \ZM71S\CF

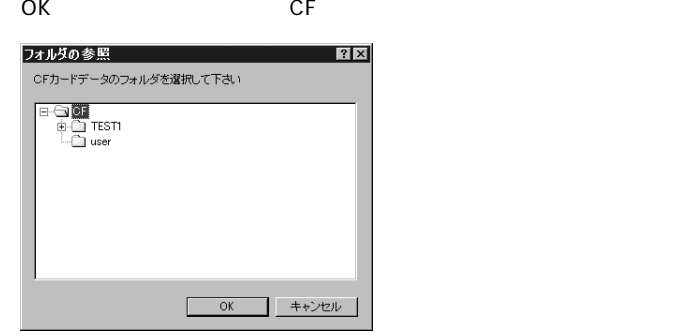

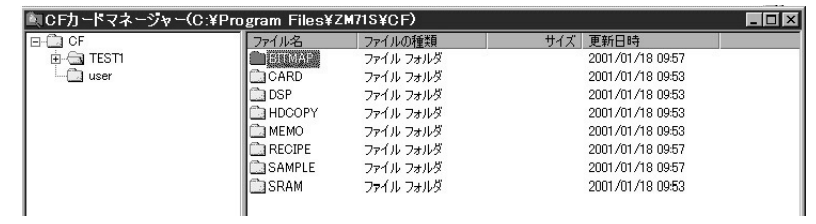

۰

### **B.CF**

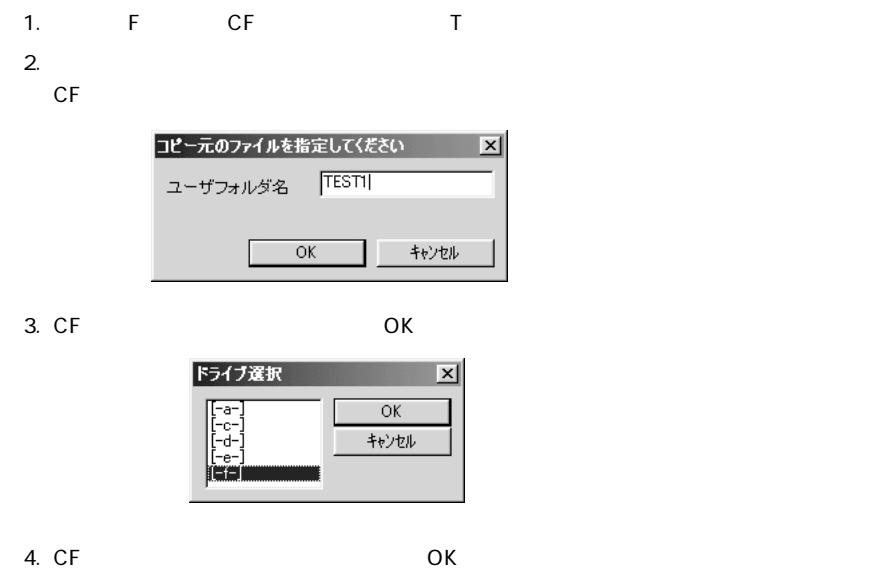

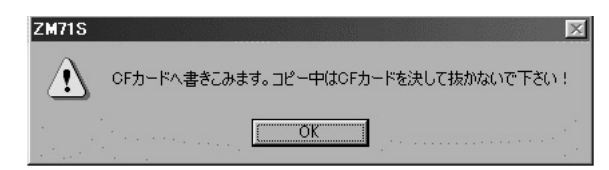

 $5.$ 

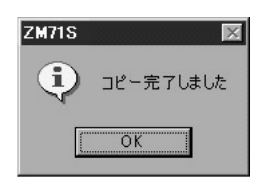

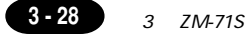

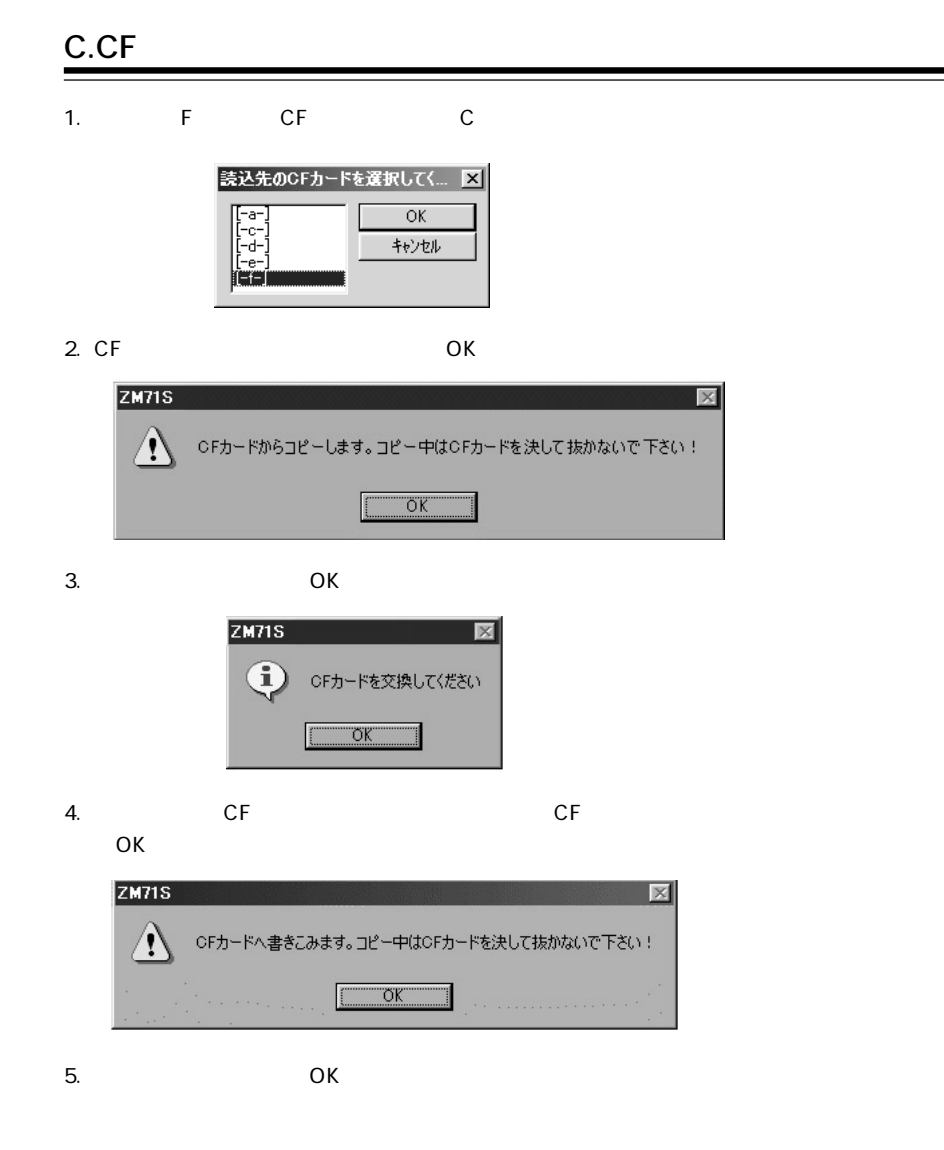

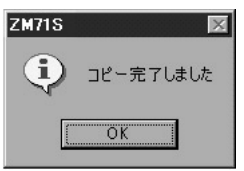

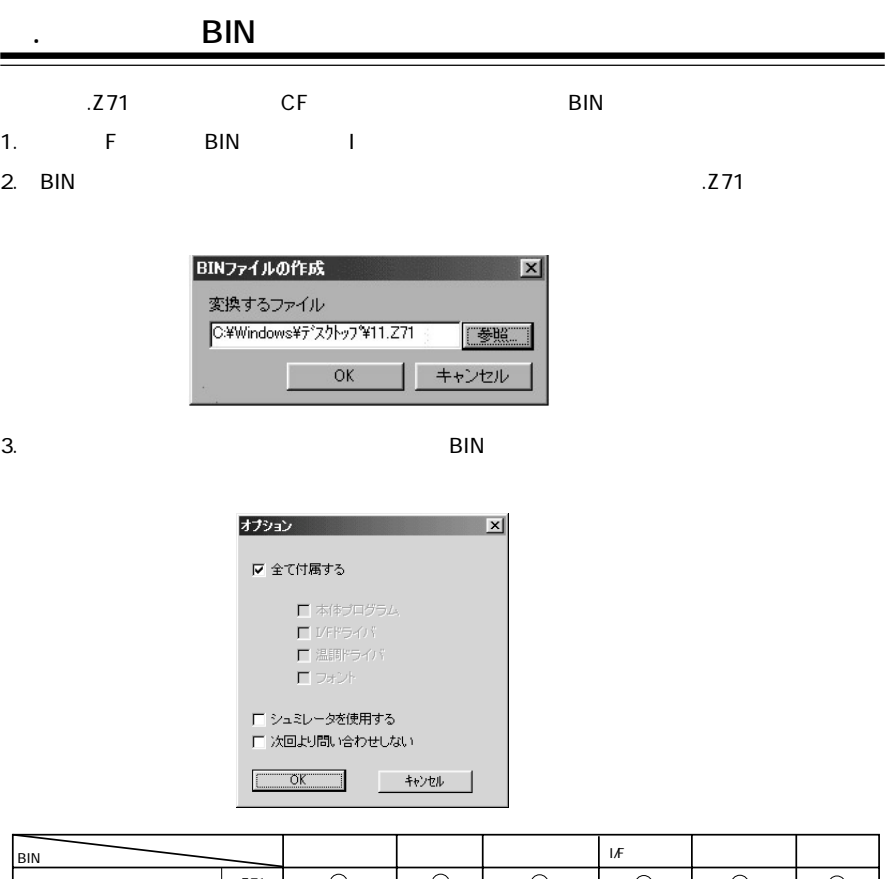

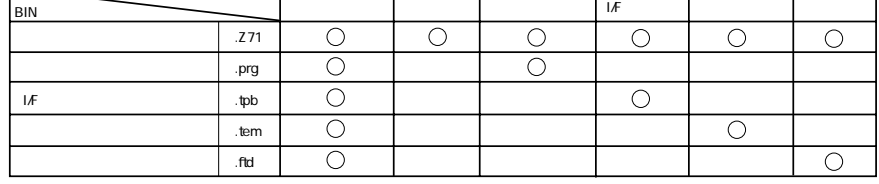

 $\sqrt{2}$  UNIPLC

 $\mathsf{RIN}$ 

\ZM71S\CF

DAT No. DAT No.

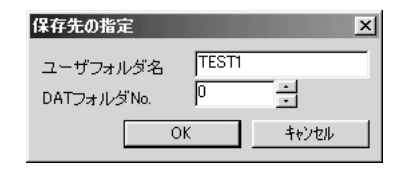

**3 - 29**

- $5.$  OK $\phantom{a}$ 
	- BIN **BIN**

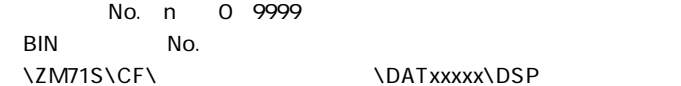

DSP n.BIN

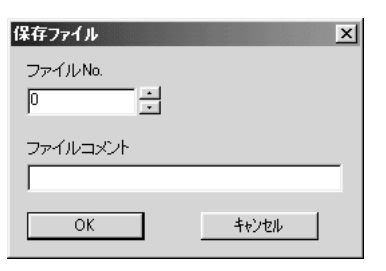

6. OK  $CF$  BIN

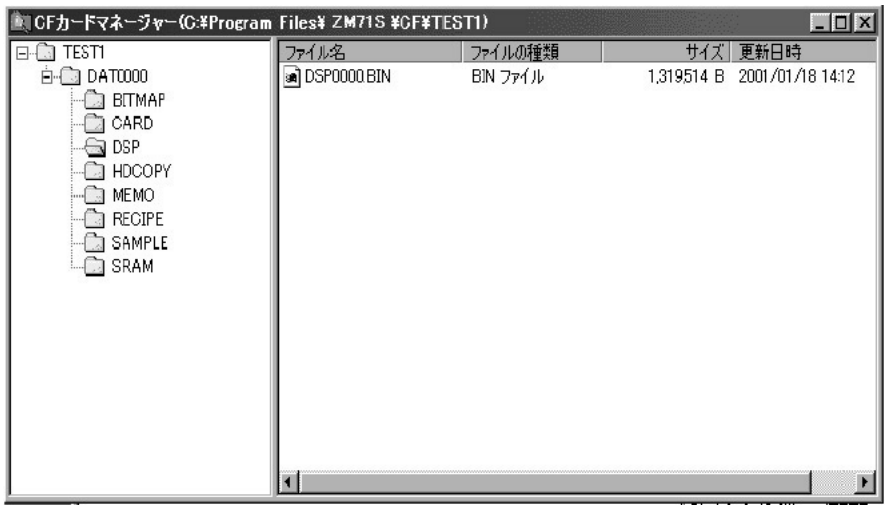

### **E. BIN**

BIN アイトリック しょうしょうがく しゅうしょう

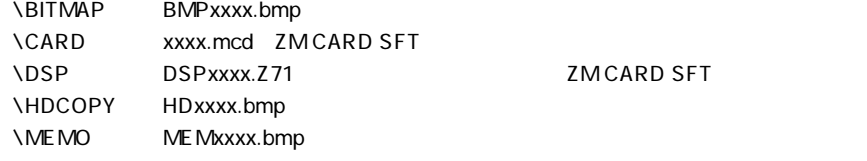

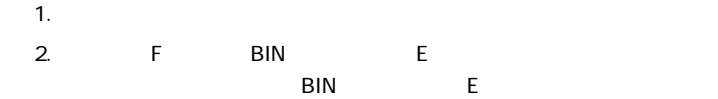

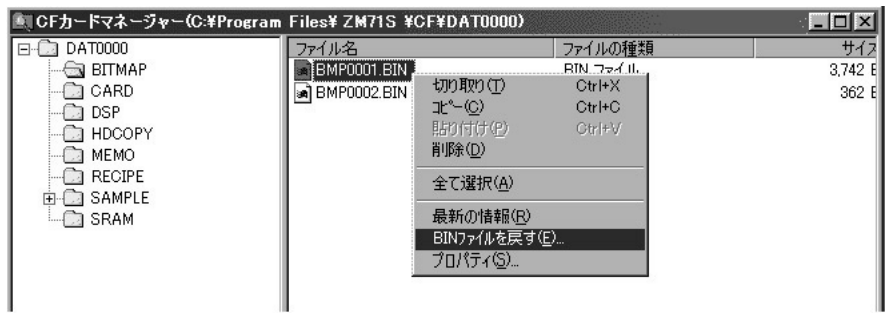

 $3.$ 

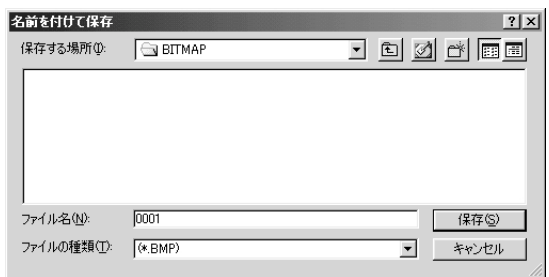

4. BMP

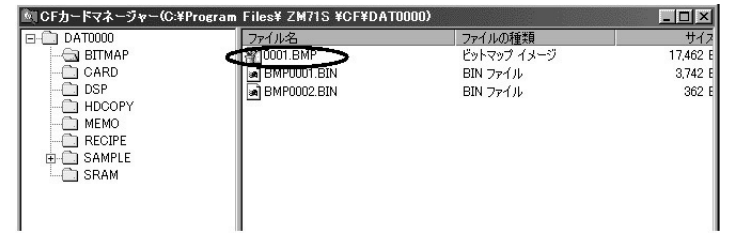

#### **F.その他**

#### **BIN**

BIN<br>PSIN

BMPxxxx.BIN/HDxxxx.BIN/MEMxxxx.BIN

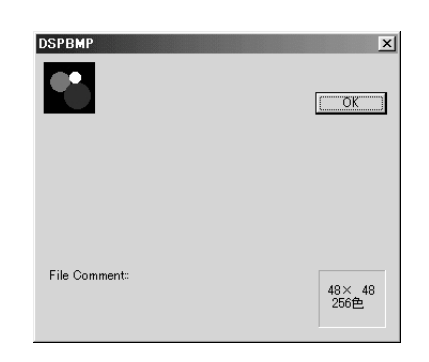

۳

DSPxxxx.BIN

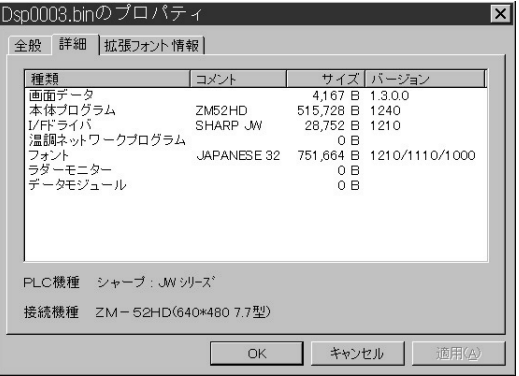

## $\ldots \ldots$

581-8581

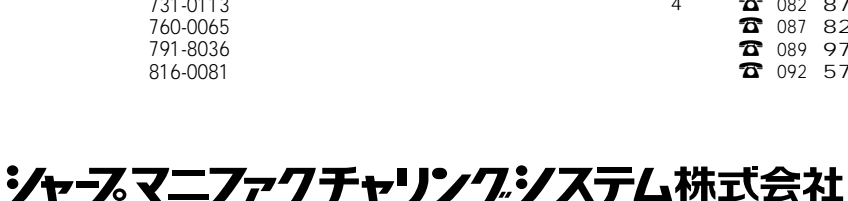

http://www.sharp.co.jp/sms/

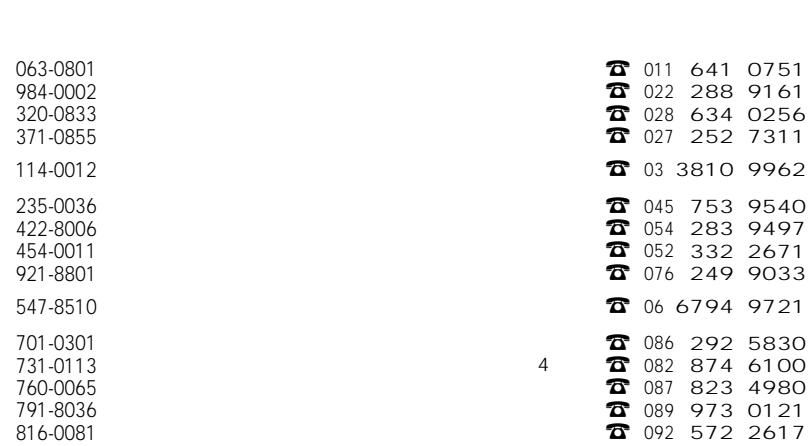

 $\overline{4}$ 

1 33

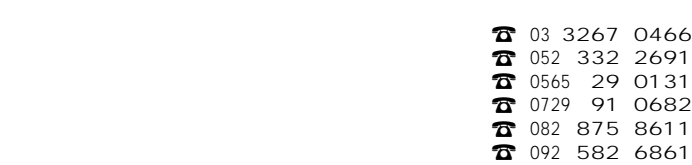

162-8408 454-0011 471-0833 581-8581 731-0113 816-0081